Министерство образования и науки Российской Федерации \_\_\_\_\_\_\_\_\_\_\_\_\_\_\_\_\_\_\_\_\_\_\_\_\_\_\_\_\_\_\_\_\_\_\_\_\_\_\_\_

САНКТ-ПЕТЕРБУРГСКИЙ ПОЛИТЕХНИЧЕСКИЙ УНИВЕРСИТЕТ ПЕТРА ВЕЛИКОГО

\_\_\_\_\_\_\_\_\_\_\_\_\_\_\_\_\_\_\_\_\_\_\_\_\_\_\_\_\_\_\_\_\_\_\_\_\_\_\_\_\_\_\_\_\_\_\_\_\_\_\_\_\_\_\_\_\_\_\_

*С. Е. Барыкин С. М. Сергеев А. Б Титов* 

# **ПРИМЕНЕНИЕ СВОБОДНОГО ПРОГРАММНОГО ОБЕСПЕЧЕНИЯ В ЭКОНОМИКО-МАТЕМАТИЧЕСКИХ РАСЧЕТАХ**

**учебное пособие**

**Санкт-Петербург 2022**

## **УДК 338.2:004.94:339.1 ББК 65.01**

Применение свободного программного обеспечения в экономикоматематических расчетах: Учебное пособие / С.Е.Барыкин, С.М.Сергеев, А.Б.Титов. - 2022г., - с. 102

*Сведения об авторах Барыкин Сергей Евгеньевич, доктор экономических наук, профессор высшей школы сервиса и торговли Института промышленного менеджмента, экономики и торговли ФГАОУ ВО Санкт-Петербургский политехнический университет Петра Великого*

*Сергеев Сергей Михайлович, кандидат технических наук, доцент высшей школы производственного менеджмента Института промышленного менеджмента, экономики и торговли ФГАОУ ВО Санкт-Петербургский политехнический университет Петра Великого*

*Титов Александр Борисович, кандидат экономических наук, доцент высшей школы бизнес-инжиниринга Института промышленного менеджмента, экономики и торговли ФГАОУ ВО Санкт-Петербургский политехнический университет Петра Великого*

*Рецензенты: Борисоглебская Л.Н., доктор экономических. наук, профессор Павлов В.Н., доктор технических наук, профессор*

Рекомендовано студентам 3-4 курса дневного отделения для направлений: 38.03.01 экономика 38.03.02 менеджмент

Аннотация. В условиях перехода к цифровой экономике разделы дисциплин: экономика, менеджмент, операционная деятельность в логистике, а также других входящих в базовую и вариативную часть программ обучения, посвященные экономическим расчетам и связанным с ним категорий функций представляет для студентов особый интерес. В ходе освоения данного материала с одной стороны приобретаются профессионально необходимее знания и навыки, а с другой практические, важные для реальной жизни. буквально в быту, знания о накоплении. процентах по депозитам, кредитных ставках позволяющие, например, быстро оценить реальные **УСЛОВИЯ** банковского или кредитного договора. причем сделать самостоятельно и профессионально. Имеющийся в распоряжении учебного процесса комплекс пакета прикладных программ OpenOffice.org является мощным и удобным средством для проведения практических занятий и позволяет охватить широкий круг вопросов, как по финансовым расчетам, так и по применению возможностей его приложений в биржевом анализе, созданию интерактивных форм и других важных для освоения лекционного и практического материала приложений.

Введение.

Реализация в масштабах России планов перехода к цифровой экономике требует новых компетенций, как для будущих специалистов, так и для уже трудоустроенных людей практически во всех сферах экономической деятельности. Необходимо отметить что в материалах Национальной программы "Цифровая экономика 2024" акцент сделан на широкое внедрение современных технологических решений для достижения прорыва по данному направлению в будущие несколько лет. Одним из приоритетов обозначены бесшовные платежные сервисы, программирование, IT продукты, цифровой маркетинг, online сервисы экономических расчетов, бухгалтерских, налоговых, банковских и биржевых услуг.

Профессиональное переобучение, повышение квалификации или освоение компетенций связанных с цифровыми технологиями в финансово-экономической сфере является одной из наиболее актуальных задач, поскольку финансовая грамотность в России в целом находится на очень низком уровне и необходим новый импульс к интенсификации системы непрерывного кадрового развития в условиях цифровой экономики. Высокий интерес к цифровым технологиям, возможности управления как своими финансами, так и ведения бизнеса подтверждает востребованность этого инструмента развития. Необходимо решение задачи масштабирования знания финансовых цифровых инструментов на базе широко распространенных офисных приложений.

Национальная программа "Цифровая экономика 2024" предусматривает обучение с использованием компьютерных технологий, нескольких миллионов человек по всей стране. При формировании программы обучения, учтен факт, что решениями российского правительства все школы России уже оснащены офисным пакетом OpenOffice.org для применения на занятиях по информатике. Он входит в базовый пакет как проприетарного, так и свободно распространяемого программного обеспечения. OpenOffice.org,— свободный пакет офисных приложений. Конкурирует с коммерческими офисными пакетами (в том числе Microsoft Office) как на уровне форматов, так и на уровне интерфейса пользователя. Одним из первых стал поддерживать новый открытый формат OpenDocument.

Официально поддерживается на платформах Linux, Microsoft Windows, macOS Intel/PowerPC. Офисный пакет OpenOffice.org может свободно устанавливаться и использоваться на домашних компьютерах, в школах, офисах, вузах, государственных, бюджетных и коммерческих организациях и учреждениях согласно лицензии Apache.

Также в пакете присутствуют интересные и достаточно популярные расширения: MySQL Connector for OpenOffice.org — драйвер базы данных MySQL. Позволяет легко и быстро делать запросы в базах данных; Sun Report Builder — расширение для создания отчётов из баз данных с гибкими настройками и удобным интерфейсом. CompPad — позволяет делать математические и инженерные расчеты в форме ввода математических выражений с помощью редактора уравнения (OpenOffice.org Math). Language Tool - расширение для проверки грамматики в Writer. Реализована возможность проверки для русского, английского, немецкого, польского и других языков; Типографика для ООО — расширение позволяет привести текст в соответствие с типографскими стандартами во Writer; AltSearch — расширение для улучшения параметров поиска и замены текста в Writer. OpenOffice.org зачастую выступает в качестве одного из первых продуктов программного обеспечения, устанавливаемых на компьютеры предприятий при миграции на свободное или бесплатное программное обеспечение. Ряд крупных российских организаций, использует OpenOffice.org, - это Ростелеком, Пенсионный Фонд Российской Федерации и Федеральная служба судебных приставов.

Это является мировым трендом отказа от операционной системы Microsoft Windows по причине ее закрытого кода. Так, китайские разработчики программ создают национальную операционную систему Китая. Она может стать полноценной заменой Windows как в госучреждениях, так и в частных компаниях и на домашних копмпьютерах. В руководстве страны уверены в срочной необходимости создания отечественной китайской независимой операционной системы с единой технической системой и экосистемой для обеспечения большего удобства в использовании. Например Kylin – первая отечественная китайская система существует с 2001 г..

Сейчас в основе системы лежит ядро Linux, и по состоянию на 2019 г. она обновлена до версии 6.0. Kylin распространяется бесплатно, и ежегодное количество ее скачиваний превышает 24 млн. Пользовательская китайская система NeoKylin Linux, так около половины проданных на территории КНР персональных компьютеров работают на NeoKylin Linux. Также под управлением этой системы работают китайские суперкомпьютеры Tianhe-1 и Tianhe-2, входящие в рейтинг Топ-500 (модификация Tianhe-2А занимает четвертое место в рейтинге за ноябрь 2019 г.).

Операционные системы обеих компаний устанавливаются не только на домашние компьютеры. Они работают в различных компаниях из финансовой и

транспортной сфер, а также в системах здравоохранения и энергетики страны. Также в конце 2019 года, власти Китая приняли решение полностью отказаться от использования иностранного программного обеспечения в госучреждениях. Стратегия отказа разработана сроком на три года – к концу 2022 г. импортозамещение в данной области должно быть 100-процентным.

Через три года Windows всех версий полностью заменят на какую-либо из существующих китайских систем. Вместе с ней госкомпании КНР откажутся от других производителей, так как власти Китая хотят отказаться не только от иностранного программного, но и от аппаратного обеспечения.

Офисный пакет OpenOffice.org согласно решениям Правительства РФ передан в 2008 году во все школы России для обучения информатике и компьютерной грамотности в составе базовых пакетов программ лицензионного и открытого программного обеспечения. В состав пакета входят необходимые Writer Текстовый процессор и визуальный редактор HTML, похожие приложения: Microsoft Word, Pages, AbiWord, KWord; Calc Табличный процессор, похожие приложения: Microsoft Excel, Numbers, Gnumeric, KSpread Math Редактор формул, похожие приложения: MathType, KFormula.

Важно отметить, что в связи с работой по выполнению распоряжения правительства Российской федерации от 17.12.2010 за № 2299-р, касающегося плана перехода федеральных бюджетных учреждений на использование свободного программного обеспечения, ощущается острая нехватка учебных пособий. Особенно актуально применение в учебном процессе методик направленных, как указано в вышеупомянутом распоряжении «на получение профессиональных знаний и навыков, необходимых для исполнения должностных обязанностей федеральными, государственными и гражданскими служащими, в области использования информационных технологий с учетом особенностей работы с пакетом базового свободного программного обеспечения». Имеющийся в распоряжении учебного процесса комплекс пакета прикладных программ LibreOffice является мощным и удобным средством для проведения практических занятий и позволяет охватить широкий круг вопросов, как по финансовым расчетам, так и по применению возможностей его приложений в биржевом анализе, созданию интерактивных форм и других актуальных приложений.

Это позволит эффективно организовать работу в образовательных учреждениях высшего образования, а также осуществлять профессиональную переподготовку и (или) повышение квалификации федеральных государственных гражданских служащих. Представленное направление ученого пособия согласуется с базовыми разделами программы "Цифровая экономика Российской Федерации" № 1632-р и таким целям реализации Стратегии развития информационного общества в Российской Федерации до 2030 года утвержденной Указом Президента Российской Федерации № 203. Это создание условий для развития общества знаний в Российской Федерации, повышение благосостояния и качества жизни граждан нашей страны путем повышения доступности и качества товаров и услуг, произведенных в цифровой экономике с использованием современных цифровых технологий, повышения степени информированности и цифровой грамотности, улучшения доступности и качества государственных услуг. Повышение компьютерной грамотности в области владения экономическими расчетами служит конкурентоспособности на глобальном рынке как отдельных отраслей экономики Российской Федерации, так и экономики в целом.

### **1. Введение в финансовые функции электронных таблиц.**

При изложении аппарата функций предоставляемых приложением OpenOffice.org Calc (электронные таблицы ) необходимо акцентировать внимание на взаимосвязанных аспектах:

- основы владения расчетами в электронных таблицах

- добиться понимания заложенных в алгоритмы скрытых действий, обычно на упрощенном уровне, обязательно с иллюстрацией расчета.

Попытка использовать файлы справки (HELP) имеющиеся в мастере функций не всегда приводят к достижению результата виду того что:

- сжатое изложение и масса ошибок только усложняют процесс освоения

- в большинстве описаний отсутствует внятное объяснение работы

- наличие большого количества ошибок в переводе и описаниях делает HELP вообще малопригодным для учебных целей, так как надо отдельно пояснять, какие разделы ошибочны, а какие требуют пояснения, что еще больше запутает изучающих материал.

Также необходимо объяснить существенное различие офисного пакета OpenOffice.org, который согласно решениям Правительства РФ утвержден в России для обучения в составе базовых пакетов программ лицензионного и открытого программного обеспечения от повсеместно использующегося программного продукта Microsoft реализованного с закрытым кодом, что несет значительные риски. В состав пакета OpenOffice.org входят необходимые Writer Текстовый процессор и визуальный редактор HTML, похожие приложения: Microsoft Word, Pages, AbiWord, KWord; Calc Табличный процессор, похожие приложения: Microsoft Excel, Numbers, Gnumeric, KSpread Math Peдактор формул, похожие приложения: MathType, KFormula. Важно отметить, что в связи с работой по выполнению распоряжения правительства Российской федерации от 17.12.2010 за № 2299-р, касающегося плана перехода федеральных бюджетных учреждений на использование свободного программного обеспечения. необходимо получение профессиональных знаний И навыков. необходимых ДЛЯ исполнения ДОЛЖНОСТНЫХ обязанностей федеральными, области государственными гражданскими служащими, использования И  $\mathsf{B}$ информационных технологий с учетом особенностей работы с пакетом базового свободного программного обеспечения.

Практика ведения занятий показала, что необходимо развивать освоение материала, начиная от простейших, буквально арифметических примеров, оперирующих

конкретными цифрами, обязательно из реальной жизни. Полезно при этом брать печатные материалы, содержащие рекламные объявления, содержащие данные по предлагаемым финансовым услугам и разобрать вместе со студентами реальные показатели, найти нюансы, скрытые от внимания потребителя. Для иллюстрации сказанного, разберем простейший пример: фрагмент реального рекламного объявления предлагающего взять кредит на полгода

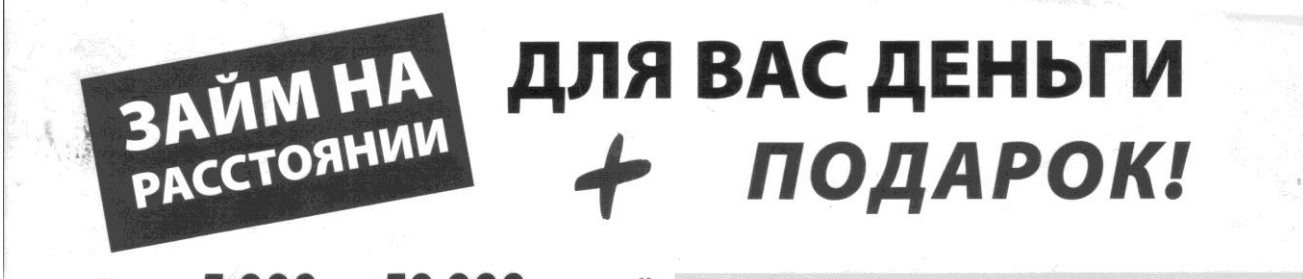

# займ от 5 000 до 50 000 рублей

ВЫ ПОЛУЧИТЕ ДЕНЬГИ ОЧЕНЬ БЫСТРО! Деньги будут перечислены буквально в течение нескольких дней после того, как мы одобрим Ваше заявление.

C connecun

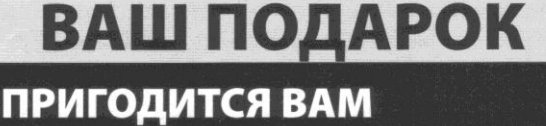

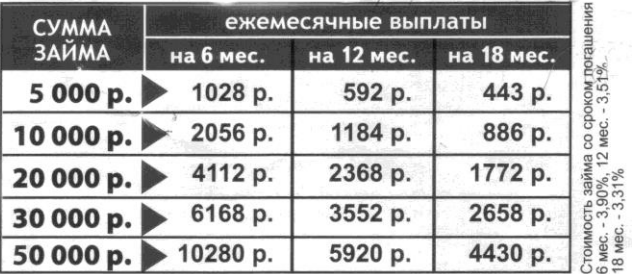

### Рис 1.

сбоку объявления мелким шрифтом сообщается следующее:

Стоимость займа со сроком погашения 6 мес. - 3,90%, 12 мес. - 3,51%. 18 мес. - 3,31%

#### $P$ ис. 2

Когда предлагается оценить, под какую процентную ставку предложен кредит, студенты активно предлагают решение (кстати, большинство сразу отвергают анонсированные цифры). Чтобы понять, откуда берутся указанные проценты, поясните, например, для суммы займа в 6 месяцев: 5000 / 6= 833,33 т.е. сколько от 5000 р. приходится на 1 месяц из полугодового срока. 1028 - 833,33 = 194.67 это переплата в месяц (по условиям кредита). 194,67 / 5000 \* 100% = 3,9 % относительное значение переплаты к сумме кредита (выраженное в процентах).

Сразу возникает вопрос: как объяснить столь малые, явно нереальные, явно лукавые цифры? Напомнив студентам понятие процентной ставки можно сформулировать ответ:

 1. в рекламе не указано что процентная ставка не годовая, хотя всегда требуется указывать годовую.

2. приведенная в объявлении методика расчета процентной ставки в корне неверная.

Даже если умножить 3,9% на 12 месяцев получим 46.8% что вызывает полное нежелание связываться с данной услугой. Однако, когда студентам сообщается что реальная годовая ставка при данных условиях равна 76,2%, необходимо пояснить аудитории происхождение такой несуразно большой, тем не менее действительно соответствующей условиям примера цифры. Для начала предлагается вспомнить формулу простого процента, а именно, для ссуды величиной **Р** и годовой процентной ставки *i%* сосчитать сколько вы должны через месяц (наращенная сумма):

$$
P + P^* i\% = P^*(1 + i\%)
$$
 (1)

После этого на доске (желательно чтобы студенты, считая на калькуляторе имеющемся, например, в любом мобильном телефоне) расписываются платежи в следующем виде:

1-й месяц **5000**\*(1 + 76,2% / 12) = 5317.47 вычитая ежемесячную сумму погашения долга получим остаток долга в конце месяца: 5317.47 - 1028 = **4289.47** 2-й месяц: **4289.47**\*(1 + 76,2% / 12) = 4561.82 остаток: 4561.82 – 1028 = **3533.82** 3-й месяц: **3533.82**\*(1 + 76,2% / 12) =3758.19 остаток: 3758.19 – 1028 = **2730.19** 4-й месяц: **2730.19**\*(1 + 76,2% / 12)=2903.54 остаток: 2903.54 – 1028 = **1875.54** 5-й месяц: **1875.54**\*(1 + 76,2% / 12)=1994.63 остаток: 1994.63 – 1028 = **966.63** 6-й месяц: **966.63**\*(1 + 76,2% / 12)=1028 остаток: 1028-1028=**0**  кредит погашен.

Данные расчеты, конечно, хорошо проводить в электронных таблицах OpenOffice.org Calc, но при этом не будет общего вовлечения студентов в обсуждение, и процесс отберет гораздо большую часть урока. Это можно проделать, если остается время в

конце занятия. С учетом того, что условия займа анонсировались как выгодная акция, можно предположить, что обычные процентные ставки еще тяжелее...

После этого, чтобы привлечь внимание аудитории, необходимо сообщить, что для получения результата совершенно необязательно производить длительные расчеты, достаточно овладеть методикой применения функциональных возможностей OpenOffice.org Calc. Это полезно знать даже для решения проблем на бытовом уровне, что, несомненно, придаст материалу дополнительный практический смысл.

#### 2. Основные обозначения

Опыт работы со справочными разделами HELP в OpenOffice.org показал, что не только при описании различных функций, но даже внутри одного параграфа существует путаница:

- в названиях аргументов (например, при объяснении функции FV для одного и того же аргумента сначала фигурирует «Выплата» потом «ПЛТ» далее «годовая рента» затем «сумма периодических выплат», там же сначала пишется «текущее значение», потом «текущая стоимость»), причем переход от одного термина к другому не сопровождается комментариями. Тот же разнобой присутствует и в описаниях других функций.

- в переводе назначения функции, что иногда не позволяет определить область ее практического применения.

Чтобы иметь возможность привести формулы расчета, нужны единые краткие идентификаторы для используемых переменных. По этой причине для придания единообразия, что существенно упростит процесс изучения, введем следующие (чаще всего применяемые в описаниях OpenOffice.org Calc) сквозные обозначения:

**Процент** - процентная ставка за период, обозначается в формулах как  $\boldsymbol{i}$  или  $\boldsymbol{i\%}$ ;

КПЕР общее число периодов (см. платежный период), обозначается в формулах как n; Выплата - периодическая выплата, отрицательная или положительная в зависимости того сумма кладется на счет или изымается, обозначается в формулах РМТ; **OT T3** – текущее значение, сумма на начальный момент, размер ссуды, обозначается  $PV$ . БЗ - будущее значение, сумма на момент окончания расчетов, обозначается FV;

Тип - параметр, определяющий вариант расчета, порядок действий;

Платежный период - отражает понятие периода расчета (например: год, полгода, квартал, месяц и пр.) к которому привязаны процентные ставки, выплаты и пр.

Период - номер платежного периода, принимает значения от 1 до КПЕР.

Предположение - ориентировочное значение искомой величины, служит начальной точкой при расчете методом итерационных вычислений. Надо заметить, что в описаниях справочной системы OpenOffice.org, названия аргументов не имеют единообразия. Как уже говорилось, из-за небрежности в составлении файлов HELP, приведенные выше обозначения (Процент, КПЕР, Выплата, Т3, Б3, Тип и др.) принимают иногда самые неожиданные, другие наименования, но в рамках данной работы будем придерживаться введенного единого набора идентификаторов. Названия рассматриваемых функций OpenOffice.org сохранены, однако, чтобы не искажать описание, сначала дается разъяснение, взятое из исходной документации [1], и лишь затем, его текст по-русски. Это имеет смысл, т.к. большинство современных молодых людей владеют английским языком и. кроме того, облегчает дальнейшее освоение других программных продуктов, в большинстве своем имеющих англоязычные оригиналы.

#### 3. Описание финансовых функций

Изучение проще всего начать с понятных и простых функций.

#### 3.1. Функция FV (future value)

Returns the future value of an investment based on periodic, constant payments and a constant interest rate. Рассчитывает будущее значение вклада с постоянными периодическими выплатами и постоянной процентной ставкой.

Имеет структуру аргументов (синтаксис): FV (Процент; КПЕР; Выплата; Т3; Тип) Тип в данной функции необязательный аргумент и обозначает, что выплаты производится в начале (Тип=1) или конце (Тип=0) периода. По умолчанию Тип=0.

Чтобы объяснить работу функции FV разберем простой пример: в банк положили деньги в сумме PV на срок n периодов с процентной ставкой *i*% за период (с начислением в конце периода), тогда будущее значение вклада будет с учетом формулы сложного процента равно

$$
PV^{*}(1+i\%)^{n}
$$
 (2)

Величина  $(1+i\%)^n$  называется множителем наращения по сложным процентам, а проценты за  $\hat{\bm{D}}$  периодов равны соответственно:  $\hat{PV}$   $^{*}[(1+i\%)^{n}-1]$ . Теперь занесем в ячейки В3:В7 электронной таблицы конкретные значения аргументов Рис5, там же в ячейке В10 разместим функцию **FV**. Порядок при этом следующий: 1. установить курсор в ячейку В10 и вызвать мастер функций нажатием на кнопку 2. В окне мастера функций (Рис 3) выбрать категорию «финансовый» , функцию «FV» и нажать кнопку «далее»

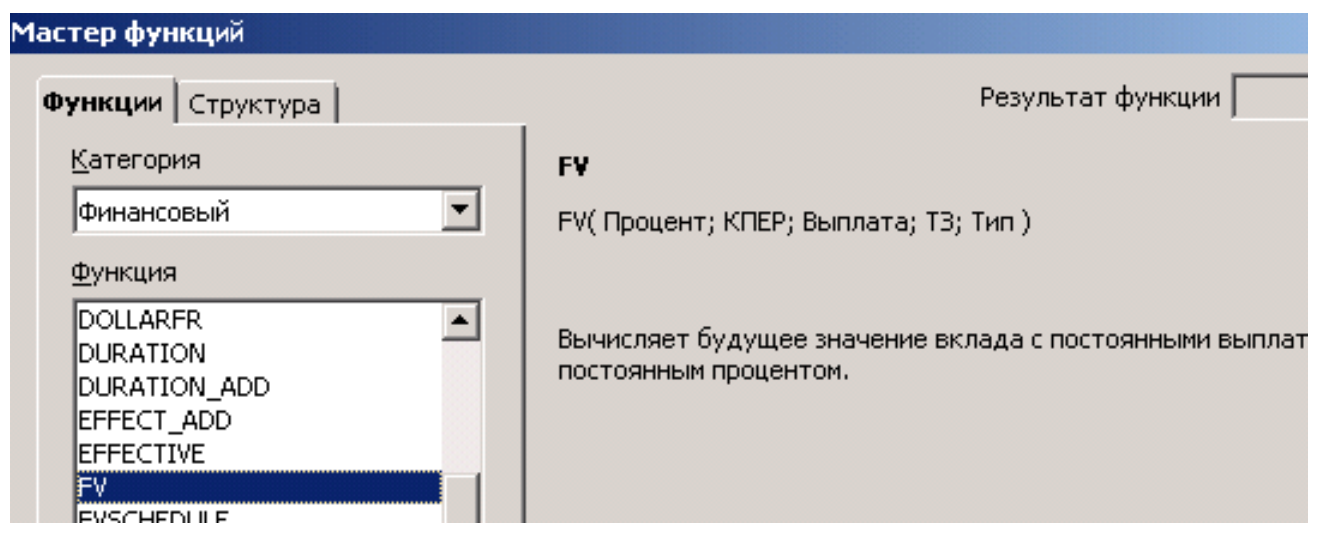

Рис 3.

3. Ввести адреса ячеек электронной таблицы, содержащие значения аргументов (Рис

4) путем нажатия мыши на соответствующие позиции электронной таблицы, при этом в

правом верхнем углу окна мастера сразу виден результат работы функции.

4. Нажатием кнопки «ОК» закрыть мастер функции.

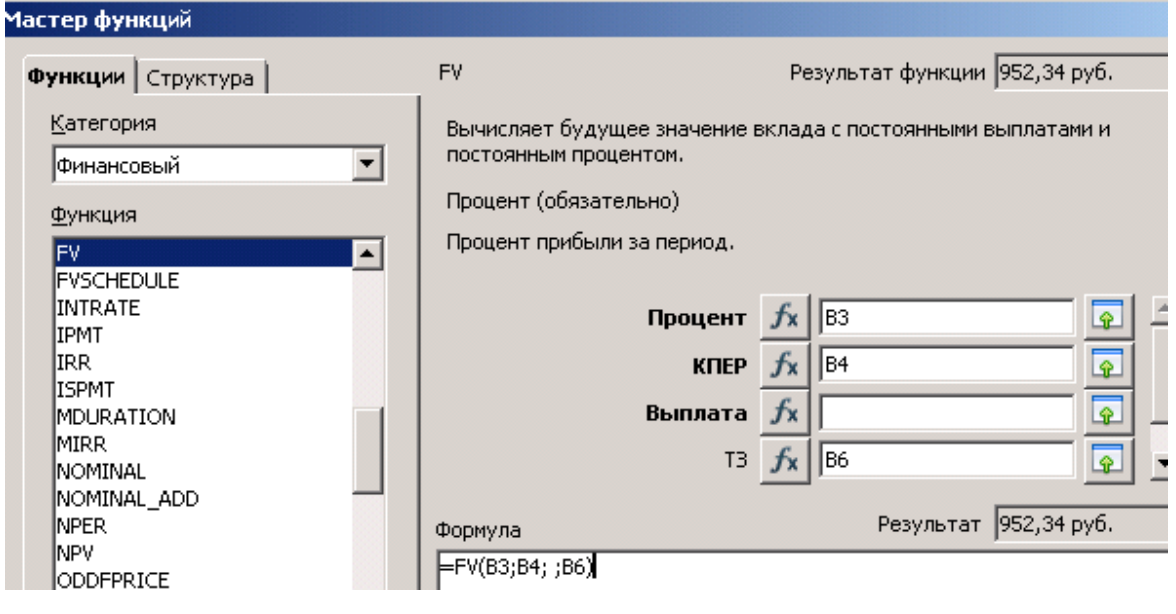

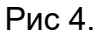

Пробел на месте, где должна стоять «Выплата» означает, что периодические выплаты не производятся, а отсутствие аргумента «Тип» говорит, что используется значение по умолчанию, то есть Тип=0. Отметим, что в функциях OpenOffice.org Calc, перечень необязательных параметров можно игнорировать только в конце списка, т.е. если за ними не следуют другие параметры. Тогда вид функции в ячейке В10 будет:

**FV(B3; B4;** ; В6), что видно в строке ввода электронной таблицы при выделении ячейки с функцией. В ячейке В11 разместим формулу (2) в виде

$$
=-B6*(1+B3)^{A}B4. \tag{3}
$$

Значок циркумфлекс «<sup>^</sup>» означает возведение в степень. Минус перед значением Т3 в ячейке В7 означает, что деньги вложены, минус в формуле означает что деньги будут сняты со счета.

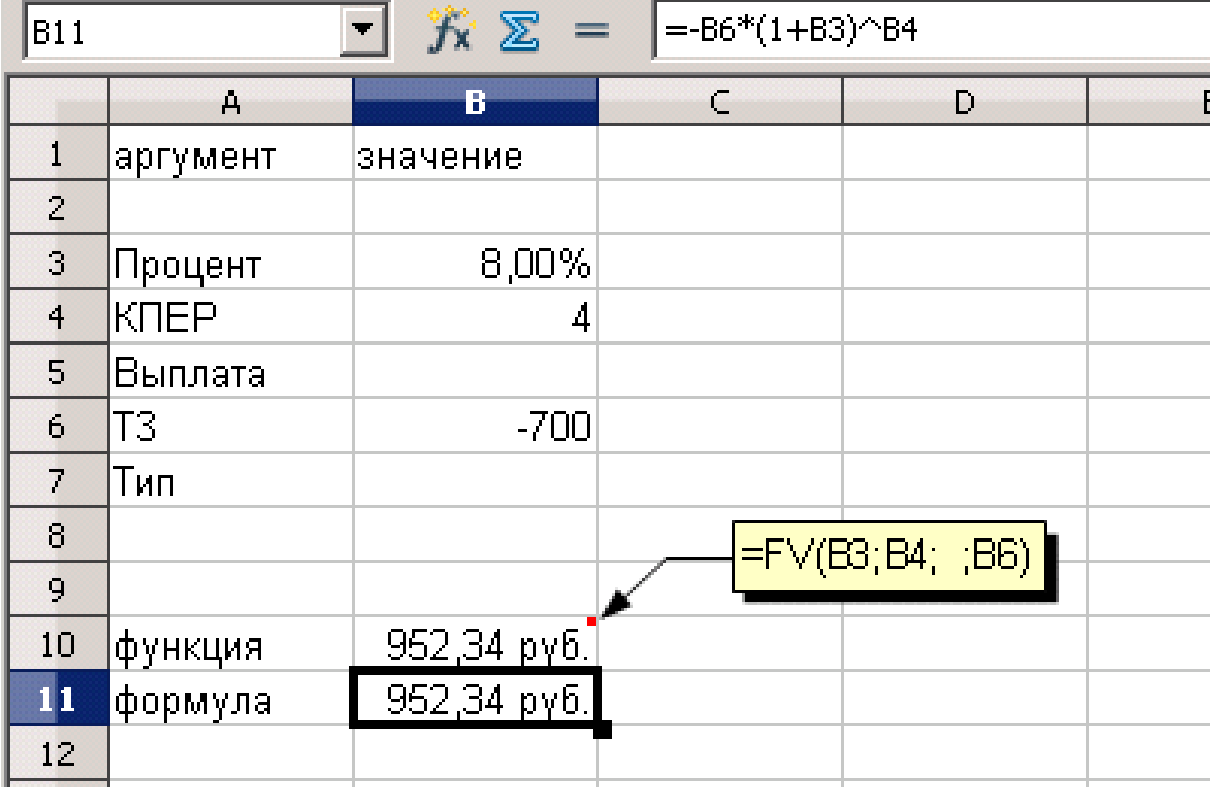

#### Рис 5.

Налицо совпадение результата расчета по стандартной функции и математической формуле. Такой простой пример наглядно и доступно показывает характер скрытых действий, заложенных в алгоритм функции.

Теперь легко расписать порядок действий функции при полном наборе аргументов (для упрощения значок процента не пишем). В случае периодического платежа в конце периода (Тип=0):

$$
FV = (((PV * (1 + i) + PMT) * (1 + i) ++ PMT) + PMT) * (1 + i) + ..... + PMT
$$
\n(4)

Раскрыв скобки и просуммировав геометрическую прогрессию имеем:

$$
FV = PV * (1 + i)^n + PMT * \frac{(1+i)^n - 1}{i}
$$
 (5)

Для платежей в начале периода (Тип=1) имеем:

$$
FV = \left( \left( \left( PV + PMT \right) * (1 + i) + PMT \right) * (1 + i) + PMT \right) * (1 + i) + \dots
$$
  
....+  $PMT$  \* (1 + i) (6)

После раскрытия скобок имеем:

$$
FV = (PV + PMT)^{*}(1+i)^{n} + PMT^{*}\frac{(1+i)^{n-1}-1}{i}*(1+i)
$$
\n(7)

Используя значения аргумента «Тип» можно объединить формулы (5) и (7) следующим образом:

$$
FV = (PV + PMT * Tun) * (1 + i)^{n} + PMT * \frac{(1+i)^{n} - 1 - i * Tun}{i}
$$
 (8)

Далее можно расписать пример использования формулы (8) и встроенной функции FV (Рис 6) на полном наборе аргументов:

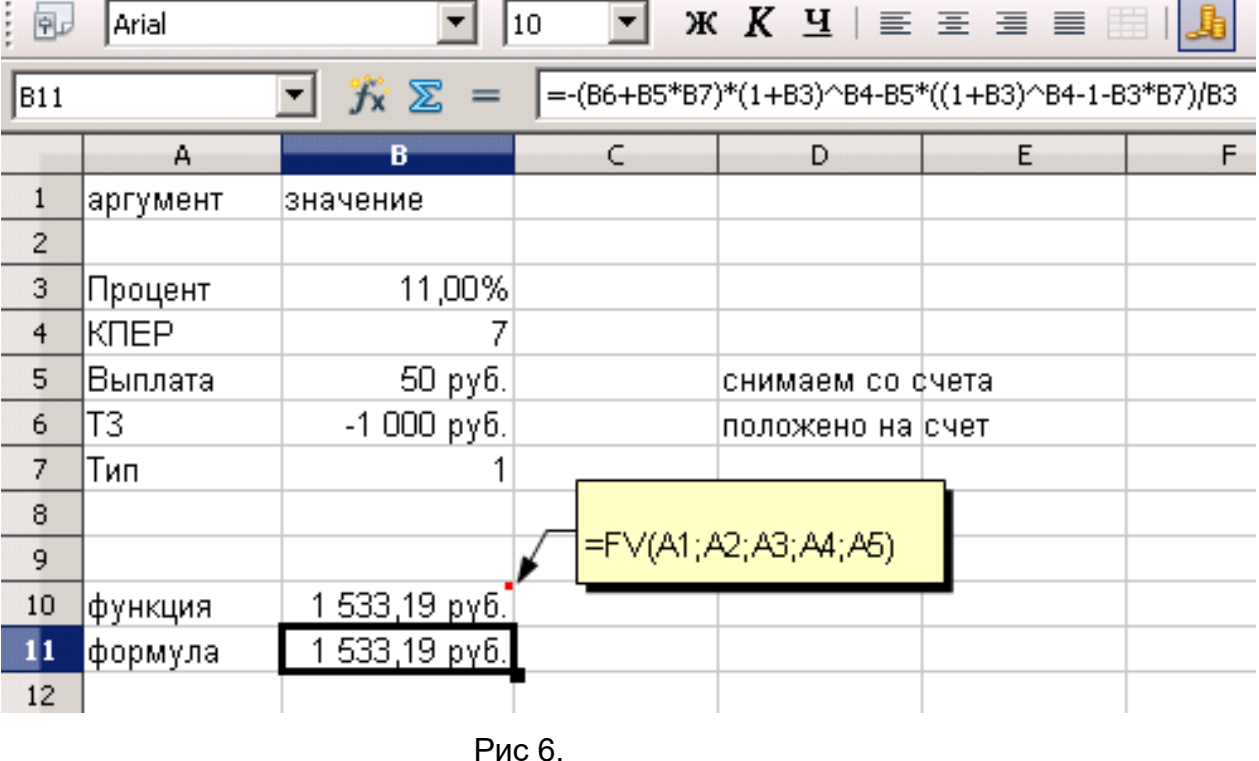

Отметим, что универсальность формулы заключается в том, что не надо конкретизировать протяженность периода. Приведение к годовым показателям при необходимости производится отдельно. Важно только учитывать, что все показатели относятся к одному периоду, т.е. в нашем случае процентная ставка = 10%, и сумма 50 руб, снимаемая каждый период со счета. Хотя в данном примере указывались конкретные единицы измерения -рубли, в дальнейшем, чтобы не сужать представления о расчетных возможностях, будут указываться просто цифры без привязки к конкретным видам валют. Если результат необходим в каких-либо

денежных единицах, то надо просто отформатировать ячейки содержащие такие данные следующим образом: выделив нужные ячейки электронной таблицы (содержащие исходные данные и результаты) проделать вызвать на них правой кнопкой мыши меню. Следующие действия имеют такую последовательность(Рис 7): меню  $\rightarrow$  формат ячеек  $\rightarrow$  числа  $\rightarrow$  категория «денежный»  $\rightarrow$  формат (например: \$ Английский (США))  $\rightarrow$  формат записи (например -1234,00 USD)  $\rightarrow$  нажать ОК

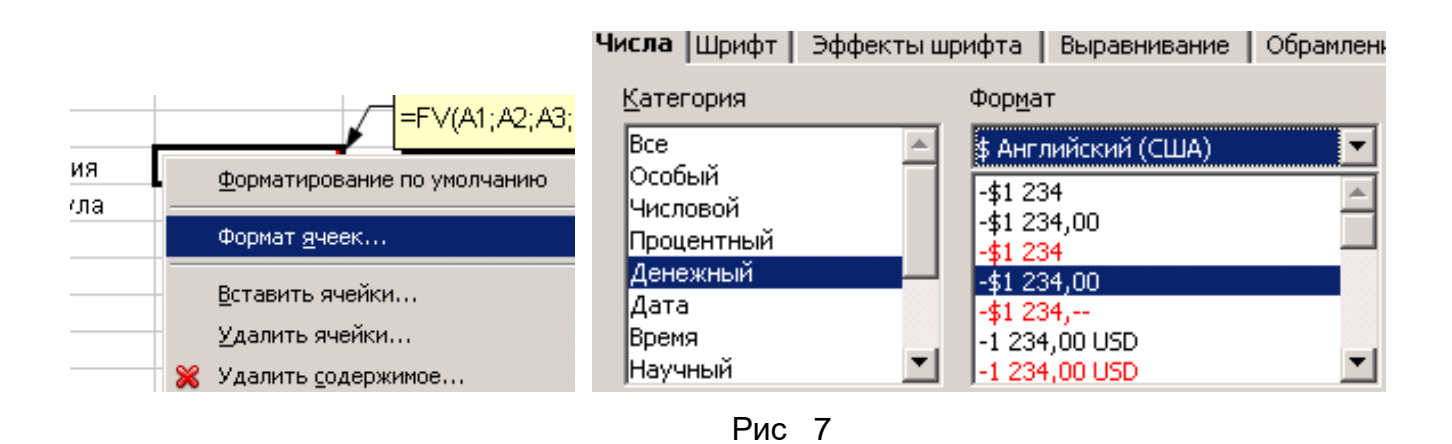

Получим значения результата уже в виде 1 533,19 USD. Поскольку формула расчета (8) линейна относительно денежных аргументов, то можно рассчитывать для значений тысяч или миллионов без соответствующего числа нулей. Важно применять это правило для всех входящих в расчет значений и учитывать при получении результата. Например, если изменить условия расчета Рис 6. следующим образом: Т3=1000 тысяч руб., т.е. один миллион, периодическая выплата в начале периода составляет 50 тысяч руб., КПЕР=7, процент за период = 11%, то будущее значение FV(11%; 7; 50; -1000; 1) = 1533,19 тысяч руб. (один миллион пятьсот тридцать три тысячи, сто девяносто рублей).

Описание работы последующих функций будет проводиться более сжато, но такое подробное рассмотрение хотя бы одной, позволяет не только осознанно применять аппарат OpenOffice.org Calc но и употреблять широкие возможности электронных таблиц для более сложных действий (см. раздел 5).

## 3.2. Функция FVSCHEDULE (future value schedule)

Returns the future value of an initial principal after applying a series of compound interest rate. Будущее значение начальной суммы (основного капитала) после применения ряда ставок сложных процентов.

Связанная с FV функция FVSCHEDULE имеет упрощенную структуру

### **FVSCHEDULE (Т3; Массив процентных ставок)**

Применяется для вычисления будущего значения вклада после **n** одинаковых по длительности периодов начисления процентов, причем процентная ставка может иметь разное значение для каждого периода.

Входящий в состав аргументов массив процентных ставок выглядит как ряд значений

 $\dot{l}_1, \dot{l}_2, ...., \dot{l}_n$  фактически расчет представляет применение **n** раз формулы (1). В результате имеем выражение:

$$
FVSCHEDULE = PV * (1 + i1)(1 + i2)....(1 + in)
$$
\n(9)

Например, пусть при полугодовом начислении процентов на 1000 руб.:

первые 0.5 года ставка банка (годовая) = 10%

вторые 0,5 года ставка банка (годовая) = 8%

следующий год ставка банка (годовая) = 12%

Тогда для расчета будущего значения надо составить массив (например, в ячейках В2:В5) с величинами: 5%; 4%; 6%; 6%. При этом более длинные периоды надо приводить к самому короткому, т.к. по определению формула оперирует с одинаковыми длительностями периодов. Для этого годовой период с 12% ставкой разбит на два полугодовых с 6% ставкой.

Поместив в С2 значение основного капитала имеем:

### **FVSCHEDULE (C2; B2:B5)** =  $1226,97$

Иллюстрация о ходе выполнения примера:

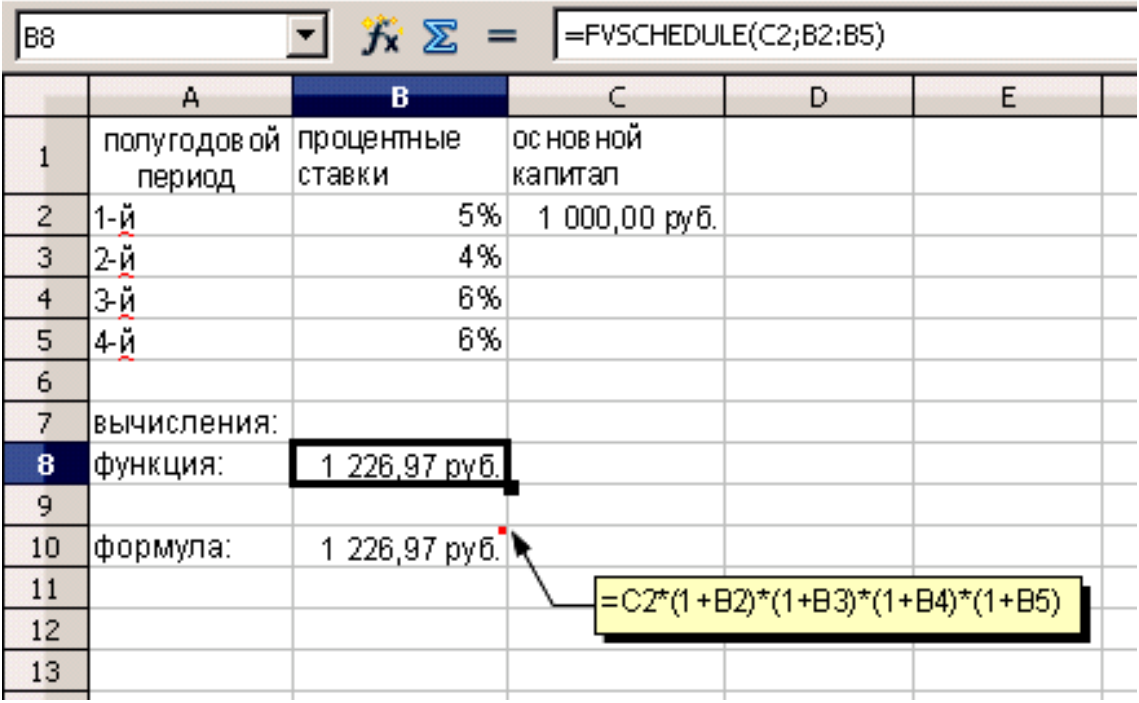

Рис 8.

## **3.3. Функция RRI** (rate interest)

Наглядным примером простого применения электронных таблиц для вычислений служит функция **RRI**. Returns an equivalent interest rate. Служит для расчета процентной ставки ( нормы прибыли) постоянной для всех периодов при известном начальном и конечном значениях иныестиции.

Синтаксис: **RRI (КПЕР, ТЗ, БЗ )**

Формула для расчета является обратной к формуле (2):

для КПЕР=**n**

$$
i = \left(\sqrt[n]{\frac{53}{73}} - 1\right) \times 100\%
$$
\n(10)

Расписав пример с данными из Рис 5 можно убедиться, что в **RRI** используется формула обратного расчета – см. Рис 8.

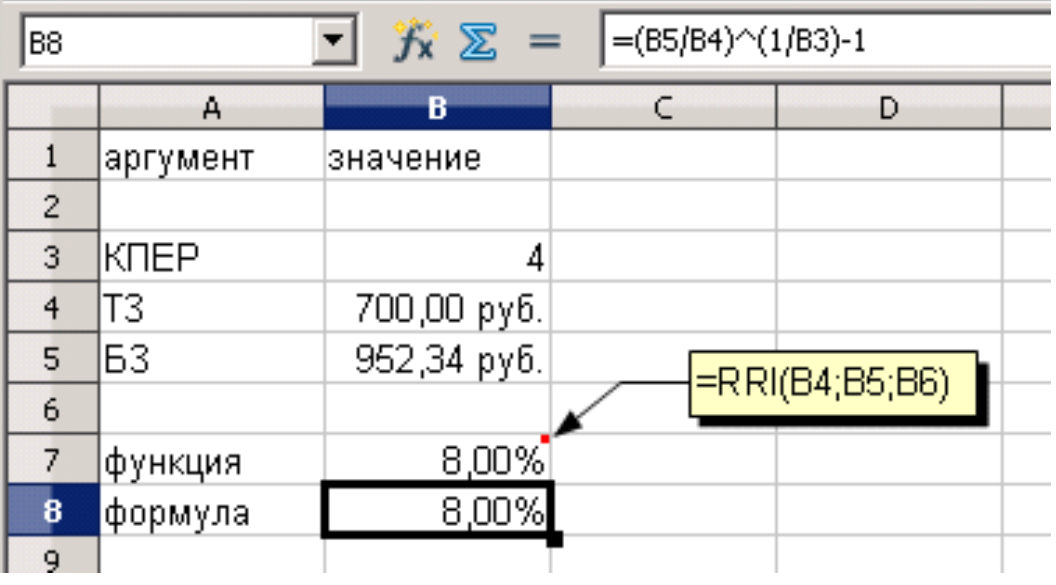

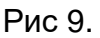

В данном случае рассчитывается значение процентной ставки за период. Если его длительность не совпадает с годом, необходимо привести результат к годовой процентной ставке. Например, если данные Рис 9 относятся к 2-х летнему периоду, то соответственно продолжительность платежных периодов оставляет полгода (2 года поделить на **КПЕР**). Тогда чтобы этот полугодовой результат привести к годовой процентной ставке, его надо помножить на 2, т.е. искомая годовая процентная ставка равна 16%.

### **3.4. функция DURATION**

Returns the number of periods needed for an investment to reach a certain value.

Служит для расчета количества периодов, необходимых для достижения инвестицией требуемого значения.

### Синтаксис: **DURATION (Процент; ТЗ; БЗ)**

Формула, заложенная в данную функцию также является обратной к (2), но уже относительно показателя степени:

$$
n = \frac{\ln \frac{53}{T3}}{\ln(1+i)}
$$
(11)

Пример расчета с применением функции **DURATION** :

Необходимо рассчитать, за какой срок вклад размером 150 тысяч достигнет величины 200 тысяч, при условии ежемесячного начисления процентов по годовой ставке 9% .

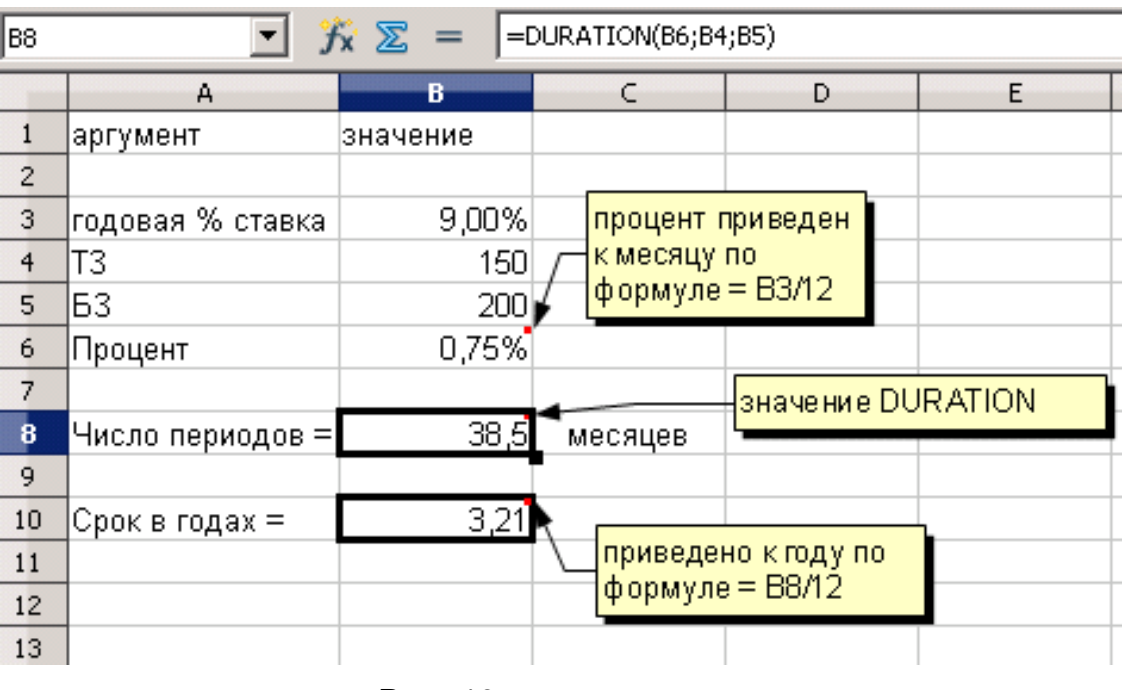

### Решение представлено на Рис 10

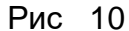

В результате получим, необходимое значение вклад достигнет нужного значения примерно за 3 года и 3 месяца.

## 3.5. ФУНКЦИЯ NPER. (number of periods)

Returns the number of periods for an investment based on periodic, constant payments and a constant interest rate. Позволяет рассчитать количество периодов заключенных между текущим значением и будущим для инвестиции с постоянными выплатами и постоянной процентной ставкой. Отметим, что результат He обязательно целочисленный.

## Синтаксис: NPER (Процент; Выплата; Т3; Б3; Тип)

БЗ и Тип в данной функции необязательные аргументы. Тип обозначает, что выплаты производится в начале (Тип=1) или конце (Тип=0) периода. По умолчанию Тип =0.

По смыслу действия данная функция также является обратной к функции РМТ, описываемой формулой (8), однако в отношении аргумента n. Преобразуя выражение (8) и сгруппировав члены можно получить следующую формулу:

$$
FV + PMT \frac{1+i*\text{T}m}{i} = \left[ PV + PMT \frac{1+i*\text{T}m}{i} \right] * (1+i)^n \tag{12}
$$

отсюда легко получаем искомое значение:

$$
\ln\left(\frac{FV + PMT \frac{1+i*Tun}{i}}{P + PMT \frac{1+i*Tun}{i}}\right)
$$
\n
$$
n = \frac{\ln(1+i)}{\ln(1+i)}
$$
\n(13)

Интересен частный случай применения данной функции, когда БЗ=0, т.е. положив деньги в банк под известный процент, сколько периодов можно снимать определенную сумму (аргумент «Выплата») до полного исчерпания счета. При этом в наиболее распространенном случае выплат в конце периода, у функции остаются только 3 первых аргумента: NPER (Процент; Выплата; Т3).

Например, приняв значения ставки 9%, снимая со счета 75 тысяч в год и положив в банк 450 тысяч можно рассчитать, что денег хватит на 9 лет: NPER (9%; 75; 450) = 9,01. Обратите внимание, что ответ чуть больше девяти. Это означает, что на счете через 9 лет останется небольшая сумма равная FV (9%; 9;75; -450) = 0,77 тысяч. Кроме того, сложив все полученные суммы, имеем общую полученную со счета сумму равную: 9\*75+0,77=675,77 тысяч, несколько большую изначальной суммы в 450 тысяч, что обусловлено величиной прироста процентов по вкладу.

#### 3.6. Расчет процентных ставок

Как уже упоминалось, при выводе формул, заложенных в алгоритм,  $\, {\bf B}$ большинстве случаев используется формула сложного процента (2). При этом. B случае, если период не равен году, употребляется процентная ставка  $\bm{i}$  за период, вычисляемая по формуле

$$
i = \frac{l_{zoo}{}
$$
, где **П** – число периодов в году. (14)

Данная ставка является номинальным значением для начисления сложных процентов. осуществляемого по отношению к сумме с уже начисленными ранее процентами. Простой рачет ставки за период уже излагался в п.3.3 при изложении функции RRI. Для анализа инвестиций важно знать так называемую эффективную ставку (effective rate), т.е. такую величину, которая даёт инвестору или финансовому аналитику возможность определить реальный относительный доход, который принесли ему операции по схеме сложного процента за год. Если же рассматривать эффективную

процентную ставку в кредитном аспекте, то она представляет собой полную сумму платежей за пользование кредитными средствами банка, распределенную на весь период действия кредитного договора.

Если выразить это математически, то обозначив:

*i* эффективная – эффективная годовая процентная ставка

*i* номинальная – номинальная годовая процентная ставка можно записать:

$$
PV * \left(1 + \frac{i_{\text{nomunanbina}}}{n}\right)^n = PV * \left(1 + i_{\text{subpermuahan}}\right) \tag{15}
$$

Соотношение номинальной и эффективной процентных ставок реализовано в OpenOffice.org Calc двумя взаимосвязанными функциями.

### **3.7. Функция EFFECTIVE**

Return the effective annual interest rate, given the nominal annual interest rate and the number of compounding periods per year. Рассчитывает эффективную (часто называемую действующей или фактической) годовую процентную ставку при заданной номинальной годовой процентной ставке и количестве периодов в году, за которые начисляются сложные проценты.

Синтаксис (аргументы): **EFFECTIVE (Процент, КПЕР)**

Ясно, что если задана номинальная ставка *i* номинальная, исходя из которой **n** раз в году начисляются проценты, то согласно формуле (15) через год на вклад **РV** будет начислено:

$$
PV * (1 + \frac{i_{\text{nomunational}}}{n})^n - PV \tag{16}
$$

тогда фактические проценты равны

$$
i_{\text{supthermal and}} = \frac{PV * (1 + \frac{i_{\text{homunational}}}{n})^n - PV}}{PV} =
$$
\n
$$
= (1 + \frac{i_{\text{homunational}}}{n})^n - 1
$$
\n(17)

Формула (17) реализована в функции **EFFECTIVE**. Рассмотрим следующий пример: известно, что сумма положена в банк под номинальные 9% годовых с ежеквартальным начислением процентов. Какова фактическая (эффективная) процентная ставка? Применим функцию **EFFECTIVE** и получим искомое значение:

$$
\dot{\mathbf{J}} \text{ of the normal form} = \mathbf{E} \mathbf{F} \mathbf{F} \mathbf{E} \mathbf{C} \mathbf{T} \mathbf{I} \mathbf{V} \mathbf{E} \text{ (9%, 4)} = 9.31\%
$$
 (18)

Ясно, что увеличение на 0,31% произошло ввиду ежеквартального наращения вклада и применения номинального процента на уже наращенную сумму.

#### **3.8. Функция NOMINAL**

Returns the nominal annual interest rate, given the effective rate and the number of compounding periods per year. Служит для расчета годовой номинальной процентной ставки при известных эффективной (называемой также фактической или действующей) ставке и количества периодов наращения в год.

#### Синтаксис: **NOMINAL (Процент; КПЕР )**

Формула расчета в данной функции полностью обратная формуле (17) относительно аргумента *i* эффективная. Соответственно выглядит так:

$$
i_{\text{nomunanона}} = \left(\sqrt[n]{\left(1 + i_{\text{3}q\phi\phi\epsilon\kappa m \mu \epsilon \mu a a}}\right)} - 1\right) * n \tag{19}
$$

Например: известно, что вклад в 15000 с ежемесячным начислением процентов принес за два года доход в 4260, что соответствует эффективной годовой ставке

$$
i_{\text{3000}} = \frac{1}{2} * \frac{4260}{15000} * 100\% = 14{,}2\%
$$
\n(20)

Тогда номинальная ставка равна:

$$
\dot{\mathbf{I}}_{\text{HOMUHAJbH} \text{H} \text{B}} = \text{NOMINAL} \ (14,2\%; 12) = 13,35\% \tag{21}
$$

Необходимо отметить, что функции **EFFECTIVE** и **NOMINAL** играют роль при описании инфляционных процессов, так что при всей простоте, заложенный в них алгоритм позволяет облегчить многие расчеты.

### **3.9. Функция RATE**

Returns the interest rate per period of an annuity. RATE is calculated by iteration and can have zero or more solutions. If the successive results of RATE do not converge to within 0.0000001 after 20 iterations, RATE returns the #NUM! error value.

Вычисляет значение постоянной процентной ставки за период выплат. Рассчитывается методом итераций.

#### Синтаксис: RATE ( КПЕР, Выплата, ТЗ, БЗ, Тип, Предположение)

Аргументы БЗ, Тип, Предположение являются необязательными.

Ф-я является обратной к ф-ции FV, а именно, из уравнения (8), используя обозначения п.2, при известных: PV=T3, FV=Б3, PMT=Выплата, n=КПЕР, Тип, требуется найти  $RATE = i$ 

$$
FV = (PV + PMT * Tun) * (1 + i)^{n} + PMT * \frac{(1+i)^{n} - 1 - i * Tun}{i}
$$
 (22)

Так как данное уравнение относительно **i** трансцендентно, то решение ищется методом итераций. Один из аргументов «Предположение» служит для задания начальной точки для итерационного алгоритма. Данное значение хотя является необязательным, но может потребоваться в случае, если процесс расчета не сходится после 20 шагов вычислений с точностью попадания в окрестность 10<sup>-7</sup>.

Работу функции можно проиллюстрировать, например так: на счет положили 200 тысяч, каждый год в течение 5 лет снимают 35 тысяч, и ожидают через 5 лет остаток на счете равный 100 тысяч. Для этих условий процентная ставка должна быть равна: RATE(5; 35; -200; 100) =  $9,17\%$ 

#### 3.10. Дисконтирование

До сих пор нами рассматривались расчеты связанные с определением будущего значения инвестиций. В электронных таблицах OpenOffice.org Calc реализовано множество других функций, в частности связанных с определением текущих значений. При выполнении таких расчетов связанных с изменением временной ценности денег пользуются понятием дисконтирования.

В зависимости от вида процентной ставки применяют два вида дисконтирования:

- математическое дисконтирование;

- банковский (коммерческий) учет.

При математическом дисконтировании рассчитывается значение дисконтного множителя и дисконт (D) с суммы долга (PV):

$$
PV = \frac{FV}{1 + i * n}
$$
 (23)

$$
D = FV - PV \tag{24}
$$

Таким образом, решается задача, обратная задаче наращения первоначальной суммы ссуды: определяется, какую первоначальную сумму надо дать в долг, чтобы получить в конце срока сумму FV при условии, что на долг начисляются проценты по ставке i . Дисконтный множитель, равный

$$
\frac{1}{1+i*n} \tag{25}
$$

показывает, какую долю составляет первоначальная величина долга в его окончательной сумме.

В банковском или коммерческий учете проценты начисляются на сумму, подлежащую уплате в конце срока, согласно учетной ставке *i%*:

$$
PV = PV * (1 - n * i\%) \tag{26}
$$

$$
D = PV * n * i\% \tag{27}
$$

Дисконтный множитель равен *(1 – n\*i%).*

Простая учетная ставка применяется иногда при расчете наращенной суммы. Если известна текущая сумма долга и требуется определить его будущую стоимость, то при использовании учетной ставки:

$$
FV = \frac{PV}{1 - n * i\%} \tag{28}
$$

где  $\frac{}{1-n * i \%}$ 1  $\overline{-n^*i\%}$  - множитель наращения. Сложные проценты.

В среднесрочных и долгосрочных финансово-кредитных операциях, если проценты не выплачиваются сразу же после из начисления, а присоединяются к сумме долга, для наращения применяются сложные проценты. База для начисления сложных процентов увеличивается с каждым периодом выплат. Присоединение начисленных процентов к сумме долга, которая служит базой для их начисления, называют капитализацией процентов.

Формула для расчета наращенной суммы в конце *n* –го периода при условии, что проценты начисляются один раз в период, имеет уже известный вид:

$$
PV = FV * (1 + i)^{-n}
$$
 (29)

Проценты за эти *n* периодов равны:

$$
PV * [(1 + i\%)n - 1]
$$
 (30)

### **3.11. Функция PV** (Present value)

Returns the present value of an investment. The present value is the total amount that a series of future payments is worth now. For example, when you borrow money, the loan amount is the present value to the lender.

Расчет текущую стоимость инвестиции. Эта функция служит для расчета значения суммы, необходимой для совершения в будущем серии одинаковых по величине платежей в течение нескольких периодов, при условии начисления фиксированного процента за период (паушальной суммы). Можно также задать, какая сумма будет оставаться после истечения периода, кроме того, необходимо указать порядок совершения выплаты суммы: в начале или в конце каждого периода. Проще говоря в основе вычислений здесь лежит расчет современной ценности суммы денег, то есть дисконтирование этой суммы. Например, если Вы заняли деньги, одалживаемая сумма является текущим значением для заимодавца (кредитора).

#### Синтаксис: **PV (Процент; КПЕР; Выплата; БЗ; Тип)**

**Тип** в данной функции необязательный аргумент и обозначает, что выплаты производится в начале (**Тип**=1) или конце (**Тип**=0) периода. По умолчанию **Тип**=0.

При выполнении расчета по данной функции компьютерная программа использует формулу (8) , но решает данное уравнение относительно неизвестного **PV**:

$$
PV = FV * (1+i)^{-n} - PMT * \left[ \left( 1 + \frac{1}{i} \right) - \left( \frac{1+i * Tun}{i} \right) (1+i)^{-n} \right]
$$
(31)

чтобы избежать ошибки, при i=0, в программе предусмотрен следующий расчет:

$$
PV = FV - PMT * n \tag{32}
$$

Задача 1. Студента отправляют учиться в институт. Сколько денег надо положить на счет под 9% годовых чтобы в начале каждого месяца студент мог снимать на расходы 4000 руб в течение 5 лет обучения и чтобы осталась сумма 20 000 руб на празднование получения диплома?

Для решения приведем условия задачи к используемому в них ежемесячному периоду:

|                     |                       | $PV = FV * (1 + i)^{-n} - PMT *   1 + \frac{1}{i} - \frac{1}{i} + \frac{1}{i} \frac{1}{i}   1 + i  ^{-n}$ |   |                    |                                                                              |  |
|---------------------|-----------------------|----------------------------------------------------------------------------------------------------|---|--------------------|------------------------------------------------------------------------------|--|
|                     |                       |                                                                                                    |   |                    | чтобы избежать ошибки, при і=0, в программе предусмотрен следующий расч      |  |
|                     | $PV = FV - PMT * n$   |                                                                                                    |   |                    |                                                                              |  |
|                     |                       | Проиллюстрировать работу можно следующими примерами:                                                      |   |                    |                                                                              |  |
|                     |                       |                                                                                                    |   |                    | Задача 1. Студента отправляют учиться в институт. Сколько денег надо пс      |  |
|                     |                       |                                                                                                    |   |                    | счет под 9% годовых чтобы в начале каждого месяца студент мог снимать н      |  |
|                     |                       |                                                                                                    |   |                    | 4000 руб в течение 5 лет обучения и чтобы осталась сумма 20 00               |  |
|                     |                       | празднование получения диплома?                                                                           |   |                    |                                                                              |  |
|                     |                       |                                                                                                    |   |                    | Для решения приведем условия задачи к используемому в них ежемесячному       |  |
|                     |                       | КПЕР = 5 лет умножить на 12 месяцев = 60 месяцев                                                          |   |                    |                                                                              |  |
|                     |                       |                                                                                                    |   |                    |                                                                              |  |
|                     |                       | Процент = 9% поделить на 12 месяцев = 0,75%                                                               |   |                    |                                                                              |  |
|                     |                       | и занесем полученные данные в ячейки электронной таблицы Рис 11                                           |   |                    |                                                                              |  |
| <b>B9</b>           |                       | $\mathcal{H} \Sigma =$ = $=$ PV(B3;B4;B5;B6;B7)                                                           |   |                    |                                                                              |  |
|                     | А                     | в                                                                                                    | C | D                  | E                                                                            |  |
| $\mathbf{1}$        |                       | задача 1                                                                                                  |   |                    | задача 2                                                                     |  |
| $\overline{c}$      | аргүмент              | значение                                                                                                  |   | аргумент           | значение                                                                     |  |
| 3<br>$\overline{4}$ | Процент<br>КПЕР       | 0,75%<br>60                                                                                               |   | Процент<br>КПЕР    | 11,00%                                                                       |  |
| 5                   | Выплата               | 4 000 руб.                                                                                                |   | Выплата            | $-$15000$                                                                    |  |
| 6                   | Б3                    | 20 000 руб.                                                                                               |   | Б3                 | \$140 000                                                                    |  |
| 7                   | Тип                   |                                                                                                    |   | Тип                |                                                                              |  |
| 8                   |                       |                                                                                                    |   |                    |                                                                              |  |
| 9                   | значение PV= <b> </b> | -206 913 рүб∮                                                                                             |   | значение PV=       | -\$21 547                                                                    |  |
| 10                  |                       |                                                                                                    |   |                    |                                                                              |  |
| 11                  |                       | PV(B3;B4;B5;B6;B7)                                                                                        |   | PV(E3;E4;E5;E6;E7) |                                                                              |  |
| 12                  |                       |                                                                                                    |   |                    |                                                                              |  |
|                     |                       | Рис 11                                                                                                    |   |                    |                                                                              |  |
|                     |                       |                                                                                                    |   |                    | В результате расчета получим, что надо положить студенту 206913 рубл         |  |
|                     |                       | чтобы обеспечить предусмотренное условиями ежемесячное пособие.                                           |   |                    |                                                                              |  |
|                     |                       |                                                                                                    |   |                    | Задача 2. Сколько надо иметь начальных средств на счете, чтобы внося е>      |  |
|                     |                       |                                                                                                    |   |                    |                                                                              |  |
|                     |                       |                                                                                                    |   |                    | 000 \$ в конце года иметь через 5 лет сумму 140 000 \$. Ставка банка по депо |  |
|                     |                       | 11% , деньги вносятся в начале периода.                                                                   |   |                    |                                                                              |  |
|                     |                       |                                                                                                    |   |                    | Для решения применим функцию PV см Рис 11 и получим, что необходим           |  |
|                     |                       |                                                                                                    |   |                    |                                                                              |  |
|                     |                       | взнос в 21547 \$ для достижения через 5 лет требуемой суммы.                                              |   |                    |                                                                              |  |
|                     |                       |                                                                                                    |   |                    |                                                                              |  |

Рис 11

В результате расчета получим, что надо положить студенту 206913 рублей на счет чтобы обеспечить предусмотренное условиями ежемесячное пособие.

Задача 2. Сколько надо иметь начальных средств на счете, чтобы внося ежегодно 15 000 \$ в конце года иметь через 5 лет сумму 140 000 \$. Ставка банка по депозиту равна 11% , деньги вносятся в начале периода.

Для решения применим функцию **PV** см Рис 11 и получим, что необходим начальный взнос в 21547 \$ для достижения через 5 лет требуемой суммы.

#### 3.12. Функция NPV (net present value)

Calculates the net present value of an investment by using a discount rate and a series of future payments (negative values) and income (positive values). Служит для расчета текущего значения инвестиции при условии совершения в будущем серии платежей (отрицательные значения для внесения денег и положительные значения для расходования) при постоянстве процентной ставки. В отличие от PV, данная функция оперирует только с платежами, совершаемыми в конце периода.

Синтаксис: NPV (Процент; Выплата 1; Выплата 2; . . . Выплата n)

Выплата1; . . . Выплата n - от 1 до 30 значений для взносов или расходования средств.

Данные значения могут иметь вид массива из n ячеек электронной таблицы, содержащих соответствующие значения (см. пример ниже).

Расчет сводится к приведению каждой выплаты к современному состоянию с использованием формулы (2) для сложного процента и учета периода проведения соответствующего платежа и выглядит следующим образом:

$$
NPV = \sum_{j=1}^{n} \frac{B \sin n \text{ and } j}{(1+i)^j}
$$
\n(33)

Из этой формулы легко видеть, что просто вычисляется сумма дисконтированных к началу периода значений выплат.

Например, чтобы вычислить сколько денег надо положить под 8% годовых при следующих условиях:

1-й год будет снято 1000

2-й год добавляется 3000

3-й год будет снято 5000

Эти данные надо ввести в электронную таблицу следующим образом:

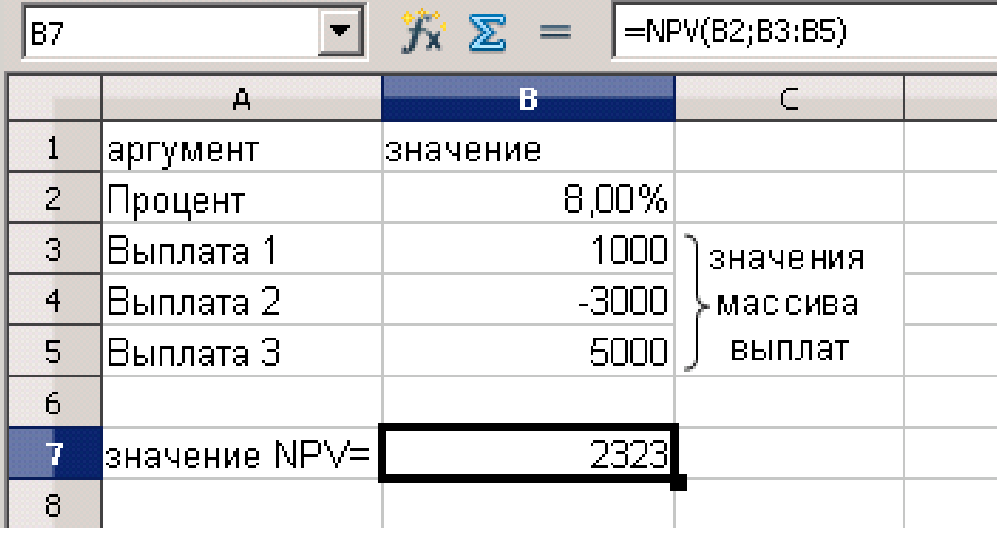

#### Рис 12

Обратите внимание, что как упоминалось выше, значения выплат введены как массив ячеек с указанием начального и конечного адреса массива в виде В3:В5. Таким образом, вычисления показывают, что необходимо в начальный момент иметь на счете 2323 чтобы удовлетворять условиям данной задачи. При желании данную цифру легко проверить.

Tak kak 1+8%=1,08, поэтому имеем: 2323 \* 1.08 = 2508,92  $\rightarrow$  2508,92 - 1000 = 1508,92 → 1508,92\*1,08 = 1629,63 → 1629,63 + 3000 = 4629,63 → 4629,63 \* 1,08 = 5000 → 5000 - $5000 = 0$ 

NPV is also related to the IRR function (internal rate of return). IRR is the rate for which NPV equals zero:  $NPV(IRR(...), ...) = 0.$ 

Функция NPV оперирует с выплатами производимыми в равные по длительности периоды. Если длительность этих периодов различна, то необходимо применять следующую функцию XNPV.

#### 3.13. Функция XNPV (extended NPV)

Returns the net present value for a schedule of cash flows that is not necessarily periodic. To calculate the net present value for a series of cash flows that is periodic, use the NPV function.

Служит для расчета чистой текущей стоимости для ряда платежей, внесенных на различные произвольные даты. Для расчета используется год, включающий 365 дней; високосные годы не учитываются. Если платежи вносятся регулярно, следует использовать функцию NPV.

#### Синтаксис: **XNPV(Процент; Массив платежей; Массив дат)**

**Массив платежей** представляет собой ряд значений сумм выплат и дохода, произведенных в соответствующие даты, расположенные в массиве дат.

**Массив дат** – соответствующее расписание платежей. Принципиальное значение имеет то, что первая дата (*дата* 0) указывает начало расписания платежей, а все остальные даты должны располагаться позже, причем порядок следования не играет роли. Ряд значений массива платежей должен содержать хотя бы одно отрицательное и одно положительное значение.

Алгоритм расчета реализованный данной функцией аналогичен (33), сводится к приведению каждой выплаты к современному состоянию с использованием формулы (2) для сложного процента. Однако из-за произвольности периода проведения соответствующего платежа показатель степени в дисконтирующем множителе выглядит следующим образом:

$$
NPV = \sum_{j=1}^{n} \frac{B \sin n \text{ and } j}{(1+i)^{(\text{dama } j - \text{dama } 0)/365}}
$$
(34)

Отсюда понятно, что в функцию заложен расчетный год в 365 дней.

В качестве примера рассмотрим следующую задачу:

Сколько надо положить на счет в банке под 8% годовых в день зачисления студента на 1 курс (5 августа), чтобы он мог снять 8000 в начале семестра (1 сентября), потом 8000 в начале второго семестра (10 февраля) и 15000 в начале каникул (1 июля). Для решения с помощью OpenOffice.org Calc разместим в ячейках А3:А6 электронной таблицы значения массива платежей (см. рис 13 ) и соответствующие даты проведения платежей в ячейках В3:В6. Значение процентной ставки указано в В8. Тогда применив мастер функций, наберем в В10 выражение для расчета **XNPV(B8; A3:A6; B3:B6)**. В результате получим, что положив на счет 29633,81 можно удовлетворить условиям задачи.

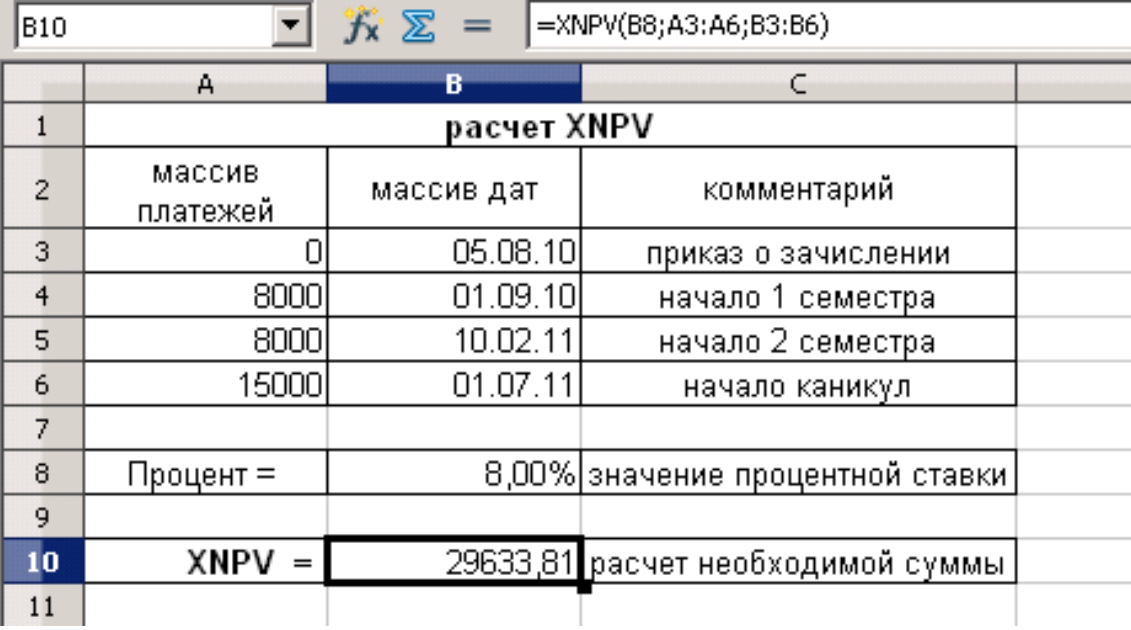

Рис 13

#### **3.14. Денежные потоки в виде серии платежей.**

В наиболее общем случае при финансовом анализе приходится иметь дело с денежными потоками в виде платежей произвольной величины, осуществляемых через произвольные промежутки времени. Поток платежей, все элементы которого распределены во времени так, что интервалы между любыми двумя последовательными платежами постоянны, называют финансовой рентой или аннуитетом (annuity).

Типичными случаями возникновения таких потоков являются капиталовложения в долгосрочные активы, выплаты дивидендов по обыкновенным акциям и др. Следует отметить, что анализ аннуитетов с платежами произвольной величины уже представляет определенные вычислительные сложности. Как правило, определяют наиболее общие характеристики таких аннуитетов – их будущую и современную стоимость. При этом предполагается, что все остальные параметры финансовой операции известны.

#### **3.15. Функция IRR** (internal rate of return)

Returns the internal rate of return for a series of cash flows represented by the numbers in values. These cash flows do not have to be even, as they would be for an annuity. However, the cash flows must occur at regular intervals, such as monthly or annually. The internal rate

of return is the interest rate received for an investment consisting of payments (negative values) and income (positive values) that occur at regular periods.

Служит для расчета внутренней нормы прибыли для инвестиций. Исходные значения описывают денежный поток через равные временные интервалы. Хотя бы одно значение должно быть отрицательным (выплаты) и хотя бы одно - положительным (доход).

Синтаксис: IRR (Массив платежей; Предположение)

Массив платежей представляет собой ряд значений сумм выплат и дохода, сделанных через равные временные интервалы. Предположение - необязательный аргумент, по умолчанию равен 10% служит для задания начальной точки итерационного процесса.

Чтобы прояснить назначение данной функции и как она работает, разберем простой пример:

Сделана инвестиция (например положили в банк или вложили в предприятие) размером Р1 = 190 тысяч. В конце первого года сняли Р2 = 50 тысяч, в конце второго Р3 = 124 тысячи, в конце третьего Р4 = 20 тысяч и в конце четвертого оставшиеся Р5 = 40 тысяч. Предполагая, что каждый год на имеющиеся в банке средства начислялся постоянный процент і необходимо определить его величину. Если расписать данный процесс математически, то введя обозначение  $\,P\,$ ј для элементов массива платежей, имеем следующее равенство:

$$
(((P_1^*(1+\hat{\mathbf{i}})+P_2)^*(1+\hat{\mathbf{i}})+P_3)^*(1+\hat{\mathbf{i}})+P_4)^*(1+\hat{\mathbf{i}})+P_5=0,
$$
\n(35)

которое приводит к уравнению четвертой степени относительно искомой ставки *i*. Уравнение (35) обычно записывают в следующем виде:

$$
\sum_{j=1}^{n} \frac{P_{j}}{(1+i)^{j-1}} = 0
$$
\n, r<sub>A</sub> = **i** – *NC LO MO SR Q NP PR* (36)

Компьютер решает данное уравнение итерационным методом добиваясь минимума модуля значения в левой стороне уравнения, что соответствует обнулению состояния счета после окончания потока платежей. Приведенные выше данные при расчете

вводятся электронных таблицах выглядят следующим образом: в ячейки В2:В6 вводятся значения потока платежей. причем выплата 190 тысяч берется со знаком минус, получаемый доход берется со знаком плюс (см Рис.14). Искомая доходность составляет 10,08%.

| B8             | $=$ IRR $(B2:BB)$<br>$f_{\mathbf{X}} \Sigma =$ |         |                    |  |  |  |
|----------------|------------------------------------------------|---------|--------------------|--|--|--|
|                | А                                              | B       | C                  |  |  |  |
|                | Период                                         | Выплаты | комментарий        |  |  |  |
| $\overline{c}$ |                                                | $-190$  | положили на счет   |  |  |  |
| 3              |                                                | 50      | сняли в конце года |  |  |  |
| 4              | 2                                              | 124     | сняли в конце года |  |  |  |
| 5              | 3                                              | 20      | сняли в конце года |  |  |  |
| 6              | 4                                              | 40      | сняли в конце года |  |  |  |
| 7              |                                                |         |                    |  |  |  |
| 8              | ставка % =                                     | 10,08%  |                    |  |  |  |
| 9              |                                                |         |                    |  |  |  |
|                |                                                |         |                    |  |  |  |

Рис 14

Результат вычислений может быть как положительным – инвестиция приносит доход, так и отрицательным в случае убыточности вложения. Если в данном примере в конце второго года было снято, например 50 тысяч, то инвестиции оказывается убыточной с отрицательной ставкой – 7,02% (см. Рис 15).

| B8             |            | $f_{\mathbf{x}} \Sigma =$ | $=$ IRR $(B2:BB6)$ |  |
|----------------|------------|---------------------------|--------------------|--|
|                | А          | в                         | C                  |  |
|                | Период     | Выплаты                   | комментарий        |  |
| $\overline{c}$ |            | $-190$                    | положили на счет   |  |
| 3              |            | 50                        | сняли в конце года |  |
| $\overline{4}$ | 2          | 50                        | сняли в конце года |  |
| 5              | 3          | 20                        | сняли в конце года |  |
| 6              |            | 40                        | сняли в конце года |  |
| 7              |            |                           |                    |  |
| 8              | ставка % = | -7,02%                    |                    |  |
| 9              |            |                           |                    |  |
| 10             |            |                           |                    |  |

Рис 15 .

Необходимо заметить, что результатом является процентная ставка за промежуток времени совершения соседних платежей. Если он не совпадает с годом, необходимо дополнительно привести результат к годовой процентной ставке.

С функцией IRR связана NPV. IRR является нормой при которой NPV = 0.

Рассмотренная выше функция IRR описывает процесс совершения платежей через равные промежутки времени, однако в действительности инвестиции и выплаты дохода часто производятся нерегулярно, тогда необходимо использование более сложной соответствующей функции XIRR.

#### 3.16. Функция XIRR (extended IRR)

Returns the internal rate of return for a schedule of cash flows that is not necessarily periodic. To calculate the internal rate of return for a series of periodic cash flows, use the IRR function.

Служит для расчета внутреннего дохода для ряда платежей, внесенных на различные даты. Для расчета используется год, включающий 365 дней; високосные годы не учитываются. Если платежи вносятся регулярно, следует использовать функцию IRR.

Синтаксис: XIRR (Массив платежей; Массив дат; Предположение).

Массив платежей представляет собой ряд значений сумм выплат и дохода, произведенных в даты расположенные в массиве дат.

Массив дат - соответствующее расписание платежей. Принципиальное значение имеет то, что первая дата (дата 0) указывает начало расписания платежей, а все остальные даты должны располагаться позже, причем порядок следования не играет роли. Ряд значений массива платежей должен содержать хотя бы одно отрицательное и одно положительное значение. **Предположени**е – необязательный аргумент, по умолчанию равен 10% служит для задания начальной точки итерационного процесса. Алгоритм расчета повторяет действия описанные уравнением (36) с той разницей, что степени знаменателя не кратны периоду, а определяются расписанием платежей, то есть имеем уравнение:

$$
\sum_{j=1}^{n} \frac{P_j}{(1+i)^{(\partial ama j - \partial ama \ 0)/365}} = 0
$$
\n
$$
\text{, rge } i - \text{uckOMOe } 3\text{Havenue } \text{dymkumu XIRR} \tag{37}
$$

Отсюда понятно, что в функцию заложен расчетный год в 365 дней. и результатом является годовая процентная ставка.

Приведем пример применения функции **XIRR**.

1 марта 2009 года произведен первый взнос в банк в размере 15000, далее:

15 августа 2009 года, сняты деньги в сумме: 7000,

20 октября 2009 года, внесены деньги в сумме: 5000,

4 февраля 2010 года, сняты деньги в сумме: 9000,

20 июня 2010 года, сняты деньги в сумме: 6000.

Введем значения массива платежей в ячейки А2:А6 электронной таблицы, а соответствующие платежам даты введем в ячейки В2:В6 (см. Рис 16)

| <b>B9</b>      | $=XIRR(A2:AG;B2:B6)$<br>$f_{\mathbf{X}} \Sigma =$ |                                       |  |                                             |   |  |
|----------------|---------------------------------------------------|---------------------------------------|--|---------------------------------------------|---|--|
|                | А                                                 | B                                     |  | $\subset$                                   | Đ |  |
|                | массив<br>платежей                                | массив дат                            |  |                                             |   |  |
| $\overline{2}$ | $-15000$                                          | 1 Март, 2009                          |  |                                             |   |  |
| 3              | 7000                                              | 15 Август, 2009                       |  | для                                         |   |  |
| $\overline{4}$ |                                                   | -5000 20 Октябрь, 2009                |  | наглядности                                 |   |  |
| 5              | 9000                                              | 4 Февраль, 2010 $\blacktriangleright$ |  | ячейки В2:В6<br>имеют формат<br>полной даты |   |  |
| $\overline{h}$ | 6000                                              | 20 Июнь, 2010                         |  |                                             |   |  |
| 7              |                                                   |                                       |  |                                             |   |  |
| 8              | расчет                                            |                                       |  |                                             |   |  |
| 9              | 14,14%<br>значение =                              |                                       |  |                                             |   |  |
| 10             |                                                   |                                       |  |                                             |   |  |

Рис 16

Тогда разместив в ячейке В9 с помощью мастера функций выражение **XIRR(A2:A6;B2:B6)** получим искомое значение внутреннего дохода в 14,14% годовых.
#### 3.17. функция MIRR (modified IRR)

Returns the modified internal rate of return for a series of periodic cash flows. MIRR considers both the cost of the investment and the interest received on reinvestment of cash. Служит для расчета модифицированной (результирующей) процентной ставки дохода. При этом инвестиция строится на основе денежных потоков. Функция MIRR учитывает как стоимость инвестиции, так и доход, получаемый от реинвестирования.

### Синтаксис MIRR(Массив платежей; Процент ф; Процент р)

где Массив платежей представляет собой ряд значений сумм выплат и дохода, сделанных через равные временные интервалы. Ряд значений массива платежей должен содержать хотя бы одно отрицательное и одно положительное значение Хотя бы одно значение должно быть отрицательным (выплаты) и хотя бы одно положительным (доход).

Процент ф - процентная ставка финансирования инвестиции

Процент р - процентная ставка реинвестирования.

Чтобы понять какой алгоритм реализован данной функцией, разберем следующий пример: в течение 3-х одинаковых периодов времени производятся следующие действия:

Вначале вложили  $P_0$  под  $\bm{i_{\phi}}$  - процентная ставка финансирования инвестиции через 1 период взяли  $P_I$  и вложили под  $\boldsymbol{i}_p$  - процентная ставка реинвестирования. еще через период вложили  $P_2$  под  $\boldsymbol{i}_{d}$  и в конце третьего периода взяли  $P_3$ . Теперь надо представить под какую ставку  $i<sub>m</sub>$  можно было сделать инвестицию на три периода чтобы иметь такие платежи?

Для этого приведем вложенные деньги к начальному периоду, а рефинансированные к окончанию. Выполним приведение аналогично тому, как это делается функцией NPV, то есть:

$$
P_0 + \frac{P_2}{(1 + i_{\phi})^2} \tag{38}
$$

Вложено:

 $P_1 * (1 + i_n)^2 + P_3$  $(39)$ 

Получено:

Тогда неизвестная ставка *i<sup>м</sup>* определяется из уравнения:

$$
[P_0 + \frac{P_2}{(1+i_\phi)^2}]^* (1+i_M)^3 = P_1^* (1+i_p)^2 + P_3
$$
\n(40)

выделив неизвестное имеем:

$$
i_M = \sqrt[3]{\frac{P_1 * (1 + i_p)^2 + P_3}{P_0 + \frac{P_2}{(1 + i_\phi)^2}}} - 1
$$
\n(41)

Это и есть значение модифицированной ставки рассчитываемой с помощью функции **MIRR**. В общем случае, как следует из вышеописанного примера формула содержит приведение потоков платежей. Для выполнения такого расчета применяется описанная выше функция **NPV**. Окончательно формула расчета значения **MIRR**, то есть модифицированной ставки *iм* имеет простой вид :

$$
\left(\frac{-NPV(i_p;MaccuB \ nnamesec\check{u}[no\text{no}xcume\text{nbhe}])*(1+i_p)^n}{NPV(i_p;MaccuB \ nnamesec\check{u}[ompu\text{bhe}])*(1+i_p)}\right)^{\frac{1}{n-1}} - 1\tag{42}
$$

где *n* – размерность массива платежей.

#### ПРИМЕР:

Сомалийский рыбак взял под 8% сумму в 3200 млн. сомалийских шиллингов «SOS» (что соответствует примерно 2000 USD) и купил лодку с мотором. Первый год рыбак заработал 1440 млн. SOS и вложил акции под 15% годовых, в следующем году рыбак дал на время лодку соседу и тот вернулся с пробоиной и испорченным двигателем, так что вместо дохода пришлось взять в банке еще 400 млн. SOS. Зато за третий год рыбак заработал 1760 млн. SOS вложив их тоже под 15%, и за четвертый 1600 млн. SOS. Какова результирующая процентная ставка доходности по вложению и перекроет ли она ставку банка по кредиту?

Введем данные задачи в электронную таблицу как показано на Рис 17. Отрицательные значения массива платежей (В4:В8) соответствуют займам взятым под  $i_{\phi}$  =8% (расположен в ячейке В10), положительные доходам вложенным под  $i_{p}$  =15% (значение находится в В11).

| E6             | $f_{\mathbf{x}} \Sigma =$<br>$\equiv$ MIRR(B4:B8;B10;B11) |                    |   |                  |        |  |  |  |  |
|----------------|-----------------------------------------------------------|--------------------|---|------------------|--------|--|--|--|--|
|                | А                                                         | B                  | C | D                | E      |  |  |  |  |
| $\mathbf{1}$   | применение функции MIRR                                   |                    |   |                  |        |  |  |  |  |
| $\overline{c}$ |                                                           |                    |   |                  |        |  |  |  |  |
| 3              | период                                                    | Массив<br>платежей |   |                  |        |  |  |  |  |
| $\overline{4}$ | Ω                                                         | $-3200$            |   |                  |        |  |  |  |  |
| 5              |                                                           | 1440               |   | результирующ аяј |        |  |  |  |  |
| 6              | 2                                                         | $-400$             |   | % ставка=        | 13,18% |  |  |  |  |
| $\overline{7}$ | 3                                                         | 1760               |   |                  |        |  |  |  |  |
| 8              | 4                                                         | 1600               |   |                  |        |  |  |  |  |
| 9              |                                                           |                    |   |                  |        |  |  |  |  |
| 10             | Процент ф                                                 | 8,00%              |   |                  |        |  |  |  |  |
| 11             | Процент р                                                 | 15,00%             |   |                  |        |  |  |  |  |
| 12             |                                                           |                    |   |                  |        |  |  |  |  |

Рис 17

Из функции MIRR получаем, что инвестиция принесла выгоду, так как результирующая ставка по данной инвестиции равна 13,18% что превышает ставку банковского кредита. Если расписать результаты в более наглядном виде, чтобы проиллюстрировать работу функции, то можно составить два уравнения:

1. результирующий доход по инвестиции рассчитанный по модифицированной ставке

$$
(3200 + \frac{400}{(1+8\%)^2}) * (1+13,18\%)^4 = 5814,06
$$
\n(43)

2. результирующая сумма полученная при рефинансировании

$$
1440*(1+15\%)^3 + 1760*(1+15\%) + 1600 = 5814,06
$$
\n(44)

Совпадение результатов свидетельствует о правильности расчета.

#### **3.18. Аннуитеты в виде серии равных платежей**

В финансовой практике имеют широкое распространение так называемые простые или обыкновенные аннуитеты, которые ориентированы на получение или выплату равных по величине сумм на протяжении всего срока операции в конце каждого периода.

Выплаты по облигациям с фиксированной ставкой купона, банковским кредитам, долгосрочной аренде, страховым полисам, формирование различных фондов и др.– все это относится к классу финансовых операций, денежные потоки которых, представляют собой обыкновенные аннуитеты. Наиболее обсуждаемое при этом применение финансовых функций - это размер платежей по кредитам. Для этих расчетов служат функция **РМТ** и производные от нее.

#### **3.19. Функция РМТ.**

### Синтаксис: **PMT (Процент; КПЕР; ТЗ; БЗ; Тип)**

PMT calculates the payment for a loan, based on constant payments and a constant interest rate

Рассчитывает платежи по займу (ссуде), на основе постоянства сумм платежей и при зафиксированной (постоянной) процентной ставке. (Такой вид займа называют «аннуитет»)

Иллюстрировать расчет можно следующим упрощенным. образом:

Пусть **PV** - ссуда, *i %* - процент за период, **n** - число периодов

тогда, чтобы погасить долг путем n выплат величиной РМТ (в конце периода), надо удовлетворять равенству:

$$
((PV * (1 + i) - PMT) * (1 + i) - PMT) * (1 + i) \dots \dots \dots - PMT = 0
$$

конец 1-го периода

конец 2-го периода

конец  $n$  - го периода

(45)

преобразуя получим:

$$
PV * (1 + i)^n - PMT \sum_{k=1}^{n-1} (1 + i)^k = 0
$$
\n(46)

Надо сделать важное примечание: в правой части равенства (45) стоит ноль, так как в случае предполагается долга. Просуммировав данном полное погашение геометрическую прогрессию в итоге имеем:

$$
PV * (1+i)^n - PMT \frac{(1+i)^n - 1}{i} = 0
$$
\n(47)

отсюда:

$$
PMT = \frac{i * PV * (1 + i)^n}{(1 + i)^n - 1}
$$
\n(48)

расписав простой пример имеем:

| a фин ф-я PRICE.ods - OpenOffice.org Calc<br>$\mathsf{x}$                                                                             |                      |             |                  |        |                |  |  |  |  |
|----------------------------------------------------------------------------------------------------|----------------------|-------------|------------------|--------|----------------|--|--|--|--|
| Файл                                                                                                    | Правка<br>Вид        | Вставка     | Формат<br>Сервис | Данные | Окно<br>Cnpask |  |  |  |  |
| $\rightarrow$<br>ABS ABC<br>矗<br>暭<br>- 2<br>圙<br>$\Box$<br>S.<br>Œ,<br>ES<br>∣≡⁄                                                     |                      |             |                  |        |                |  |  |  |  |
| $\rightarrow$<br>ж К Ч<br>亖<br>風<br>Arial<br>10                                                                                       |                      |             |                  |        |                |  |  |  |  |
| $f_{\mathbf{x}} \Sigma =$<br>=PMT(B2;B3;B1; ;0)<br><b>B6</b><br>$\blacksquare$                                                        |                      |             |                  |        |                |  |  |  |  |
|                                                                                                    | A                    | B           | $\subset$        | D      | E<br>zh.       |  |  |  |  |
| 1                                                                                                    | сумма<br>∣займа      | $-3000$     |                  |        |                |  |  |  |  |
| $\overline{2}$                                                                                                    | процент за<br>период | 7,00%       |                  |        |                |  |  |  |  |
| 3                                                                                                    | число<br>периодов    | 9           |                  |        |                |  |  |  |  |
| $\overline{4}$                                                                                                    |                      |             |                  |        |                |  |  |  |  |
| 5                                                                                                    |                      |             |                  |        |                |  |  |  |  |
| 6<br>$\overline{7}$                                                                                                    | IPMT                 | 460,46 руб. |                  |        |                |  |  |  |  |
| 8                                                                                                    | формула              | 460,46 руб. |                  |        |                |  |  |  |  |
| 9                                                                                                    |                      |             |                  |        |                |  |  |  |  |
| 10                                                                                                    |                      |             |                  |        |                |  |  |  |  |
| 11                                                                                                    |                      |             |                  |        |                |  |  |  |  |
| $\blacktriangleright$   $\blacktriangleright$   $\sqrt{\text{MCT1}}$ $\lambda$ $\text{MCT2}$ $\sqrt{\text{MCT3}}$ /<br>$\blacksquare$ |                      |             |                  |        |                |  |  |  |  |
| £<br>Лист 2 / 3<br>СТАНД<br>C<br>Базовый                                                                                              |                      |             |                  |        |                |  |  |  |  |

Рис 18.

в ячейке В8 стоит формула:

 $=$ B2\*B1\*(1 + B2)^B3 / ((1 + B2)^B3 - 1) (49)

Среди аргументов функции **РМТ** есть «**БЗ**» и «**Тип**». В уравнении (45) «**БЗ**» стоит справа вместо нуля, **Тип** – необязательный аргумент: **Тип=1** означает, что оплата производится в начале периода, **Тип=0** означает, что оплата производится в конце периода. По умолчанию **Тип=0**. В расчетах это указывает просто на сдвиг прогрессии являющейся множителем при **РМТ**:

$$
PMT = \frac{i*(PV*(1+i)^n - E3)}{(1+i)^n - 1} * \frac{1}{(1+i)^{Tun}}
$$
\n(50)

является полным алгоритмом работы встроенной в электронные Формула (50) таблицы функции РМТ.

Проиллюстрируем работу функции РМТ еще одним следующим примером: при покупке квартиры стоимостью 2560000 руб. банк предложил ипотечное кредитование 85% стоимости квартиры под 11,5% годовых с ежемесячной выплатой (в конце месяца) в течение 20 лет. Тогда ежемесячный платеж должен быть равен:

### PMT (11,5%/12; 20\*12; 2560000\*85%; ;)=23205,51 py6.

Из функции РМТ производными являются следующие функции:

IPMT, CUMIPMT, PPMT, CUMPRINC необходимые для расчета по отдельности платежей по процентам, платежа в погашение основной суммы. а также кумулятивных (нарастающим итогом) этих платежей.

### 3.20. Функция IPMT (interest payment)

Returns the interest payment for a given period for an investment based on periodic, constant payments and a constant interest rate.

Рассчитывает платежи по процентам, в заданный период, по инвестиции, основанной на периодических постоянных платежах и постоянной процентной ставке.

Синтаксис (аргументы): IPMT (Процент; Период; КПЕР; ТЗ; БЗ; Тип)

Тип - необязательный аргумент: Тип=1 означает, что оплата производится в начале периода. Тип=0 означает, что оплата производится в конце периода. По умолчанию  $T$ ип=0.

Смысл виден из левой части равенства (45):

$$
((PV * (1 + i) - PMT) * (1 + i) - PMT) * (1 + i) \dots \dots \dots \tag{51}
$$

Преобразуем чтобы отделить постоянный платеж равный PMT от платежа по процентам:

$$
\left(PV + PV * i - PMT\right) * (1 + i) - PMT * (1 + i) \dots \dots \tag{52}
$$
\n
$$
IPMT 3a 1 - \check{u} \text{ nepuod}
$$

$$
((PV + PV * i - PMT) + (PV + PV * i - PMT)*i - PMT)*(1+i) \dots
$$
 (53)  
IPMT 3a 2-ŭ nepuoò

тогда, например для **Б3** = 0 и для **Тип** = 0 имеем следующее выражение для IPMT  $k$ -го периода:

$$
IPMT(k) = PV * i * (1 + i)^{k-1} - PMT * i * \sum_{q=0}^{k-2} (1+i)^q =
$$
  
= PV \* i \* (1 + i)^{k-1} - PMT \* [(1 + i)^{k-1} - 1] (54)

#### 3.21. Функция CUMIPMT (cumulation IPMT)

Returns the cumulative interest paid on a loan between start period and end period.

Кумулятивная (нарастающим итогом) величина процентов, выплачиваемых по займу в течение промежутка между двумя периодами выплат обозначенными как «нач.период» и «кон.период» (включая эти периоды).

Синтаксис: CUMIPMT (Процент; КПЕР; ТЗ, нач.период; кон.период; Тип).

Аргумент Тип является обязательным: Тип=1 означает, что оплата производится в начале периода, Тип=0 означает, что оплата производится в конце периода. Кроме того, отсутствие в составе аргументов БЗ означает, что в отличие от более общей функции IPMT, данный алгоритм реализован только для наиболее распространенного в практике случая Б3=0, что можно интерпретировать, например как условие полной выплаты долга по кредиту.

Из определения ясно, что

### **CUMIPMT (Процент; КПЕР; ТЗ; нач.период; кон.период; Тип)** =

$$
=\sum_{k=na\mu, n\in puo\partial}^{k\partial Hn} (T\mu\nu\mu\mu\mu\mu;\,k;\,K\Pi\mu\,\,;T\partial;0;T\mu\,\,)
$$
\n(55)

соответственно будет выполняться:

РV + **CUMIPMT** (Процент; КПЕР; ТЗ; 1; КПЕР; Тип) = = РМТ \* КПЕР (56) где: **CUMIPMT** (Процент; КПЕР; ТЗ; 1; КПЕР; Тип) - общая переплата по кредиту (ссуде)

### **3.22. Функция PPMT** principal payment

Returns the payment on the principal for a given period for an investment, based on periodic, constant payments and a constant interest rate.

 Величина платежа в погашение основной суммы (сумма на которую начисляются проценты) за данный период, при использовании денег, основанном на постоянных (по величине) периодических платежах и постоянной процентной ставке.

Синтаксис: **PPMT( Процент; Период; КПЕР; ТЗ; БЗ; Тип )**

Смысл виден из формулы (45):

{[ \*(1 ) ]\*(1 ) } (1 ) . *PV i PMT i PMT i PMT* (57)

$$
PV - (-PV * i + PMT)
$$
\n
$$
PV - (-PV * i + PMT)
$$
\n
$$
PPMT 3a 1 - \tilde{u} \text{ nepuod}
$$
\n
$$
PV - (-PV * i + PMT) - [-(PV - (-PV * i + PMT) * i + PMT - (59)
$$
\n
$$
FWT 3a 2 - \tilde{u} \text{ nepuod}
$$
\n
$$
FWT 3a 2 - \tilde{u} \text{ nepuod}
$$
\n
$$
CMMA 6 KOHye 2 - 20 \text{ nepuod}
$$
\n
$$
(59)
$$

тогда, например для БЗ = 0 и для Тип = 0 имеем следующее выражение для PPMT *k*-го периода:

$$
PPMT(i;k;n;PV) = (-PV * i + PMT) * (1+i)^{k-1}
$$
\n(60)

Таким образом периодический платеж PMT можно разделить на 2 составляющие:

- платеж PPMT непосредственно в покрытие суммы Р

- платеж IPMT составляющий проценты по ссуде.

При одинаковых значениях аргументов должно выполняться:

**PMT=PPMT+IPMT** для каждого периода  $(61)$ 

# 3.23. Функция CUMPRINC (cumulation principal)

Returns the cumulative principal paid on a loan between start period and end period Кумулятивная (нарастающим итогом) сумма, выплачиваемая в погашение основной суммы займа в промежутке между двумя периодами выплат (включая эти периоды). Синтаксис: CUMPRINC(Процент, КПЕР, Т3, нач.период, кон.период, Тип)

Аргумент Тип является обязательным: Тип=1 означает, что оплата производится в начале периода, Тип=0 означает, что оплата производится в конце периода. Кроме того, отсутствие в составе аргументов БЗ означает, что в отличие от более общей функции IPMT, данный алгоритм реализован только для наиболее распространенного в практике случая Б3=0, что можно интерпретировать, например как условие полной выплаты долга по кредиту.

Расчет, как следует из определения функции, ведется суммированием:

# CUMPRINC(Процент, КПЕР, Т3, нач.период, кон.период, Тип) =

кон.период  $\sum$ РРМТ (Процент; к, КПЕР; ТЗ;0; Тип)  $=$  $(62)$ К=нач.период

ЯСНО, ЧТО:

**CUMPRINC**(Процент, КПЕР, ТЗ, 1, КПЕР, Тип)= PV=ТЗ

Часто работу функций РМТ, IPMT, PPMT иллюстрируют диаграммами. Для этого распишем пример Рис. 19 при следующих исходных данных:

Сумма займа = 256000

Процент = 7%

 $K\Pi E$ Р = 18 лет

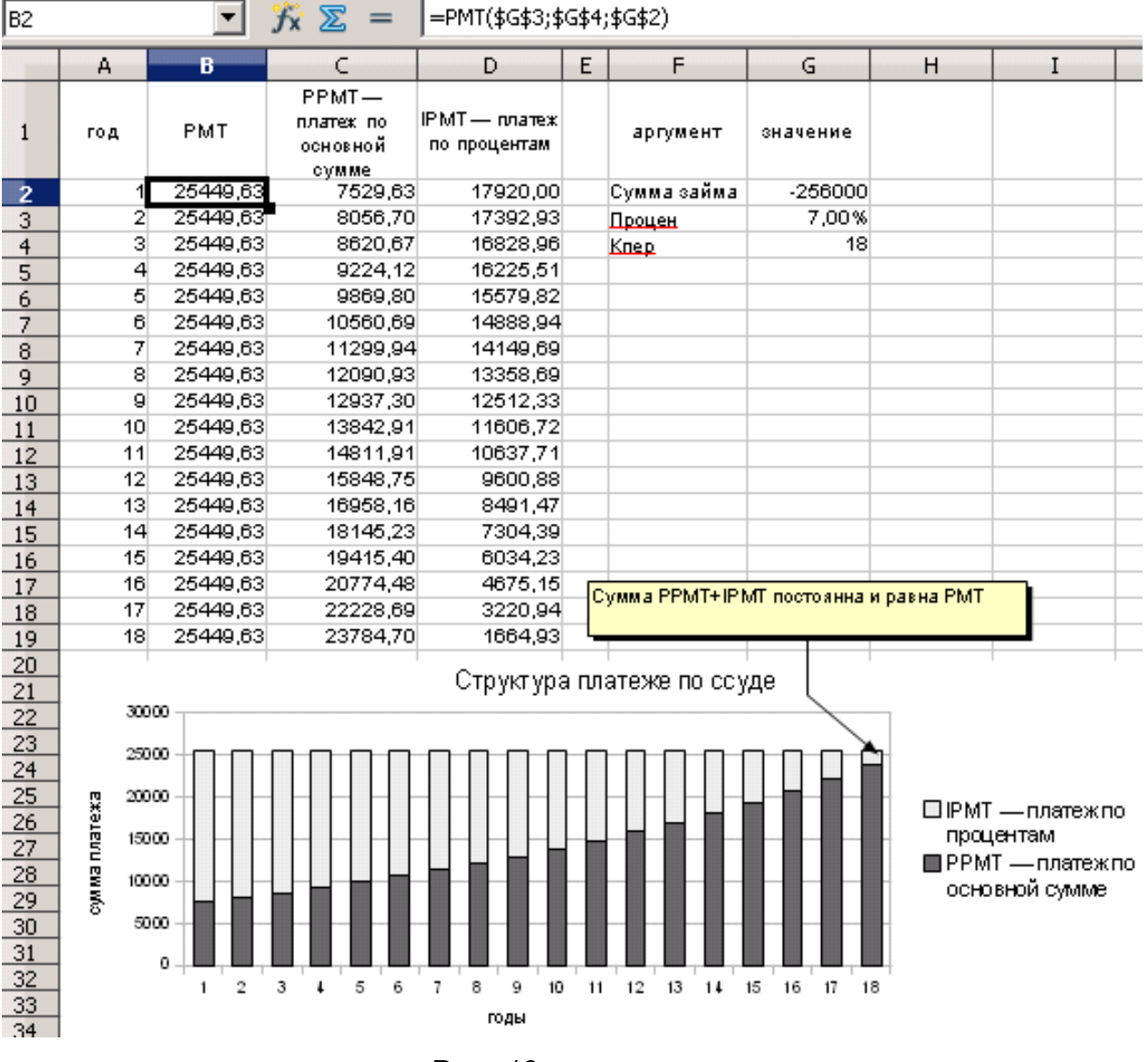

Рис 19

Несколько обособленно стоит специальная функция расчета платежей по процентам:

# **3.24. Функция ISPMT**

Returns the interest paid in a period for a fixed rate loan.

Служит для расчета размера платежа по процентам для заданного периода при условии постоянства размера платежей по основной сумме займа.

Синтаксис **ISPMT(Процент; Период; КПЕР; ТЗ).**

где: **ТЗ** –основная сумма займа

I**SPMT** оперирует с фиксированным значением платежа по основной сумме займа, когда возвращается одинаковое количество денег в начале каждого периода равное **ТЗ/КПЕР**. Процент на сумму невыплаченного остатка платится в конце каждого периода. Соответственно платежи по процентам уменьшаются каждый период. Эта функция отличается от **IPMT**, где общая сумма платежа каждый период (платежи по кредиту плюс платежи по процентам) постоянна.

Распишем пример применения функции **ISPMT**. Исходные данные: взята в долг сумма 75000€ сроком на 4 года под 8% годовых. Согласно условиям займа, в начале каждого периода выплачивается одинаковая сумма платежа по долгу равная 75000€/4=18750€. В конце каждого периода выплачиваются проценты по оставшейся сумме:

- конец 1-го периода 75000€-18750€=56250€ от них 8% равно 4500€
- конец 1-го периода 56250€-18750€=37500€ от них 8% равно 3000€
- конец 1-го периода 37500€-18750€=18750€ от них 8% равно 1500€
- конец 1-го периода 18750€-18750€=0€ от них 8% равно 0€

Применяя функцию **ISPMT** можно автоматизировать вычисления (см. Рис 20).

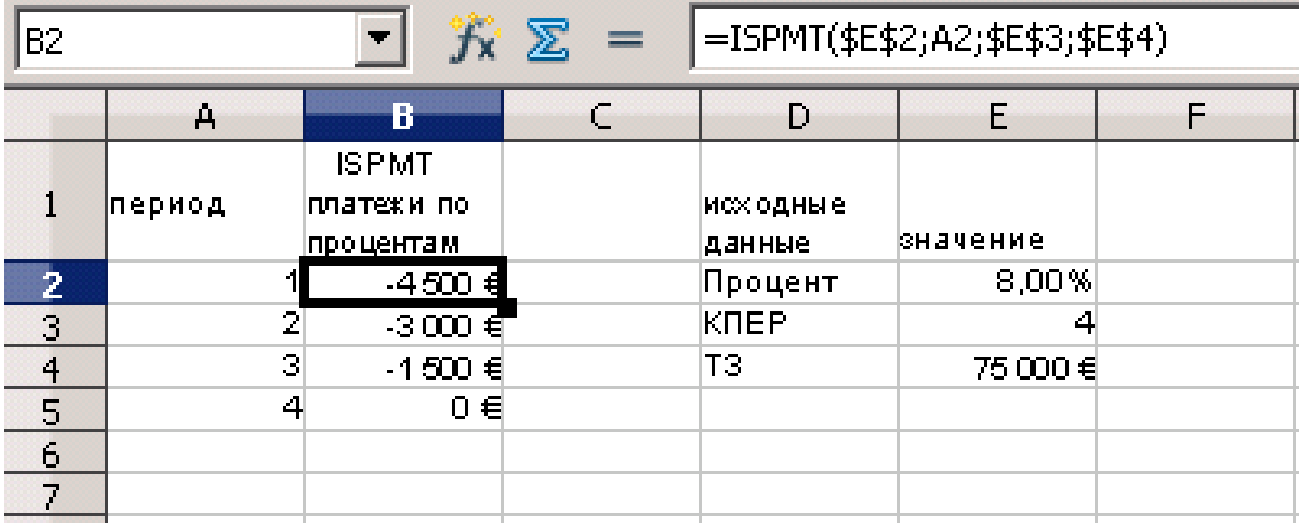

Замечание: ISPMT реализована видимо потому, что изначально она была доступна в старых электронных таблица первых поколений Lotus. Далеко не очевидно, что в реальной жизни имеют место финансовые операции, осуществляемые на таких условиях.

#### 3.25. Заключение по разделу

Рассмотренные выше возможности электронных таблиц OpenOffice.org Calc позволяют автоматизировать операции связанные с расчетами будущей величины элементарного потока платежей, современной величины элементарного потока платежей, исчисления процентной ставки и продолжительности операции, анализом элементарных потоков платежей.

Кроме того, в этом разделе рассмотрены е возможности расширяющие круг автоматизируемых операций. Это расчеты будущей стоимости простых аннуитетов, текущей (современной) стоимости простых аннуитетов, исчисление сумм платежа, процентной ставки и числа периодов а также автоматизации исчисления характеристик аннуитетов. Имеются средства расчета внутреннего дохода для ряда платежей, внесенных на различные даты. Для практических занятий рекомендуются задачи хорошо подобранные в [2]. [3].

#### **4. Описание функций для анализа ценных бумаг.**

Рынок ценных бумаг, называемый также фондовым рынком, в современной системе финансовых отношений играет исключительно большую роль. С его помощью свободные денежные средства предприятий и сбережения физических лиц превращаются в реальные активы – здания, сооружения, оборудование, сырье и т.д. Фондовый рынок охватывает как кредитные отношения, так и отношения совладения, выражающиеся посредством выпуска специальных документов – ценных бумаг. Рынок ценных бумаг предоставляет инвестору богатые и разнообразные возможности для вложения временно свободных денежных средств, а для промышленных предприятий – возможности страхования от неблагоприятной ценовой динамики и планирования будущей производственно-хозяйственной деятельности. Ценная бумага (security, financial asset, paper) представляет собой документ, который имеет денежную стоимость, отражает связанные с ним имущественные права или долговые обязательства, может самостоятельно обращаться на рынке и быть объектом куплипродажи или иных сделок, а также служит источником получения регулярного или разового дохода. Реализация прав и обязательств по ценной бумаге возможна только при ее предъявлении, а передача – при смене права собственности на этот документ. Ценная бумага имеет свою стоимость, выражаемую в денежных единицах. В зависимости от сущности выражаемых экономических отношений различают долговые (облигации, депозитные сертификаты, векселя), долевые (акции) и производные (фьючерсы, опционы) ценные бумаги.

«Классическими» ценными бумагами являются:

• Акции (stocks, shares);

• Облигации (bonds, obligations);

• Векселя (bills).

Некоторые исследователи выделяют группу производных ценных бумаг:

- Варранты (warrants);
- Депозитарные расписки (depository receipts);
- Стрипы (strips):
- Фьючерсы (futures);
- Опционы (options).

К прочим ценным бумагам относят:

• Чеки;

• Депозитные (certificates of deposit (CD)), сберегательные и

инвестиционные сертификаты;

• Банковские сберегательные книжки на предъявителя;

• Коносаменты (bills of lading) и складские

Для удобства изложения тех инструментов анализа ценных бумаг, которые предоставляет OpenOffice.org Calc рассмотрим сначала вспомогательные функции.

# **4.1. Функция YEARFRAC**

Returns the number of years including fraction between two dates. Рассчитывает количество лет (не обязательно целое число) между начальной и конечной датами. При расчете возможно использование различного базиса.

Синтаксис: **YEARFRAC (нач.дата ; кон.дата ; Базис )**

формула для расчета: 
$$
\frac{\kappa_{OH. o' \alpha_{H} \alpha} - \kappa_{H} \alpha_{H} \alpha_{H}}{\kappa_{H \alpha_{H} \alpha_{H} \alpha_{H} \alpha_{H} \alpha_{H}}
$$
 (63)

Аргумент **Базис** (по умолчанию **Базис** = 0 ): выбирается из Таблицы 1 и указывает метод вычисления года.

Таблица 1

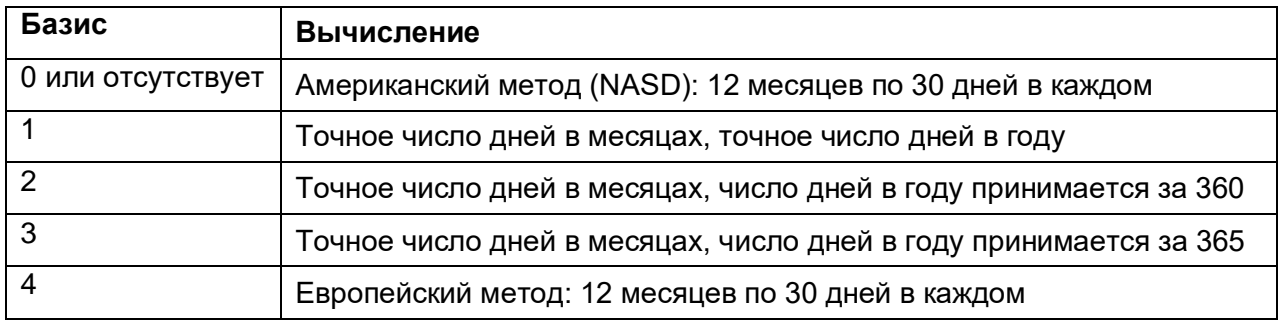

Примечание: NASD (сокращение от National Association of Securities Dealers) национальная ассоциация дилеров по ценным бумагам (США).

Например: рассчитать сколько лет заключено между 12.04.2000 и 19.03.2003 если при расчете учитывать точное число дней в месяцах, точное число дней в году.

Для этих данных имеем: **YEARFRAC (12.04.00 ; 19.03.03 ; 1 ) = 2,93**

# **4.2. Функция DISC**

Returns the discount rate of a security. Служит для расчета процентной ставки дисконта на ценные бумаги.

### Синтаксис:

**DISC (дата соглашения; дата погашения; цена покупки; выкупная цена; Базис )** где: **дата соглашения** - дата приобретения ценных бумаг.

**дата погашения** - дата продажи ценных бумаг.

**цена покупки** - сумма уплаченная в момент приобретения ценных бумаг.

**выкупная цена** - цена продажи ценных бумаг.

Аргумент **Базис** (по умолчанию **Базис**=0): выбирается из Таблицы 1 и указывает метод вычисления года.

В основе расчета по функции **DISC** лежит формула простого дисконта. Это означает расчет цены покупки с годовой ставкой скидки *i*% от выкупной цены:

$$
PV = FV * (1 - i\% * T)
$$
 (64)

где FV – выкупная цена

PV – цена покупки

*i%* - значение искомой годовой процентной ставки = DISC

 $T$ – период выраженный в годах, равный :

#### **YEARFRAC (дата соглашения; дата погашения; базис) =**

= *дата погашения дата соглашения число дней в году* (65)

число дней в году определяется базисом, выбираемым из таблицы 1

Тогда:

$$
DISC = \frac{6b\kappa y n \mu a \mu u - \mu e \mu a \ n \omega y n \kappa u}{6b \kappa y n \mu a \mu a} * \frac{1}{T}
$$
 (66)

ПРИМЕР: Ценная бумага приобретена 12.04.2000 года по цене 81 \$, а выкуплена 19.03.2003 за 122 \$. При расчете учитывать точное число дней в месяцах, точное число дней в году. Тогда процентная ставка равна:

**DISC (12.04.00 ; 19.03.03 ; 81 ; 122; 1 ) = 11,45 %**

### **4.3. Функция INTRATE**

Returns the equivalent annual interest rate for an investment bought at one price and sold at another. Служит для расчета годовой процентной ставки для инвестиции приобретенной за одну стоимость, с последующей продажей за другую. Например, может служить для расчета приведенной к годовой, прибыльности инвестиции в ценную бумагу по которой процент не выплачивается, причем была приобретена бумага за инвестиционную стоимость, а продана за выкупную стоимость.

Синтаксис: если применять функцию в терминологии рынка ценных бумаг, то состав аргументов выглядит следующим образом:

**INTRATE (дата соглашения; дата погашения; цена покупки; выкупная цена; Базис )**

где **дата соглашения** - дата приобретения ценных бумаг.

**дата погашения** - дата продажи ценных бумаг.

**цена покупки** - сумма уплаченная в момент приобретения ценных бумаг.

**выкупная цена** - цена продажи ценных бумаг.

Аргумент **Базис** (по умолчанию **Базис**=0): выбирается из Таблицы 1 и указывает метод вычисления года.

В основе функции **INTRATE** лежит формула простого процента:

$$
FV = PV^* (1 + i\% * T)
$$
 (67)

где FV – выкупная цена

PV – цена покупки

*i*% - значение искомой годовой процентной ставки = **INTRATE**

T – период выраженный в годах, вычисляемый по формуле:

### **T =YEARFRAC (дата соглашения; дата погашения; базис)** (68)

Из этого уравнения (67) получим:

$$
INTRATE = \frac{6b\kappa y n \mu a \mu u - \mu e \mu a \ n \sigma \kappa y n \kappa u}{\mu e \mu a \ n \sigma \kappa y n \kappa u} * \frac{1}{T}
$$
 (69)

Приведем простой пример: Куплена антикварная ваза за 45000 евро. Дата покупки – 20 января 1997 года. Этот же предмет продан 12 июля 2008 года за 97000 евро. Применив функцию INTRATE получим, что прибыльность данного вложения составила 10,07% годовых. Решение представлено на Рис 21.

| B7             | $f_{\mathbf{X}} \Sigma =$<br>=INTRATE(B2;B3;B4;B5) |              |  |  |  |  |
|----------------|----------------------------------------------------|--------------|--|--|--|--|
|                | А                                                  | в            |  |  |  |  |
|                | аргумент                                           | значние      |  |  |  |  |
| $\overline{c}$ | дата соглашения                                    | 20 янв, 1997 |  |  |  |  |
| 3              | дата погашения                                     | 12 июл, 2008 |  |  |  |  |
| $\overline{4}$ | цена покупки                                       | 45000        |  |  |  |  |
| 5              | выкупная цена                                      | 97000        |  |  |  |  |
| 6              |                                                    |              |  |  |  |  |
| 7              | $INTERATE =$                                       | 10,07%       |  |  |  |  |
| 8              |                                                    |              |  |  |  |  |

Рис 21.

### **4.4. Функция YIELD**

Returns the yield on a security that pays periodic interest. (for bonds )

Доходность по ценным бумагам, по которым производятся периодические выплаты процентов. (для облигаций).

Синтаксис: **YIELD( дата соглашения; дата погашения; процент купонный; цена покупки; выкупная цена; Частота; Базис )**

где **дата соглашения** - дата приобретения ценных бумаг.

**дата погашения** - дата продажи ценных бумаг.

**процент купонный** – купонная ставка

**цена покупки** - сумма уплаченная на каждые 100 единиц номинала в момент приобретения ценных бумаг.

**выкупная цена** - цена продажи ценных бумаг.

**Частота** – количество купонных выплат в год

Аргумент **Базис** (по умолчанию **Базис**=0): выбирается из Таблицы 1 и указывает метод вычисления года.

Данные по стоимости приобретения и выпускной стоимости берутся на 100 единиц номинала, соответственно процентная ставка по купонам относится к номиналу в 100 единиц.

Иллюстрировать работу функции YIELD можно так:

рассмотрим простой случай, когда на один год владеем ценной бумагой, у которой **n** выплат с купонной ставкой  $i$  %. PV - стоимость в начале года, FV - выкупная цена. Тогда должно удовлетворяться соотношение:

(для краткости обозначим Y=YIELD)

$$
FV = \left[ \left( PV * \left( 1 + \frac{Y}{n} \right) - 100 * \frac{i\%}{n} \right) * \left( 1 + \frac{Y}{n} \right) - 100 * \frac{i\%}{n} \right] * \left( 1 + \frac{Y}{n} \right) - \dots - 100 * \frac{i\%}{n}
$$
\n
$$
\underbrace{\text{Kohel } 1\text{-ro nepuoga}}_{\text{Kohel } 2\text{-ro nepuoga}}
$$
\n(70)

Просуммировав прогрессию имеем:

$$
FV = PV * \left(1 + \frac{Y}{n}\right)^n - \frac{100 * i\%}{n} \left(1 + \frac{Y}{n}\right)^n - 1 \frac{Y}{n}
$$
 (71)

отсюда методом итераций находят Ү. При сроках владения ценной бумагой отличающихся от 1 года, приводят Y к годовой ставке, число выплат зависит от числа лет. От аргумента «Базис» незначительно меняются параметры расчета. Приведем пример Рис где аргументы имеют соответствующие комментарии.

# Пример:

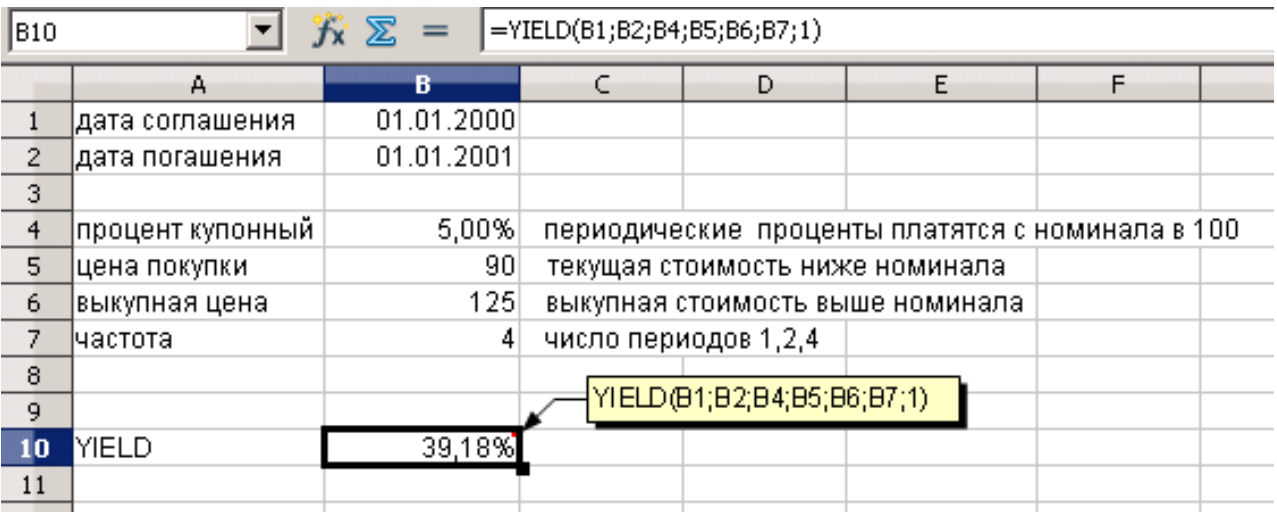

Рис 22.

# **4.5. Производные от YIELD**

в названиях используются: **ODD-**нерегулярный , **F** - first , **L** - last

# **Функция ODDFYIELD**

Returns the yield of a security that has an odd (short or long) first period.

Доход по ценным бумагам с нерегулярным (коротким или длинным) первым периодом.

# **Функция ODDLYIELD**

Returns the yield of a security that has an odd (short or long) last period.

Доход по ценным бумагам с нерегулярным (коротким или длинным) последним периодом.

Базовые формулы для расчета по функциям **ODDFYIELD, ODDLYIELD** аналогичны выражению (2).

# **4.6. Функция YIELDMAT** yield at maturity

Returns the annual yield of a security that pays interest at maturity

Годовая доходность ценных бумаг, по которым проценты выплачиваются при наступлении срока погашения.

Синтаксис: **YIELDMAT(дата соглашения; дата погашения; дата выпуска; процент купонный; цена покупки; Базис )**

где **дата соглашения** - дата приобретения ценных бумаг.

**дата погашения** - дата продажи ценных бумаг

**дата выпуска** - дата выпуска ценных бумаг

**Процент купонный** – купонная ставка

**цена покупки** - сумма уплаченная на каждые 100 единиц номинала в момент приобретения ценных бумаг .

**выкупная цена** - цена продажи ценных бумаг.

**Частота** – количество купонных выплат в год

Аргумент **Базис** (по умолчанию **Базис**=0): выбирается из Таблицы 1 и указывает метод вычисления года

Работу функции можно проиллюстрировать простым примером:

так как номинал бумаги = 100, то проценты i % исчисляются от номинала.

Пусть дата соглашения = дата выпуска = 1 год

Тогда, обозначив цену бумаги РV имеем

YIELDMAT = 
$$
\frac{100*(1+i\%)-PV}{PV} = \frac{100*(1+i\%)}{PV} - 1
$$
 (72)

Если дата соглашения ≠ дата выпуска, то цену надо увеличить на доход от количества дней равного величине:

**дата соглашения - дата выпуска** (73)

T.e. **YIELDMAT** = 
$$
\frac{100*(1+i\%)}{PV + 100*\frac{i\%*(\text{dama coznauenua} - \text{dama }\text{6binycka})}{\text{dama nozauenua} - \text{dama }\text{6binycka}}
$$
 (74)

если же дата погашения - дата выпуска ≠1 год, тогда формулу надо привести к году следующим образом:

**YIELDMAT** = 
$$
\left[ \frac{100*(1+i\%)}{PV + 100 * \frac{i\% * ( \text{dama coznauenua} - \text{dama bunycka})}{\text{dama nozauenua} - \text{dama bunycka}}} \right]^{*}
$$

(75)

\* <u>дата погашения – дата выпуска</u>

*дата погашения дата соглашения*

**4.7. Функция ACCRINTM** (accrued interest-наросшие проценты).

Returns the accrued interest for a security that pays interest at maturity.

Накопленный процент по ценным бумагам, процент по которым выплачивается в день погашения (при наступлении срока погашения).

Синтаксис: **ACCRINTM (дата выпуска; дата соглашения; Процент купонный; Номинал; Базис )**

где **дата выпуска** - дата выпуска ценных бумаг

**дата соглашения** - дата приобретения ценных бумаг.

**Процент купонный** – купонная ставка

**Номинал** – номинал ценных бумаг

Аргумент **Базис** (по умолчанию **Базис**=0): выбирается из Таблицы 1 и указывает метод вычисления года

Расчет по формуле **ACCRINTM** очень прост: это сколько наросло на 100\$ номинала при i % ставке

$$
ACCRINTM = 100^{\circ}i\%^{\circ} \frac{\text{dama coznauenua} - \text{dama }\text{6binycka}}{\text{200}}
$$
(76)

где значение параметра «год» зависит от выбранного базиса.

# **4.8. Функция PRICE**

Returns the price per \$ 100 face value of a security that pays periodic interest.

Возвращает цену (курс) за 100 единиц нарицательной стоимости ценной бумаги по которой выплачивается периодический процент.

Это означает, что стоимость меняется в зависимости от котировки, но периодический процент выплачивается все равно от 100\$.

Синтаксис: **PRICE (дата соглашения; дата погашения; процент купонный; ставка; выкупная цена ; Частота; Базис )**

где **дата соглашения** - дата приобретения ценных бумаг.

**дата погашения** - дата продажи ценных бумаг.

**процент купонный** – купонная ставка

**ставка** – годовая доходность ценных бумаг

**выкупная цена** - цена продажи ценных бумаг на каждые 100 единиц номинала.

**Частота** – количество купонных выплат в год

Аргумент Базис (по умолчанию Базис=0): выбирается из Таблицы 1 и указывает метод вычисления года.

Работает функция следующим образом:

Вычисляется PV - цена бумаги, которая с учетом заданного значения  $\,i_{\varPi}\,\%$  - процента периодических выплат и заданного $\,l_{\rm \mathcal{I}}\,\%$  дохода по бумаге даст в итоге обозначенную

выкупную стоимость  $P_{\text{bukvn}}$ .

Так как по условиям функции периодические выплаты могут производиться 1, 2, 4 раза в год, их число обозначим n.

Для иллюстрации работы функции распишем простой случай, когда в промежуток между двумя датами соглашения и датой вступления в силу укладывается кратное, равное Т число периодов купонных выплат. Тогда имеем:

$$
\left[\underbrace{\left(PV-100*\frac{i_{\pi}}{n}\right)\left(1+\frac{i_{\pi}}{n}\right)}_{\text{reposiŭ nepuoo}}-100*\frac{i_{\pi}}{n}\right]\left(1+\frac{i_{\pi}}{n}\right)-\ldots-100*\frac{i_{\pi}}{n}\left(1+\frac{i_{\pi}}{n}\right)=P_{\text{eokryn}}
$$

конец второго периода

Формула (77)

Раскрыв скобки имеем:

$$
PV\left(1+\frac{i_{\pi}}{n}\right)^{T}-100\$\ast\frac{i_{\pi}}{n}\left[\sum_{q=1}^{T}\left(1+\frac{i_{\pi}}{n}\right)^{q}\right]=P_{\text{g}_{blkyn}}
$$
\n(78)

сосчитав геометрическую прогрессию получим:

$$
PV * \left(1 + \frac{i_{\pi}}{n}\right)^{T} - 100\$\ast \frac{i_{\pi}}{n} * \frac{\left(1 + \frac{i_{\pi}}{n}\right)^{T} - 1}{\frac{i_{\pi}}{n}} = P_{\text{subxyn}} \tag{79}
$$

искомое

$$
PV = \frac{P_{\text{subsyn}}}{\left(1 + \frac{i_{\pi}}{n}\right)^{T}} + 100\$\ast \frac{i_{\pi}}{i_{\pi}} \left[\left(1 + \frac{i_{\pi}}{n}\right)^{T} - 1\right] \ast \frac{1}{\left(1 + \frac{i_{\pi}}{n}\right)^{T}}
$$
(80)

# расписав простой пример:

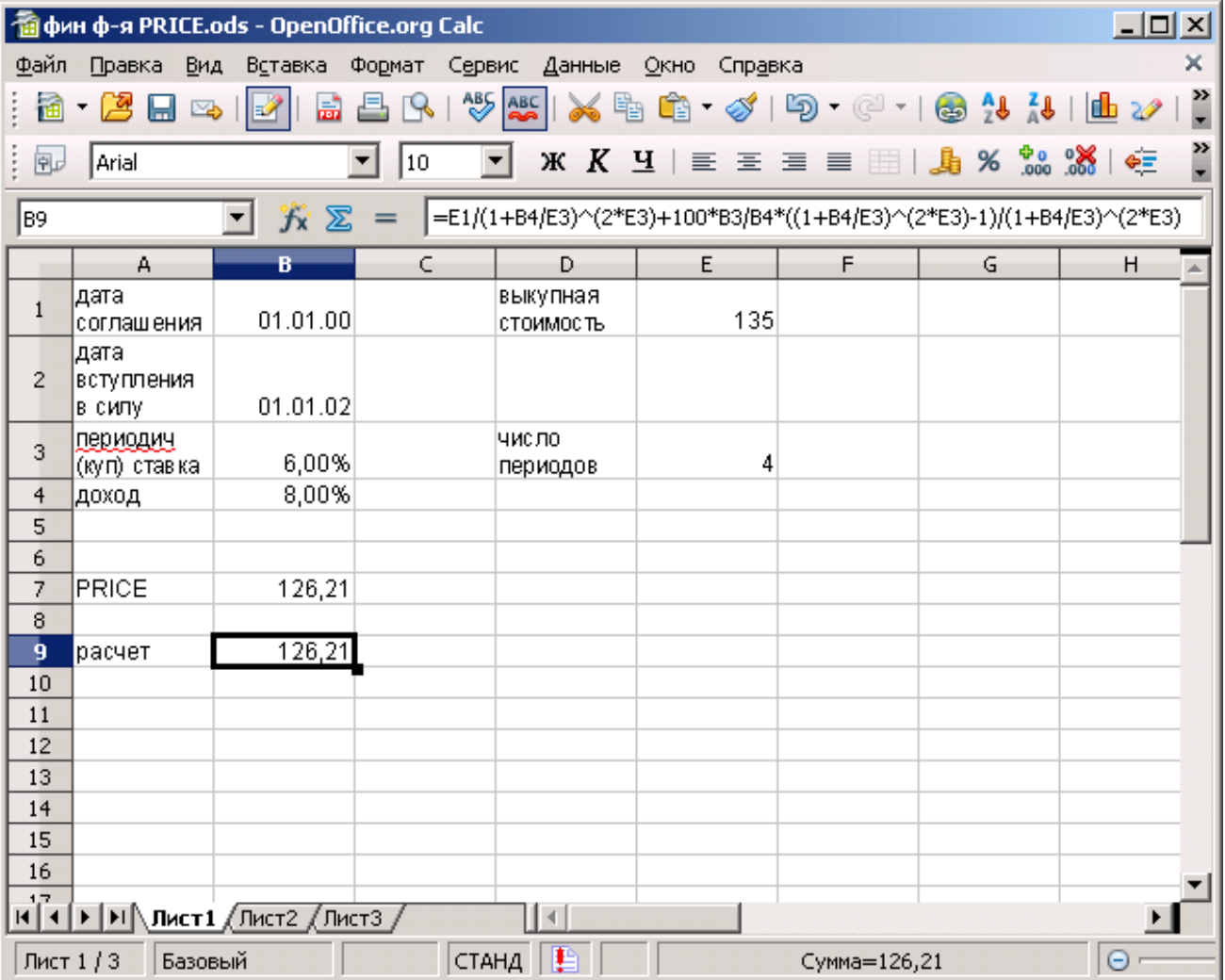

получаем в ячейке В9 при расчете по приведенной формуле результат, совпадающий с расчетом в ячейке В7использующим функцию PRICE.

В случае если купонные выплаты приходятся на сдвинутую относительно даты соглашения дату, то PRICE вычисляется по следующей более сложной формуле (являющейся развитием предыдущей):

$$
PRICE = \left[\frac{P_{BDIKVT}}{\left(1 + \frac{i_{\pi}}{n}\right)^{\left(T - 1 + \frac{DSC}{E}\right)}}\right] + \left[\sum_{q=1}^{T} \frac{100 * \frac{i_{\pi}}{n}}{\left(1 + \frac{i_{\pi}}{n}\right)^{\left(q - 1 + \frac{DSC}{E}\right)}}\right] - 100 * \frac{i_{\pi}}{n} * \frac{A}{E}
$$
(81)

DSC - количество дней от даты расчета, до даты следующего купона Е - количество дней в периоде купона на который приходится дата расчета А - количество дней о начала периода купона до даты соглашения.

### 4.9. ФУНКЦИЯ DURATION ADD

Returns the Macaulay duration of a security. Служит для вычисления продолжительности Маколея.

Применяется при решении вопроса об эффективном формировании портфеля ценных бумаг. Известно, что инвестирование в ценные бумаги характеризуется появлением процентного риска в связи с тем, что сроки обращения облигаций до погашения представляют собой достаточно большие отрезки времени. Данный показатель, чаще называемый дюрацией Маколея (иногда произносится как Макоули ) по имени английского экономиста, позволяет на практике оценивать и сравнивать процентные риски, образующиеся при инвестировании в облигации с различными исходными сроками до погашения и купонными ставками. На рынке может возникнуть ситуация, когда отличающиеся друг от друга облигации будут иметь одинаковую доходность к погашению и оставшийся срок до погашения. В этой ситуации выбор должен остановиться на бумаге с меньшим процентным риском, а дюрация как раз и позволяет

дать качественную оценку величины данного риска (больше дюрация - больше риск, и наоборот).

Синтаксис:

DURATIUON ADD (дата соглашения; дата погашения; процент купонный; Ставка; Частота: Базис)

где: дата соглашения - дата приобретения ценных бумаг.

дата погашения - дата продажи ценных бумаг.

процент купонный - годовой уровень купонной ставки

Ставка - годовая доходность ценных бумаг

Частота - количество купонных выплат в год

Аргумент Базис (по умолчанию Базис=0): выбирается из Таблицы 1 и указывает метод вычисления года.

Чтобы понять работу данной функции и смысл результата, приведем несколько упрошенный сначала вывод для случая когда между датой соглашения и датой погашения находится целое число N периодов купонных выплат. Обозначим:

- PV стоимость ценной бумаги,
- **FV** выкупная цена
- Y годовая доходность
- $n$  число ежегодных выплат
- $\boldsymbol{i}$  % годовая купонная ставка

Тогда для ценной бумаги номинала в 100 единиц имеем выражение сходное с (70) для функции YIELD п. 4.4:

$$
FV = \left[ \left( PV \left( 1 + \frac{Y}{n} \right) - 100 * \frac{i\%}{n} \right) \left( 1 + \frac{Y}{n} \right) - 100 * \frac{i\%}{n} \right] \left( 1 + \frac{Y}{n} \right) - ..N \text{ paa.} - 100 * \frac{i\%}{n} \tag{82}
$$

обозначив С - величину купонной выплаты, раскроем скобки и преобразуем его к следующему виду:

$$
PV * (1 + \frac{Y}{n})^N = C\left(1 + \frac{Y}{n}\right)^{N-1} + C\left(1 + \frac{Y}{n}\right)^{N-2} + \dots + C\left(1 + \frac{Y}{n}\right) + C + FV
$$
\n(83)

Введя обозначение для приведенной стоимости выплат:

$$
A_q = \frac{C}{(1+\frac{Y}{n})^q} \qquad \text{mm q=1...N-1} \qquad A_N = \frac{C+FV}{(1+\frac{Y}{n})^N} \tag{84}
$$

получим:

$$
PV = A_1 + A_2 + \dots + A_N \tag{85}
$$

Обозначив на оси времени выплаты через равные промежутки:

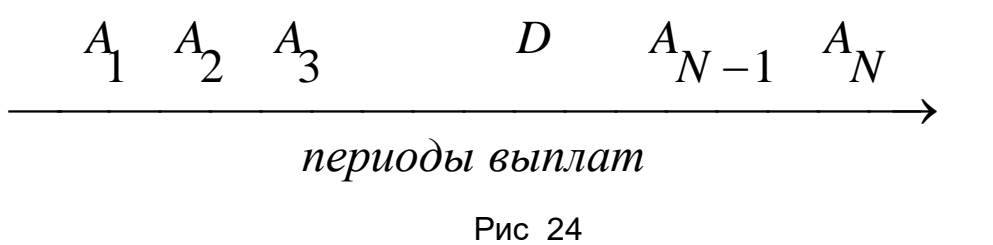

можем найти для периодов от 1 до N среднее значение D, причем весовыми коэффициентами будут приведенные стоимости выплат  $\,A_a^{}$  . Чтобы сумма весов была единичной поделим на PV, и приведем к годовому измерению делением на  $\boldsymbol{n}$ .

$$
D = \frac{1}{n} \sum_{q=1}^{N} q^* \frac{A_q}{PV}
$$
 (86)

Математически дюрация Маколея находится по данной формуле (86). Дюрация представляет собой равновесную точку на оси времени Рис 24, которая уравновешивает денежные потоки слева от точки D с денежными потоками справа (включая выплату выкупной стоимости).

# 4.10. Функция MDURATION

Calculates the modified duration of a security. Рссчитывает модифицрованную дюрацию Макопея

Синтаксис:

MDURATIUON (дата соглашения; дата погашения; процент купонный; Ставка; Частота; Базис)

где: дата соглашения - дата приобретения ценных бумаг.

дата погашения - дата продажи ценных бумаг.

процент купонный - годовой уровень купонной ставки

Ставка - годовая доходность ценных бумаг

Частота - количество купонных выплат в год

Аргумент Базис (по умолчанию Базис=0): выбирается из Таблицы 1 и указывает метод вычисления года.

Результат представляет собой относительное изменение цены бумаги в процентах при изменении доходности к погашению на один процент. Интерпретируется как первая производная PV из формулы (85) взятая по Y. Связана с DURATION\_ADD выражением:

$$
MDURATION = \frac{DURATION \_ADD}{\left(1 + \frac{\text{Craska}}{\text{Vaccora}}\right)}\tag{87}
$$

# 4.11. Функции преобразования цен.

Существует биржевой термин «Тик» (Tick; Point) - минимальный шаг цены на фьючерсном рынке. Другими словами тик - минимальное колебание курса на бирже, установленное биржевыми правилами. В США шаг цены составляет 1/16, 1/32 или 1/64 доллара США. Для работы с таким понятием в электронных таблицах предусмотрены две взаимосвязанные функции:

# 4.12. функция DOLLARDE

Converts a fractional number representation of a number into a decimal number.

Служит для преобразования цены, выраженной десятичной дробью, в десятичное чиспо

Синтаксис:

# **DOLLARDE (Дробный доллар; Дробь)**

Дробный доллар: цена в виде десятичной дроби.

Дробь: целое число, которое используется в качестве знаменателя десятичной дроби. Пример

**DOLLARDE(1,02;16)**=1,125 Исходное число означает 1 и 2/16 (шестнадцатые доли).

Преобразовано в десятичное число 1,125.

**DOLLARDE(1,1;8)**=1,125 Исходное число означает 1 и 1/8 (восьмые доли). Преобразовано в десятичное число 1,125.

# **функция DOLLARFR**

Converts a decimal number into a fractional representation of that number. Служит для преобразования цены, выраженной десятичным числом, в смешанную десятичную дробь.

Синтаксис:

# **4.13. DOLLARFR(Десятичный доллар; Дробь)**

Десятичный доллар: цена в десятичном формате.

Дробь: целое число, которое используется в качестве знаменателя десятичной дроби. Пример

**DOLLARFR(1,125;16)**=1,02 Преобразует десятичное число 1,125 в число, читаемое как 1 целое и 2/16 (1,02)

**DOLLARFR(1,125;8)**=1,1 Преобразует десятичное число 1,125 в число читаемое как 1 целое и 1/8 (1,1).

# **4.14. Заключение по разделу**

В этой главе были рассмотрены средства электронных таблиц для анализа операций с долгосрочными ценными бумагами, приносящими фиксированный доход, играющие важную роль в финансовом менеджменте. Вкратце описаны методы определения показателей их эффективности, а также технология автоматизации соответствующих расчетов с использованием OpenOffice.org Сalc. Проведение такого анализа требует понимания лежащих в его основе теоретических концепций, математических формул, а также практического овладения основными методами финансовых расчетов.

#### 5. Применение финансовых функций OpenOffice.org

#### с учетом действующей инфляции.

При изучении студентами финансовых функции и выполнении задач на вычисление эффективности инвестиций или состояний банковских депозитов применение основных функций OpenOffice.org дает в результате только абсолютные величины денежных единиц. Однако, поскольку решение той или иной задачи включает такой параметр как время, причем, например, периоды вложений капитала могут достигать нескольких лет, в итоге получаем цифры никак не связанные с изменением реальной покупательной способности денег.

Даже на бытовом уровне понятно, что, вложив средства, скажем на депозит с процентной ставкой 8,5% годовых, вы вряд ли сможете через год купить то же количество продовольствия, что в момент вложения и значит, реально деньги не только не умножились, а наоборот потеряли номинальную суммарную ценность. По научить студентов оценивать влияние инфляции совершенно этой причине необходимо для их подготовки к работе в реальном секторе экономики.

Для начала нужно кратко осветить понятие инфляции, которое преподается в курсе экономики, но сделать надо это с упором на формализацию, необходимую для проведения необходимых вычислений.

#### 5.1. Основные понятия

Инфляция – это процесс уменьшения стоимости денег, в результате которого на одинаковую сумму денег через некоторое время можно купить меньший объём товаров и услуг. На практике это выражается в увеличении цен. С инфляцией приходится считаться при проведении расчетов по реальному приросту средств в условиях инфляционной экономики. Причины возникновения инфляции рассматриваются также в курсе экономики, необходимо только напомнить основное уравнение обмена

$$
M^*V = P^*y \tag{88}
$$

где M - статическое количество денег (или денежная масса)

V - скорость обращения (среднегодовое количество которое каждая единица денежной массы расходуется на приобретение готовых товаров и услуг),

P уровень цен (средневзвешенное значение цен готовых товаров и услуг, выраженное относительно базового годового показателя)

у - реальный национальный продукт

и разъяснить, как в формализованном математическом виде нарушение одного из показателей ведет к инфляционным процессам.

Кроме того, важность постоянного учета этих процессов вызвана тем, что в современных условиях роль денег исполняют обязательства, собственной стоимости не имеющие, и незначительная инфляция считается нормой и необходимостью, и находится обычно на уровне нескольких процентов в год. Кроме того, правительства развивающихся стран всегда стараются поддерживать инфляцию в своих странах не ниже 4 процентов в год, так как, в частности, это способствует удешевлению их продукции, идущей на экспорт.

Надо акцентировать внимание учащихся, что всегда надо знать насколько реально увеличивается капитал в результате управления, и уметь рассчитать какая доля этого прироста является инфляционной составляющей. Надо также разъяснить, что официально публикуемые значения показателей инфляции не могут удовлетворять задачи бизнеса. Причин для этого много, но как будущих специалистов студентов касается одна, самая главная. Дело в том что работая на своем предприятии экономист хорошо знает конкретную, причем ограниченную спецификацию видов сырья, комплектующих и материалов необходимых данному бизнесу, кроме того известны все необходимые данные по видам издержек, затратам на энергоресурсы, и т.д. для расчета эффективности, а в конечном счете и жизнедеятельности бизнеса. Специалисту необходимо учитывать изменение цен именно по этим позициям, причем инфляция по ним, как показывает практика, в разы отличается от публикуемых «средних» значений, совершенно не пригодных для реальной деятельности.

Для решения поставленных задач, исходя из определения инфляции, надо рассчитать ее количественные характеристики, такие как: темп прироста и показатель инфляции.

Темп прироста цен вычисляется по формуле:

$$
R = \frac{P_{\kappa o_{H}}}{P_{\kappa a_{H}}} \tag{89}
$$

Где  $P_{\kappa o_{H}}$  - уровень цен в конце измеряемого периода

67

 $P_{_\mathit{nau}}$  - уровень цен в начале измеряемого периода

Темп прироста цен является безразмерной величиной и показывает, во сколько раз возросли цены за наблюдаемый промежуток времени. На основе темпа прироста цен определяется показатель инфляции  $\hat{l}_{u \mu}$ :

$$
i_{\mu\mu\phi} = (R-1) * 100\%
$$
\n(90)

Показатель инфляции измеряется в процентах годовых и характеризует относительный прирост цен в экономике.

#### 5.2. расчеты по основным формулам

Рассмотрим влияние инфляции на значение покупательной способности в течение одного периода. Обозначим PV - современная сумма инвестиции приносящей доход  $\vec{l}$ доход % за рассматриваемый период. Кроме того, за это период действуют инфляционные процессы оцениваемые ставкой  $\boldsymbol{\dot{l}}$ инф %. Тогда в конце периода имеем номинальную сумму FV вычисляемую как

$$
FV = (1 + i_{\text{0000}}) * PV \tag{91}
$$

Но за этот же период покупательная способность денег снизилась по причине инфляции и поэтому информативная ценность данной формулы невелика. Нас интересует реальный процент дохода, очищенный от влияния инфляции. Для этого перепишем формулу (91) с учетом выражений (89) и (90):

$$
FV = PV * \frac{1 + i_{\phi\alpha x o \partial}}{1 + i_{u\mu\phi}} = PV * (1 + \frac{i_{\phi\alpha x o} - i_{u\mu\phi}}{1 + i_{u\mu\phi}})
$$
(92)

значение

\n
$$
\frac{v_{00x0\delta} - v_{u\mu\phi}}{1 + i_{u\mu\phi}}
$$
\nпредставляет

\nсобой реальный процент доходности,

исчисленный по оценке покупательной способности.

 $i \quad -i$ 

При выводе общих формул показателя инфляции за длительное (т.е. несколько периодов) время обращения актива, значения приходится рассчитывать комплексно на основе данных о месячных, годовых показателях инфляции, и при этом необходимо

учитывать следующую особенность инфляционного процесса: поскольку инфляция является непрерывной, то расчет показателя  $\dot{l}_{\mu\nu\phi}$  производится по методу сложного процента. В момент времени  $t+1$  расчет делается с учетом результатов процесса в  $MOMCHT$   $t$ .

Таким образом, в простейшем случае, если инфляция в месяц постоянна и нам известен этот месячный показатель, то для расчета годового показателя инфляции необходимо применять формулу:

$$
i_{zo\partial} = \left[ \left( 1 + \frac{i_{\text{mec}}}{100} \right)^{12} - 1 \right] * 100\%
$$
\n(93)

где: leod - расчетное значение годового показателя инфляции

### $\boldsymbol{l}$ мес - месячный показатель инфляции

соответственно применив известную из п. 3.7 финансовую функцию, можно записать эту формулу в следующем виде:

$$
i_{\text{200}} = EFFECTIVE \left( i_{\text{mec}} * 12 ; 12 \right) \tag{94}
$$

И обратно, при известном годовом показателе инфляции  $\bm{l}$ год можно рассчитать его среднемесячное значение:

$$
i_{\text{Mec}} = \left[ \left( 1 + \frac{i_{\text{200}}}{100} \right)^{\frac{1}{12}} - 1 \right] * 100\%
$$
\n(95)

что с использованием финансовых функций (см. п. 3.8) имеет вид:

$$
i_{\text{Mec}} = NOMINAL(i_{\text{200}};12) * \frac{100\%}{12}
$$
 (96)

Однако, в реальности обычно нам даны показатели инфляции за каждый период (как правило за месяц). Тогда, для расчета общего показателя, необходимо использовать следующую формулу:

$$
i_{\text{nep}} = \left[ \left( 1 + \frac{i_1}{100} \right) * \dots * \left( 1 + \frac{i_n}{100} \right) - 1 \right] * 100\%
$$
 (97)

- соответственно показатели инфляции в периодах 1, ...,  $\boldsymbol{n}$  $\overline{a}$   $\overline{a}$   $\overline{$  $l_{\mathit{nep}\,}$  - показатель инфляции за весь период

 $i_1, i_2, \ldots i_n$ Разместив значения в ячейках электронной таблицы, например  $M_1$ :  $M_{\nu}$  можно написать выражение:

$$
i_{\text{nep}} = (FVSCHEDULE1; M_1: M_n) - 1) * 100\%
$$
\n(98)

Рассмотрим простой пример на применение вычислений в условиях инфляции. Ход решения проиллюстрирован Рис 25.

Пусть Вы сделали инвестицию в прибыльный бизнес в размере  $P_{\mu a\mu} = 80$  тыс. руб на срок один квартал 2009 года под 105.5% годовых с ежемесячным начислением процентов, тогда через t= 1 квартал вы получите (округленно)

$$
P_{\text{XOH}} = FV(8.79\%);3;30000) = 103 \text{ TbIC.py6}
$$
\n(99)

где 8.79 = 105.5 / 12 - месячная ставка процента.  $3 -$ число периодов (месяцев) Оценим итоговую доходность  $D$  нашей инвестиции:

$$
D = \frac{P_{\text{XOH}} - P_{\text{Hau}}}{P_{\text{Hau}}} * \frac{365}{t} * 100\% = 116.6\% \text{ годobalx}
$$
 (100)

В этой формуле значение  $t = 90$  взято в днях.

Однако за этот квартал в стране действовали процессы инфляции, показатель которых приведенный к бизнесу данного примера пусть составит следующие значения: за январь - 6.2%, за февраль - 8.4%, за март - 7.8%. Поместим их в ячейки электронной таблицы B9:B11 Тогда в формуле для расчета доходности  $\quad$  Р нашей инвестиции необходимо привести  $\textit{P}_{\kappa o \kappa}$  к размерности начального периода с использованием дисконтного коэффициента равного

$$
1 + \frac{i_{un\phi}}{100} \tag{101}
$$

где  $\bm{l}_{u \mu \bm{q}}$  - значение инфляции за требуемый период (квартал) тогда имеем доходность  $D$ инф нашей инвестиции в условиях инфляции

$$
D_{u\mu\phi} = \frac{P_{\kappa o\mu}}{1 + \frac{I_{u\mu\phi}}{100}} - P_{\mu a\mu} \times \frac{365}{t} \times 100\%
$$
 (102)

рассчитав

$$
i_{u\mu\phi} = (FVSCHEDULE(1; B9:B11) -1)^*100\% = 24.1\%
$$
\n(103)

получим значение  $D$ инф  $\;$  =15,2% что намного меньше чем значение  $\bm{D}$ Таким образом, реальная доходность вложения в составила лишь 15,2% остальная же часть доходности была инфляционной составляющей.

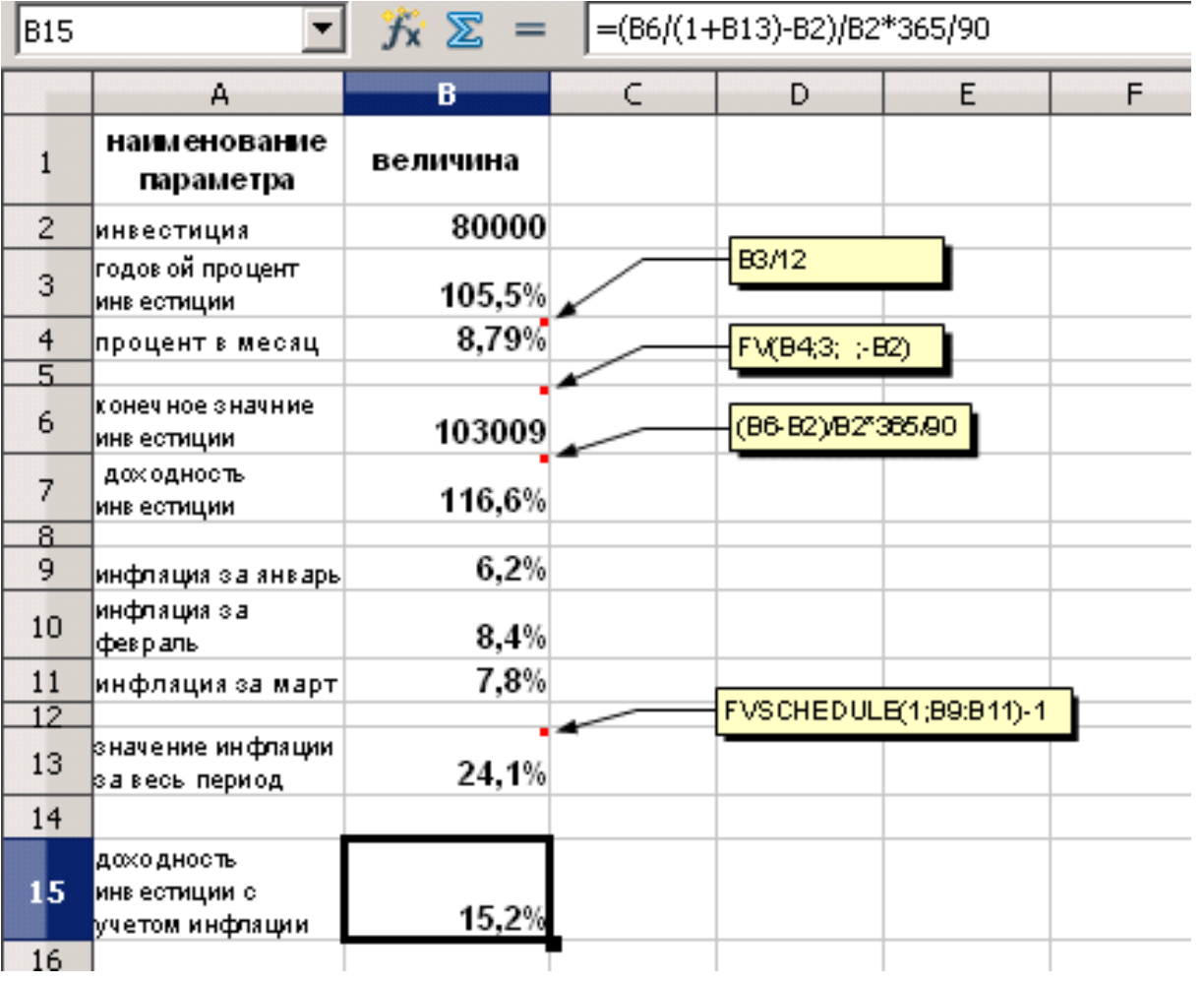

#### Рис 25

В этом примере интересно отметить, что незначительные изменения начальных условий по доходности инвестиции оказывают очень сильное влияние на итоговый результат (анализ чувствительности решения). Это вызвано тем, что реальная доходность нелинейно зависит от соотношения декларируемой доходности и инфляции, т.к. является гиперболической функцией. Например, при инвестиции не под 105,5% как в примере а под 97,5% т.е. на 7,6 % меньше получим *Dинф* = 7,9% т.е. примерно на 50% меньше. При дальнейшем уменьшении начальной доходности инвестиции ниже 89% доходность в условиях инфляции упадет ниже нуля, т.е. бизнес станет убыточным.
#### <span id="page-72-0"></span>5.3. Расчет влияния частоты индексирования

При оценке параметров инфляции необходимо понимать, что декларируемые значения зависят от частоты индексирования чтосно видно из формулы (97) для  $\,l_{\mathit{nen}}$  : например, если цена  $P$  какого-то вида товара за год изменилась в 2 раза то при однократном индексировании инфляция  $\vec{l}$ инф по этому виду товара составила 100%, если же за год проводится индексирование дважды, то показатель инфляции уже  $l$ инф равен 82.8% и т.д. Если выразить это математически, то, зная для одного года количество периодов индексирования - N, коэффициент удорожания товара - К можно написать формулу:

$$
P^*(1+i_{u\mu\phi})^T = K^*P
$$
 (104)

отсюда следует что  $\hat{l}$ инф – процентная ставка за один период индексирования выражается формулой:

$$
i_{\mu\mu\phi} = \sqrt[N]{K} - 1 \tag{105}
$$

соответственно за общее число N периодов имеем  $I = i$ инф \*N

$$
\mathbf{I} = N * (\sqrt[N]{K} - 1) = \frac{K^{\frac{1}{N}} - 1}{\frac{1}{N}}
$$
\n(106)

ясно что при увеличении N величина 1/N стремится к нулю и выражение для | Rстановится неопределенностью. Раскрыв ее с применением правила Лопиталя получаем

$$
\lim_{x \to 0} \frac{K^x - 1}{x} = \ln K
$$
 (107)

<span id="page-73-0"></span>т.е. увеличением числа периодов индексирования внутри промежутка времени инфляцию не уменьшить ниже этого значения. На основе этого выражения сформулировано известное в экономике правило семидесяти (иногда правило 72, правило 69) которое происходит от значения  $\ln 2 = 0.693$ . Это простой способ приближённой оценки срока, в течение которого цена вырастет вдвое при постоянном росте на некоторый процент равный  $\widetilde{l}$ .

Согласно «правилу семидесяти»,

$$
T \approx \frac{70\%}{i} \tag{108}
$$

где  $i$  — годовая ставка инфляции,  $T$  — срок (в годах) удвоения цен. При значительных значениях инфляции  $i$  периоды  $T$  исчисляются не в годах, а более коротких периодах (месяцы, недели), что, например наблюдается в странах с неустойчивой экономикой (Зимбабве, Мьянма и др.).

# 6. Изучение основ инвестиционной деятельности с применением средств OpenOffice.org.

Рынок ценных бумаг еще не стал для российских граждан настолько популярным, как в развитых странах. Например, число частных инвесторов в США на фондовом рынке составляет около 60%, в России пока не более 1% [4]. Это при том, что держателями акций в Америке является практически поголовно все население, а наши частные инвесторы в основном «пассивные», то есть передавшие полномочия ПИФ, или решились приобрести акции типа ВТБ в результате мощной массированной рекламной кампании.

Между тем, сегодня все больше россиян, особенно в молодом возрасте. интересуются этой сферой вложения денег. Их привлекают быстрые и рискованные способы заработка. Осторожность проявляют люди, которые в свое время решили рискнуть, вложили деньги в многочисленные финансовые пирамиды типа "МММ" и просчитались. Но тенденция такова, что ежегодно в России будет расти число частных инвесторов. Практика развитых стран показывает, что большое число мелких акционеров - это гарантия стабильности фондового рынка, это его защита от разного

рода вмешательств государства. Кроме того фондовый рынок предоставляет возможность заработать деньги не только как инвестор, вкладывая деньги на длительный срок, но и как предприниматель, оказывая услуги для частных инвесторов.

В связи с этим необходимо в торговом ВУЗе во-первых преподавать основы фондового рынка, а во-вторых обучать приемам использования компьютерных технологий при работе на таких рынках. Второе принципиально важно, так как большинство сделок в развитых странах производится в режиме on-line. Крупнейшие брокерские фирмы стараются подать себя в Сети в качестве on-line-овых финансовых консультантов и дисконтных брокеров. Клиенты, которые ранее платили 3% от объема транзакции при проведении сделки или по \$100 за операцию со 100 акциями, могут теперь совершать сделки в on-line за гораздо более низкие комиссионные. Более того, клиенту предлагается вариант, при котором за фиксированную ежегодную плату он получает возможность проводить неограниченное количество сделок плюс доступ к эксклюзивным аналитическим материалам и консультациям.

Поскольку основы фондового рынка являются предметом изучения в курсе экономики, здесь будем рассматривать вопросы применения для инвестиционной деятельности компьютерных технологий, предоставляемых пакетом OpenOffice.org.

Общие понятия о ценных бумагах и об инвестировании.

Экономисты подразделяют товарный мир на две группы[8] : собственно товары (материальные блага, услуги) и деньги. Среди денег выделяется понятие капитала - то есть денег, которые приносят новые деньги. Ценная бумага - форма фиксации рыночных отношений, которая сама является объектом этих отношений. Это означает что возможна купля-продажа ценных бумаг. Ценная бумага - форма существования капитала, фиксация прав владельца ценной бумаги на капитал. Существует рынок обращения ценных бумаг. Ценные бумаги классифицируются на множество разновидностей (первичные, вторичные, производные или деривативы), но все они имеют рыночные характеристики - стоимость, степень риска вложения, форму выплаты дохода и др.

Инвестирование - вложение капитала (инвестиции), связанное с риском. Инвестором может быть лицо или организация в том числе государство. Инвестирование может быть не только в ценные бумаги, но и вообще в любые активы (например драгоценные металлы, или недвижимость). Поскольку рынок ценных бумаг наиболее широкий и динамичный, будем рассматривать только данный тип

инвестиций, хотя описываемые методы и результаты одинаково подходят к другим вариантам инвестирования средств. Работа на рынке ценных бумаг характеризуется тем, что инвестиции отличаются степенью риска для инвестора. Каждый момент времени в зависимости от спроса стоимость бумаг меняется. Естественно инвестиции возвращаются и приносят доход только в прибыльных проектах. Если проект убыточен — инвестиции могут быть утрачены. Таким образом чтобы делать финансовые инвестиции (косвенная покупка капитала через финансовые активы) в ценные бумаги, необходимо уметь делать анализ тех данных, что формируются в ходе торгов.

Понятие технического анализа ценных бумаг.

Технический анализ основан на изучении траектории движения рынков за предшествующий период времени что позволяет делать финансовый прогноз. Специалисты по финансовому анализу сформулировали следующие правила:

- Движения рынка интегрируют все факторы. На цену влияют экономические, политические, психологические аспекты, что отражается на ее графике.

- Движение цен имеет направление которое называется тренд, причем одной из основных целей технического анализа является определение характера тренда.

- Существуют закономерности поведения рынка. Хотя результаты торгов складываются из многих (сотни, тысячи) предложений инвесторов, человеческая психика и ситуационное поведение остаются неизменными.

Среди методов технического анализа выделяются своей разработанностью графические методы. Суть их заключается в том, что используются наглядные изображения движений рынка. Построение и интерпретация графиков позволяет:

- осуществлять ценовой прогноз

- давать рекомендации для наиболее выгодного момента проведения операций на рынке.

Графические методы анализа реализованы в пакете OpenOffice.org, что дает возможность быстро освоить основные навыки работы с данными поступающими с торговых площадок и получить основу для дальнейшего более глубокого изучения биржевого анализа.

Графические методы.

В основе всех методов лежит графическая интерпретация результатов торгов по ценной бумаге - построение графиков, где по оси абсцисс откладываются отрезки

времени (например дни), а ось ординат отградуирована в ценах, причем в пределах несколько шире колебаний стоимости ценной бумаги. Чтобы проиллюстрировать один из простейших методов, называемых методом гистограмм (Bar Charts). Введем в OpenOffice Calc таблицу результатов торгов за период со второй половины февраля до середины марта по некотором активу условно назовем акциями ITEM.

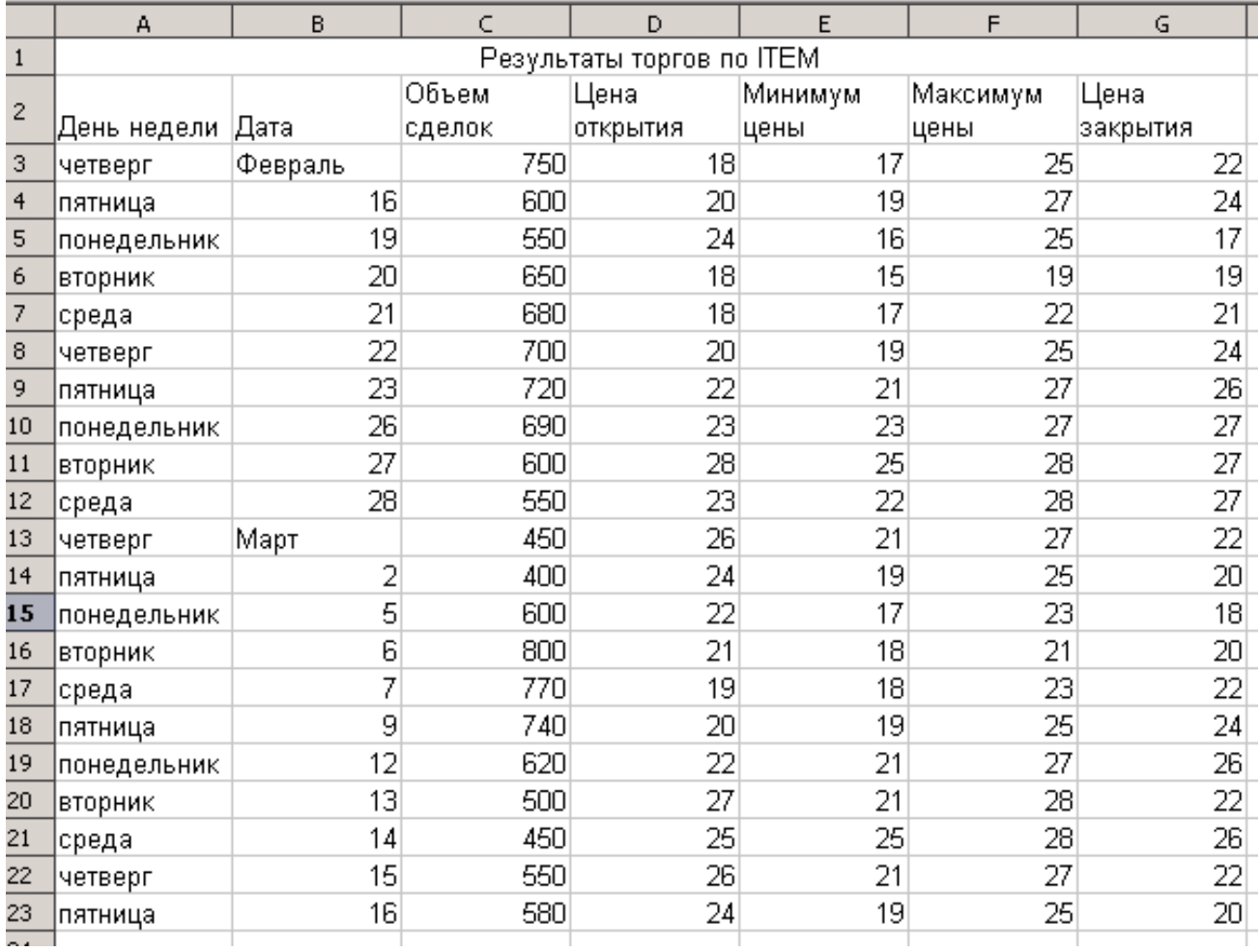

#### Рис 26

В данной таблице присутствует графа по дате торгов необходимая для оси абсцисс, также для справки графа указывающая на какой день недели приходятся данные, а также собственно результаты:

- объем сделок: сколько было куплено-продано акций ITEM за день
- начальная цена: стоимость акции в начале торгов
- цена закрытия: стоимость акции в конце торгов
- минимум цены: наименьшая стоимость акций в течение дня
- максимум цены: наибольшая стоимость акций в течение дня

Тогда для каждого дня можно интерпретировать движение стоимости акций в виде вертикальной линии, верхняя и нижняя часть которой соответствуют максимуму и минимуму цены, и на ней в самом общем случае отмечены цена открытия и цена закрытия.

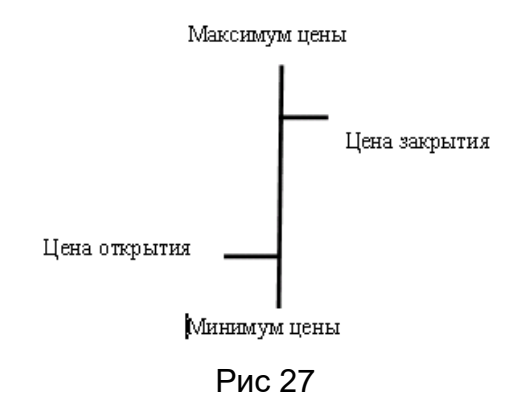

Наша задача построить такие фигуры для каждого дня. При анализе по гистограммам имеет значение только цена закрытия, поскольку взаимное положение цены закрытия и цены открытия может оказаться произвольным (например в результате торгов цена снизилась от начальной) что существенно затруднит работу с этим типом графического представления. Для этого в электронной таблице выделим отдельно данные по результатам торгов: максимум, минимум, цена закрытия (ячейки Е3:G23) и вызовем мастер диаграмм (Вставка - Диаграмма). Выберем тип диаграммы - Бары

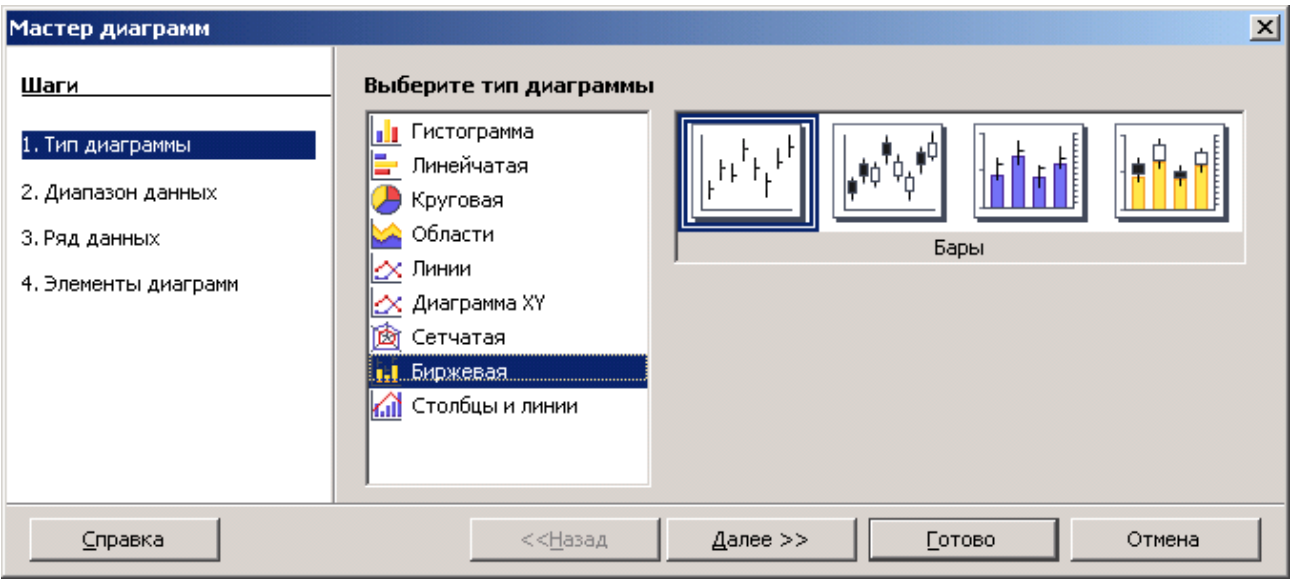

Рис 28

Теперь нажмем кнопку «далее» увидим следующее:

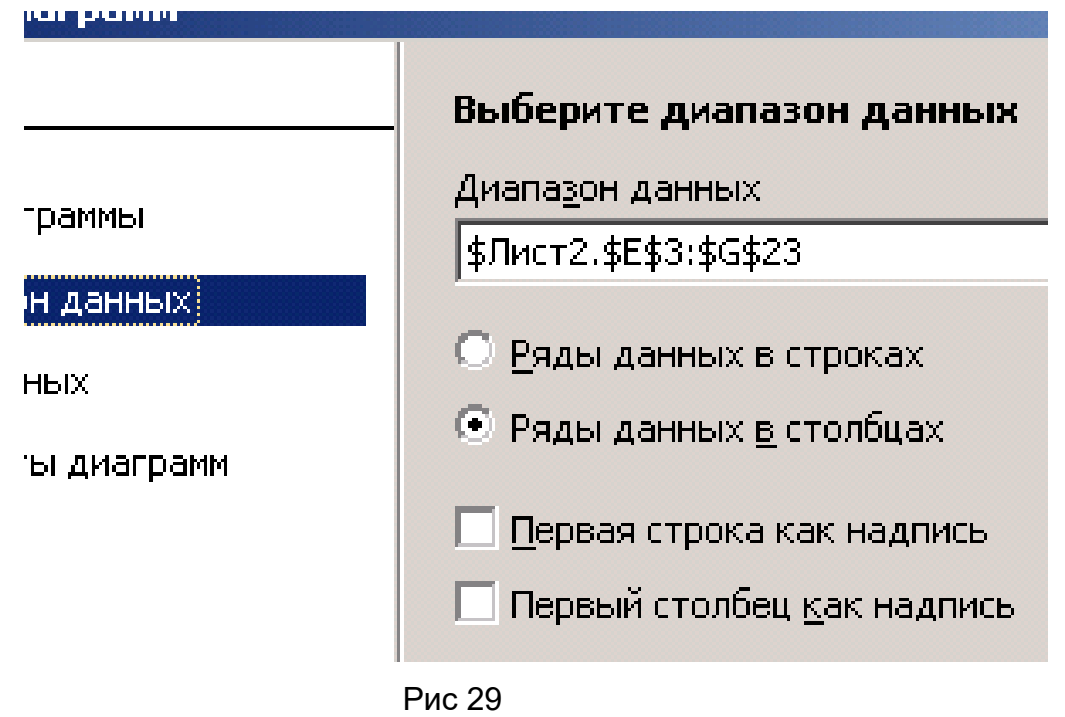

Нажав еще раз «далее» введем в диапазон «категории» данные для оси времени В3:В23 и указание на то, что отрезок выражает максимум и минимум цены (E2:F2).

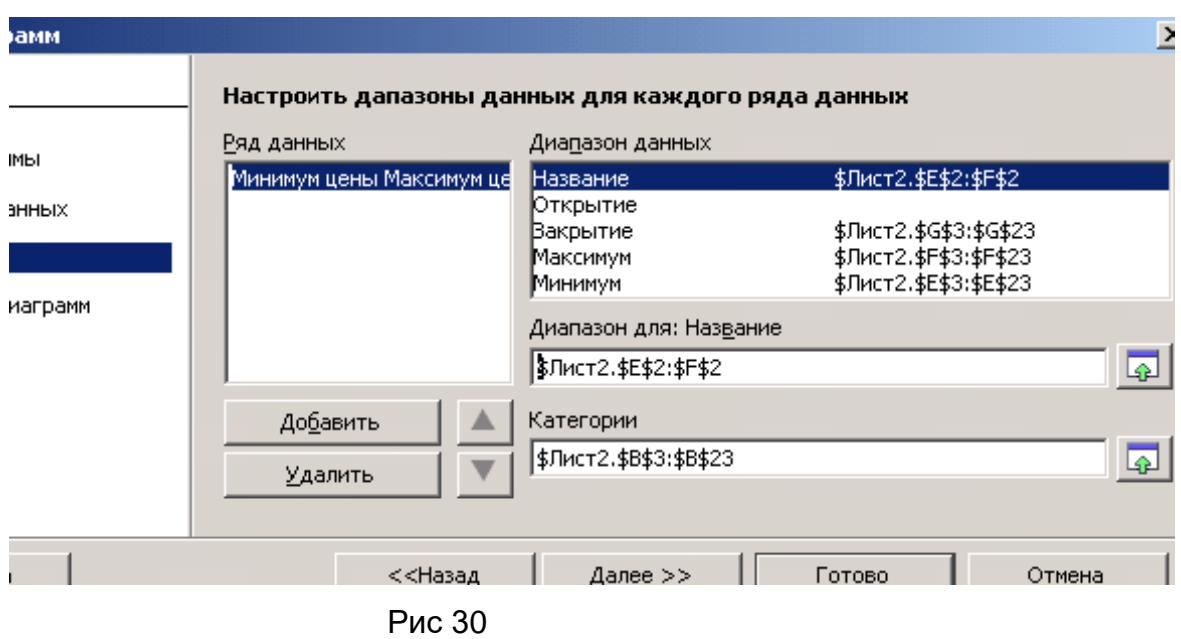

Перейдя на следующий шаг введем заголовок, подзаголовок и обозначения осей.

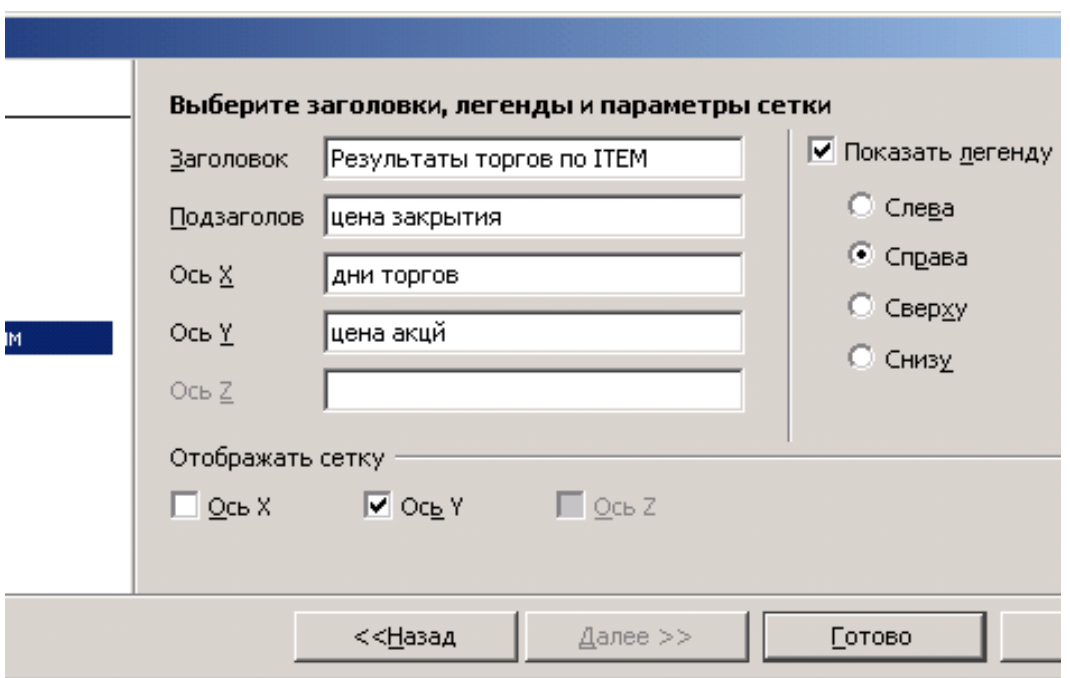

Рис 31

теперь нажмем «готово». Получим в первом приближении нужную диаграмму:

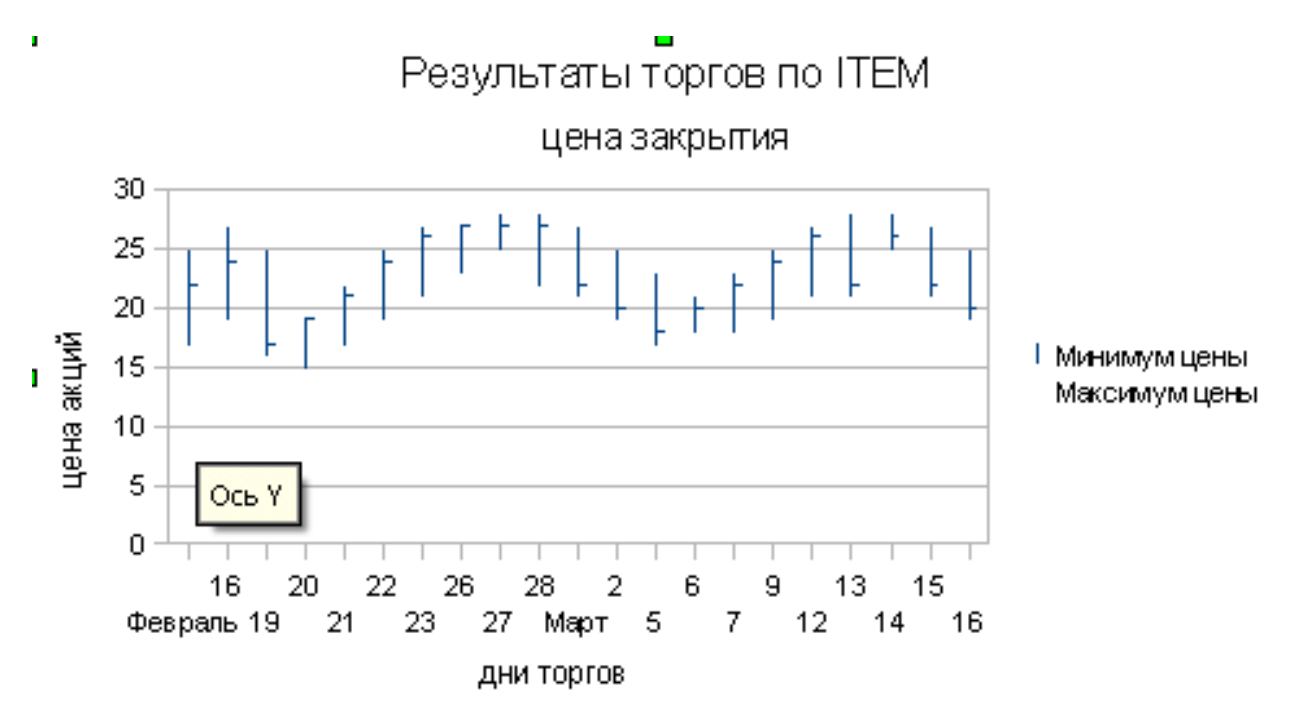

Рис 32

Необходимо установить масштабирование по оси цен, чтобы график был нагляднее. Для этого нажмем правой кнопкой мыши на появляющемся маркере «Ось Y» как показано на Рис 32 и в выпадающем меню выберем пункт «свойства объекта» (см. Рис 33-1). В появившемся окне свойств выберем вкладку «масштабирование», отключим опции «автоматически» для параметров минимума и максимума и установим границу минимума равной 12 пунктам как показано на Рис 33-2.

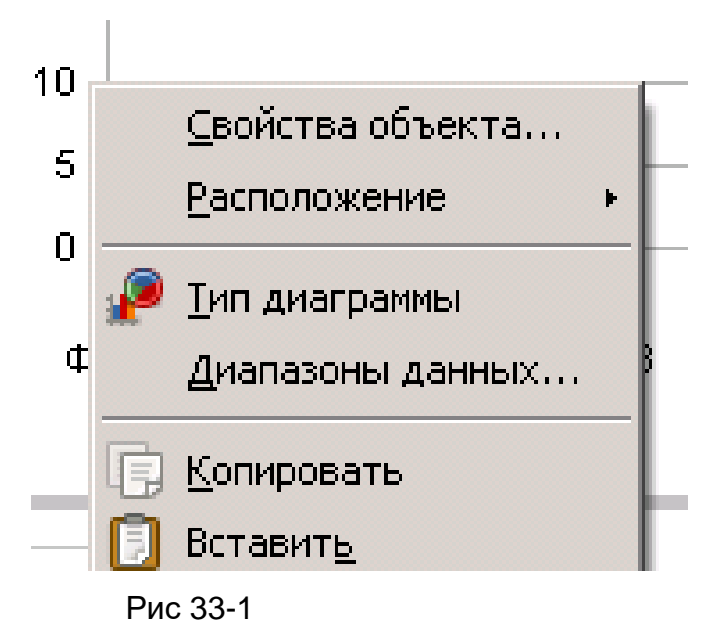

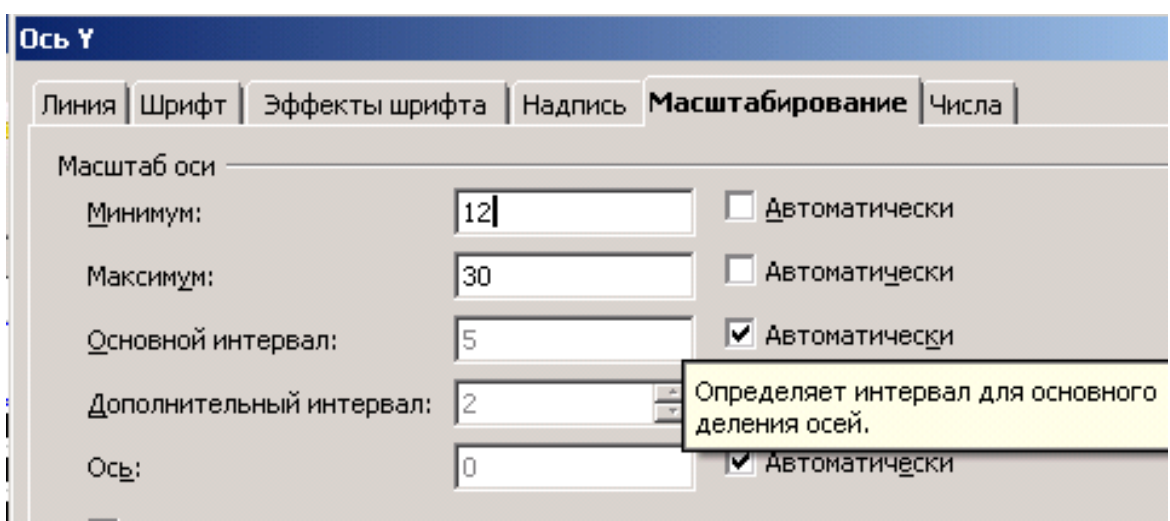

Рис 33-2

В итоге получим окончательный вид диаграммы как показано на Рис 34.

Результаты торгов по ITEM

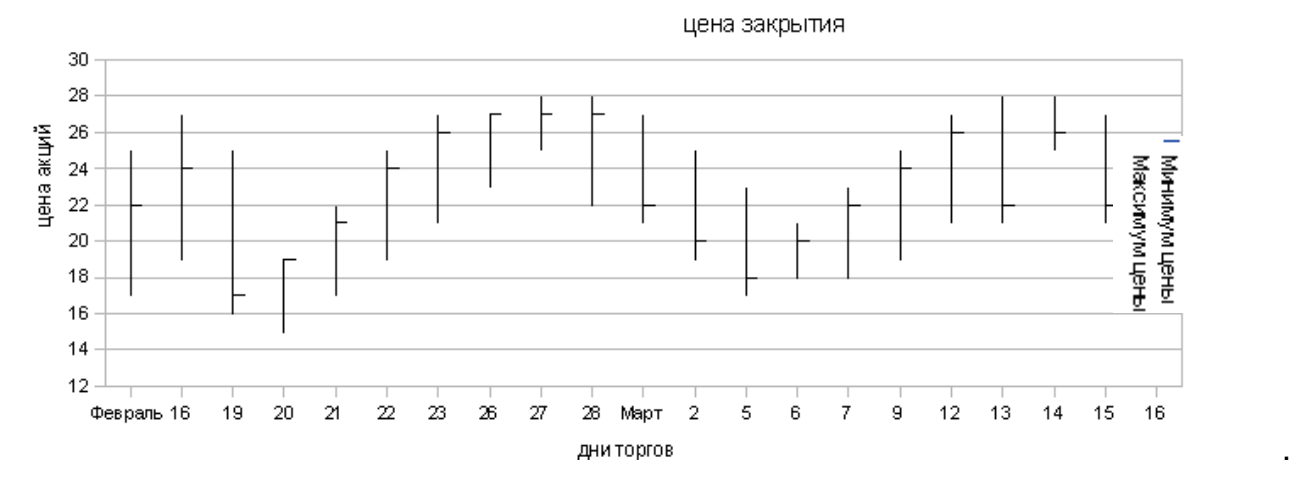

Рис 34.

Данный тип графика является простейшим. Чтобы добавить ему информативности для более глубокого анализа, необходимо отразить одновременно еще объем торгов за день. Для этого повторим такие же шаги что и при построении диаграммы «Бары»: выделим данные по результатам торгов включая объем (ячейки C3:G23), вызовем мастер диаграмм, выберем тип диаграммы «Бары с объемом». Однако на следующем шаге нам понадобится исключить столбец данных по начальной цене как показано на Рис 35.

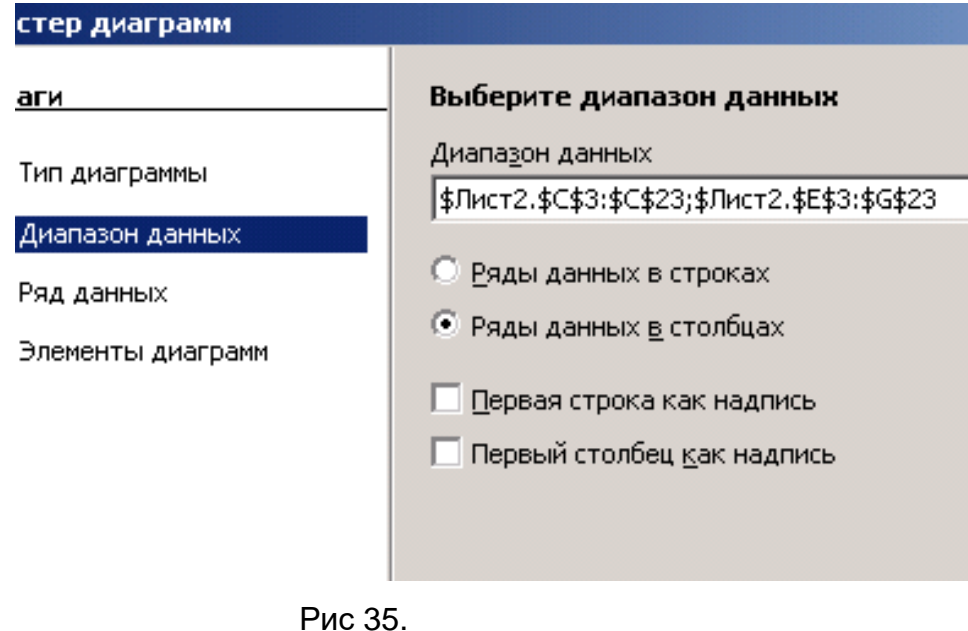

На следующем шаге необходимо будет вместо «Столбец С» см. Рис 36

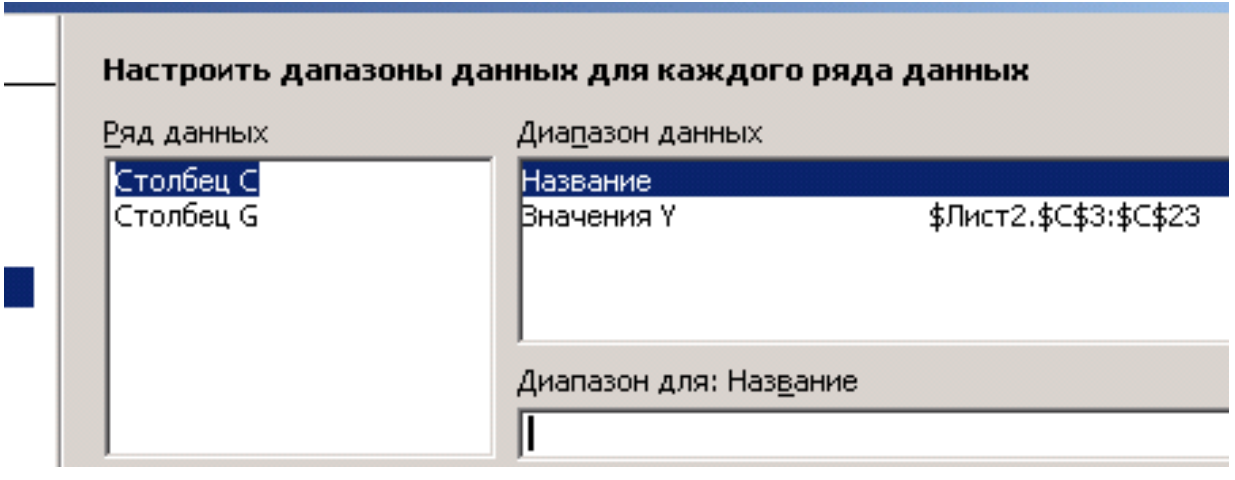

Рис 36

Установить его название как показано на Рис 37.

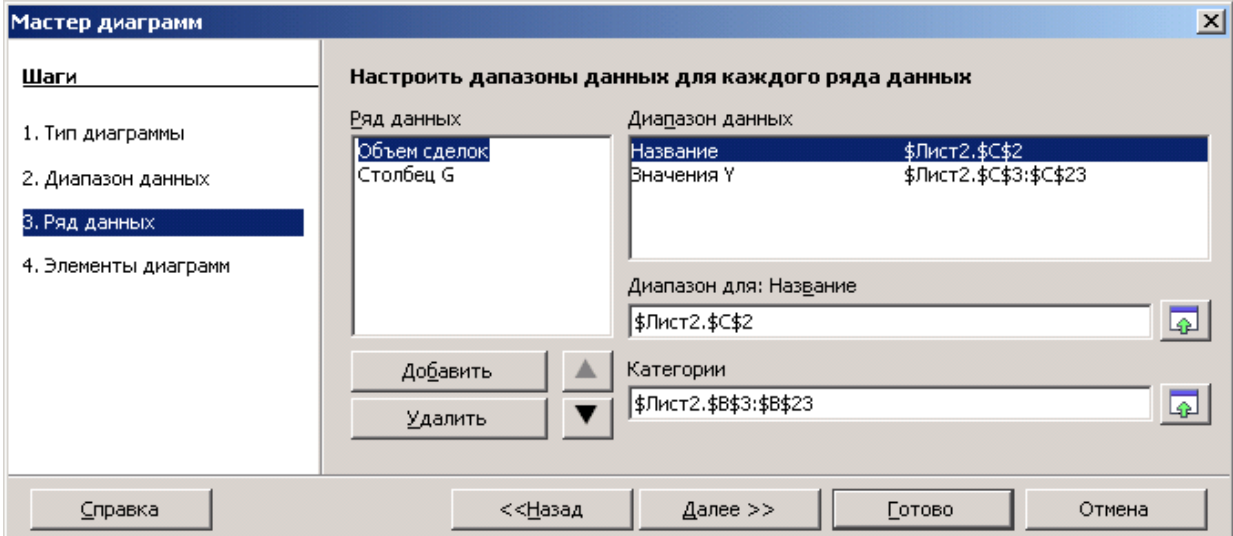

Рис 37

Аналогично установим название для Столбца G:

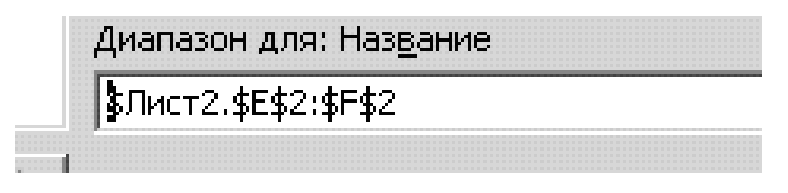

Рис. 38

Перейдя на следующий шаг введем заголовок, подзаголовок и обозначения осей как показано на Рис 39.

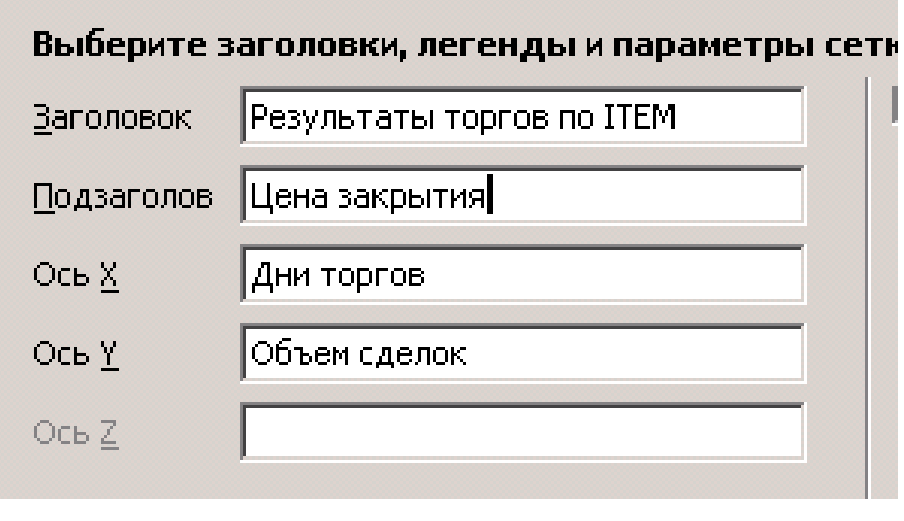

Рис 39

И получим в первом приближении следующий график:

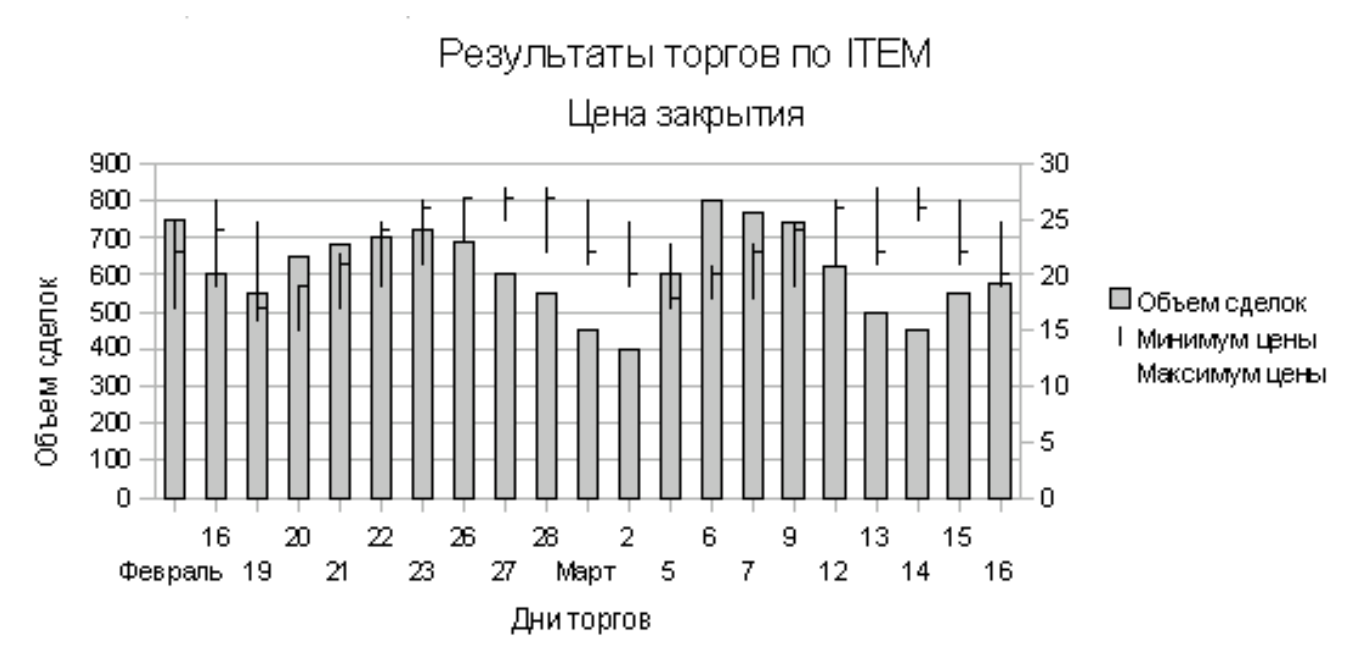

#### Рис 40

Эта диаграмма пока еще не очень удобна для работы. Для ее усовершенствования надо аналогично тому как сделано на Рис 32,33 установить масштаб по оси Y. С левой стороны для объема сделок верхнюю границу повысить до 2000, а с правой стороны для цены акций нижнюю границу установим равной 10 пунктам. Окончательно получим показанный на Рис 41 гораздо более информативный чем на Рис 34 график. Здесь можно одновременно наблюдать не только динамику изменения цены сделок по акциям в момент закрытия торгов за каждый день на фоне соответствующего дню максимума и минимума стоимости акций, но и соответствующий объем торгов.

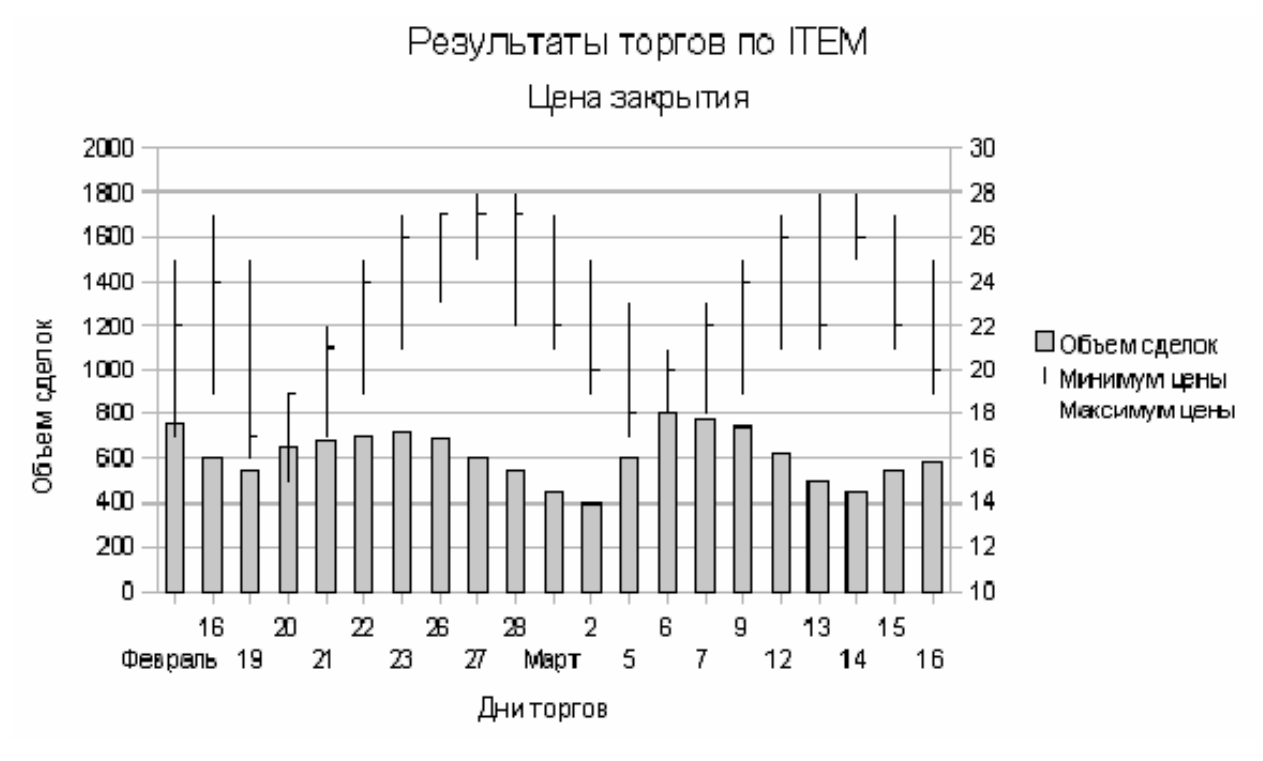

#### Рис 41

.

Такой тип графика довольно широко распространен среди технических аналитиков. Его общепринятое название - HLC Chart (High-Low-Close Chart). Если внимательно рассмотреть Рис 41, то можно заметить ряд закономерностей. Например когда цены уходят к минимуму, это явный сигнал для инвесторов к покупке акций, что и отражается на росте объема сделок. Когда цены в середине отрицательного тренда, объемы сделок уменьшаются - инвесторы выжидают и т.д. Работа на рынке ценных бумаг - это отдельная тема, здесь рассматриваются только вопросы применения компьютерных технологий для технического анализа.

Поскольку вычислительные мощности компьютеров позволяют проводить практически любой по сложности и наглядности анализ, в OpenOffice.org реализован метод анализа под названием «Японские свечи». Это название произошло от методов которыми много лет пользовались японские торговцы. На сегодня «японские свечи» один из самых распространённых методов отображения рыночных данных среди трейдеров (Trader) — биржевых торговцев ценными бумагами на фондовой бирже, на валютном, товарном рынках. Если еще раз рассмотреть Рис 27, то ясно, что цена открытия может быть как выше, так и ниже цены закрытия. При большом количестве таких графических интерпретаций достаточно трудно учесть знак изменения этих

уровней. Поэтому для более наглядного представления данных показанных на Рис 27 используются следующие графические фигуры:

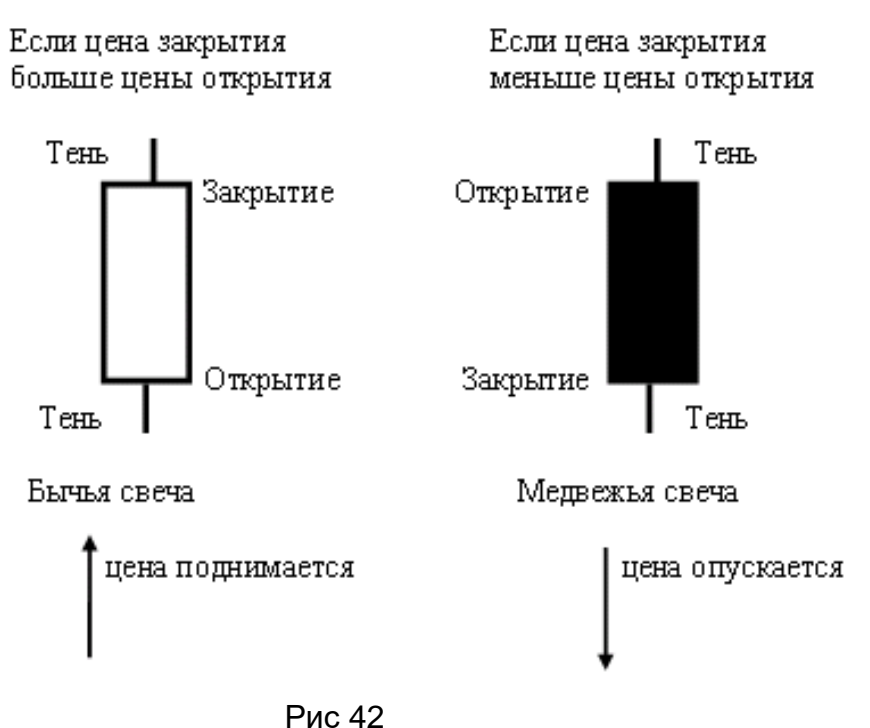

Проще говоря они имеют вид интервального графика, применяемого главным образом для отображения изменений биржевых котировок акций, цен на сырьё и т. д.

Для построения показанных на Рис 42 фигур, называемых свечами (японскими свечами) используются те же данные, что и для гистограмм на Рис 27. Промежуток между ценами открытия и закрытия называется телом свечи. Вертикальные полоски сверху и снизу свечи, называемые тенями отражают максимальную и минимальную цену. Тело свечи закрашивается по-разному в зависимости от взаимного расположения цен открытия и закрытия. Это делает результаты очень наглядными. Наиболее часто свечи используются на графиках результатов одного торгового дня.

Изображенные на Рис 42 фигуры называются полноценными свечами. Когда цены открытия и закрытия имеют небольшой интервал или близки, они называются «Доджи»:

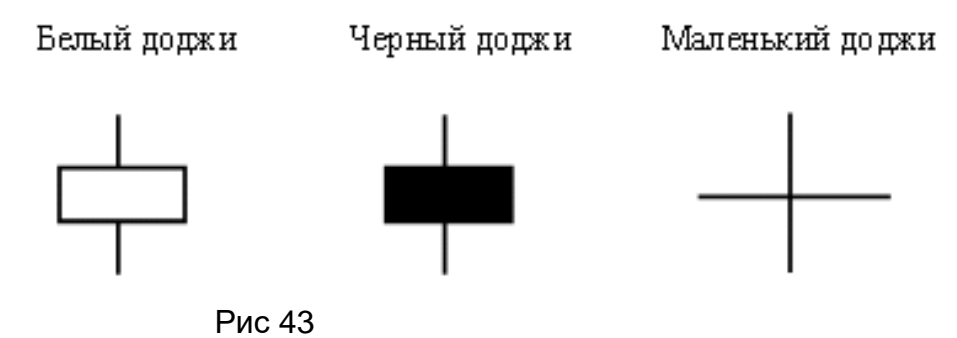

Теперь можно с помощью средств пакета OpenOffice.org построить диаграммы для технического анализа с помощью японских свечей. Для этого выделим ячейки D3:G23 содержащие данные по итогам торгов, вызовем мастер диаграмм (Вставка-Диаграмма) и выберем тип диаграммы «Биржевая», «Японские свечи».

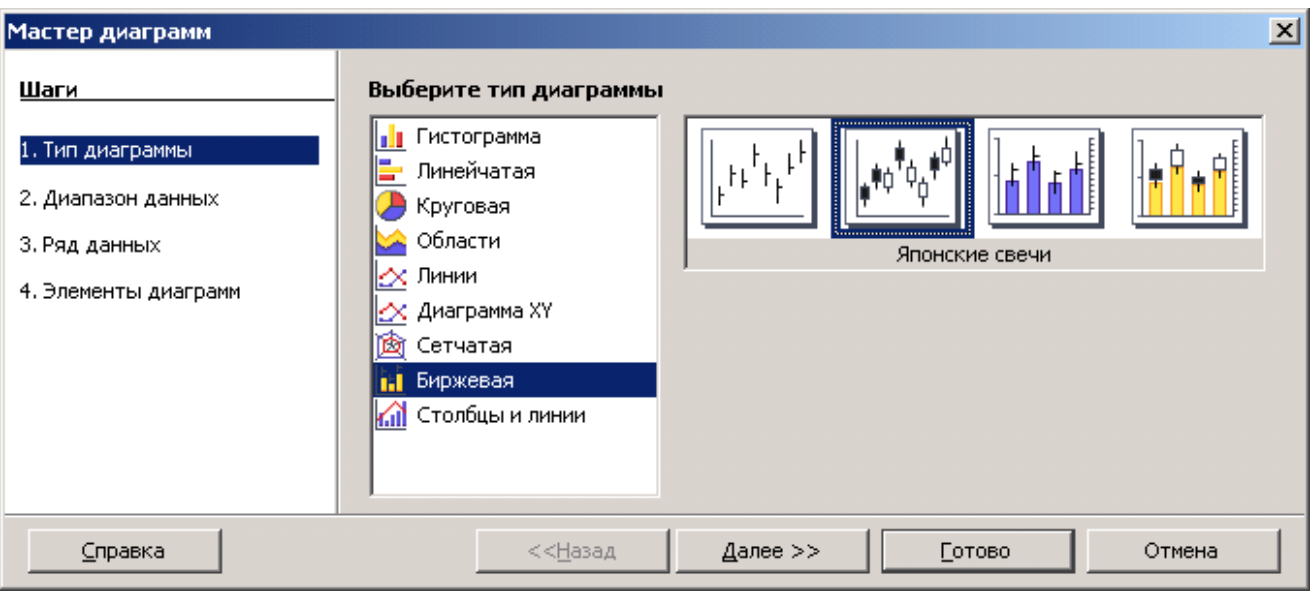

Рис 44

Нажав кнопку «Далее» подтвердим диапазон исходных данных для построения диаграммы:

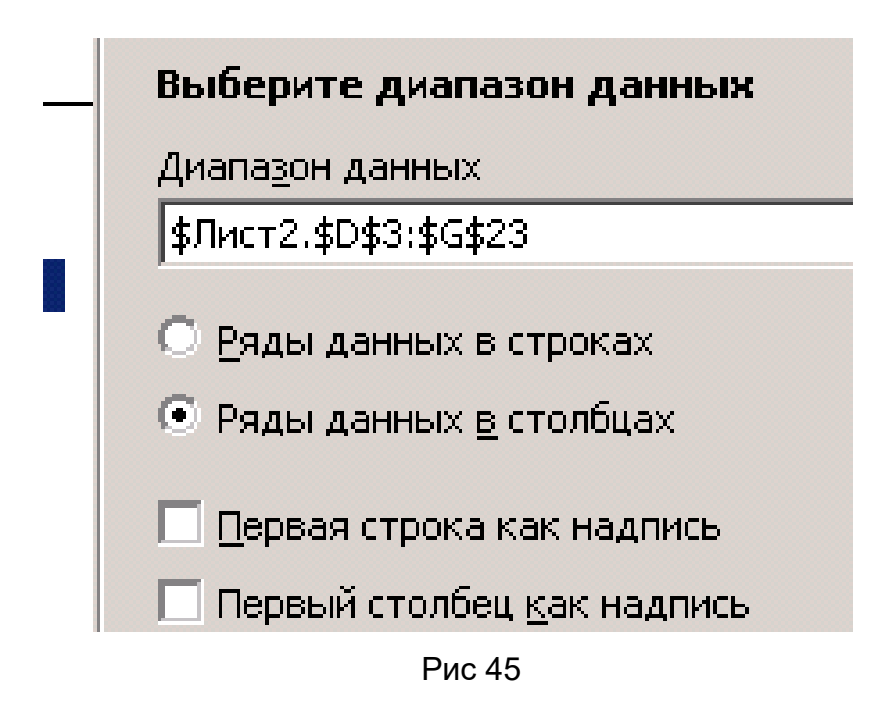

Нажав кнопку «Далее» убедимся в правильности соответствия данных:

à.

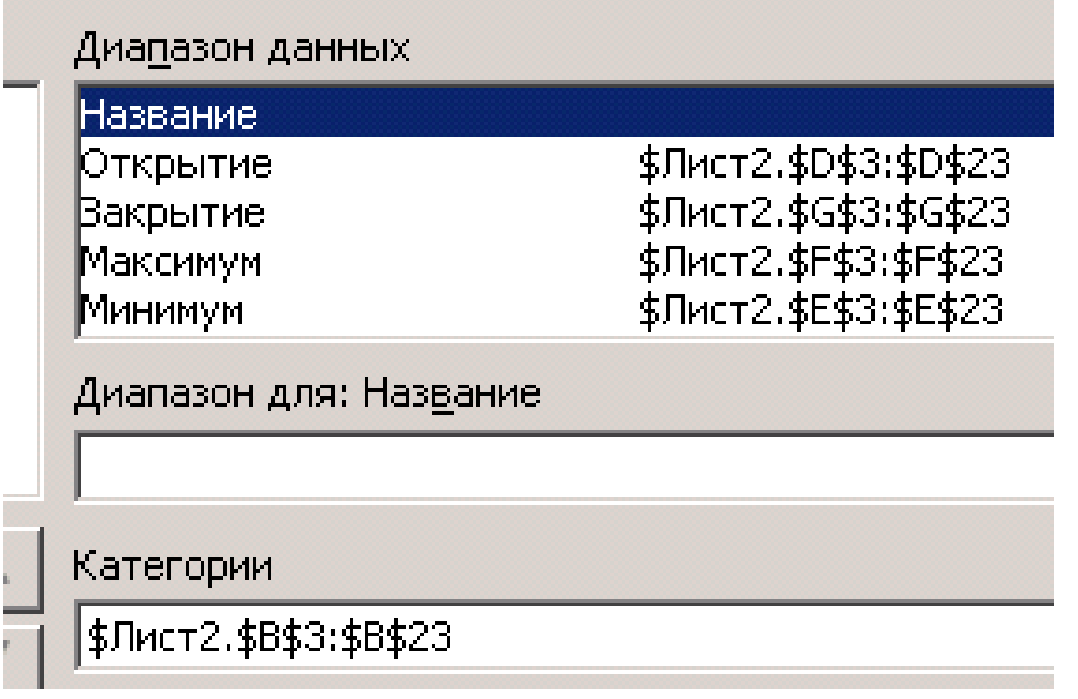

рис 46

После того кнопкой «Далее» перейдем к окну «Элементы диаграмм», введем заголовок, названия осей, отключим легенду как показано ниже

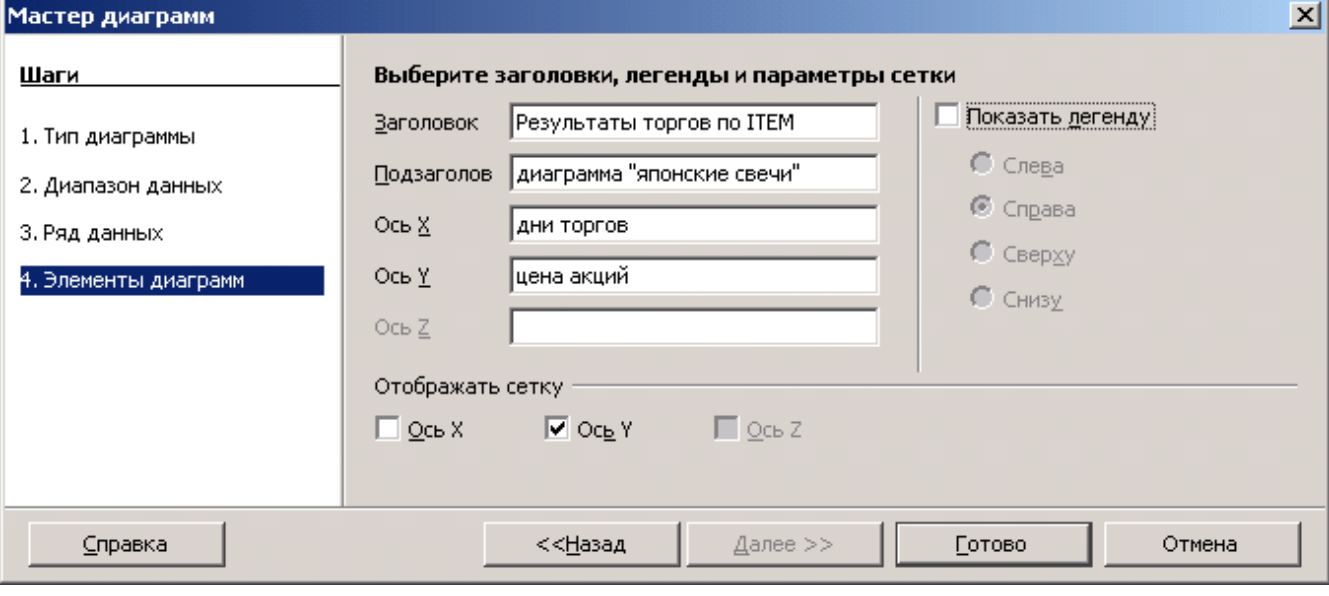

Рис 47

Нажав «Готово» и изменив в появившейся диаграмме масштабирование по оси Y (как показано на рис 33 получим окончательный результат:

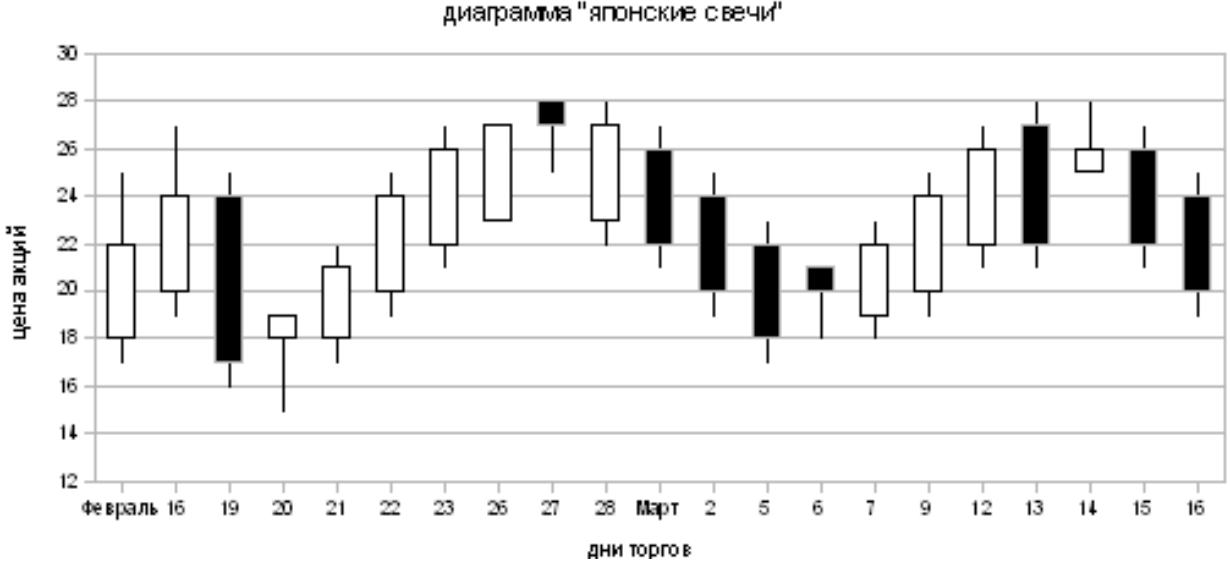

Результаты торгов по ITEM. диаграмма "японские свечи"

Рис 48

Как видим, эта диаграмма гораздо информативнее, чем изображенная на Рис 34.

Для профессиональных трейдеров японские свечи отражают не только цену, но и её волатильность , когда заявки на куплю-продажу по рынку поступают в очень большом количестве и одновременно в обе стороны. Причины такой неустойчивости подвергаются анализу позже, поэтому участники торгов отслеживают дни, когда начинается неожиданно большой разброс цен по какой-либо ценной бумаге. Как правило, в этой точке объём торгов резко возрастает, а затем падает. Например, часто сигналом о том, что сделку надо закрыть немедленно, является однодневный поворот — колебание цены в конце долгосрочного движения. Такой поворот происходит тогда, когда самая высокая точка этого дня выше, чем самая высокая точка предыдущего дня, но уровень закрытия текущего дня оказывается ниже уровня закрытия предыдущего дня, и объём торгов текущего дня выше, чем объём предыдущего дня. Таких методов анализа и прогнозирования выработано много и они представляют собой достаточно емкий раздел знаний [6],[8].

Имеющиеся средства OpenOffice.org позволяют построить еще более информативную диаграмму если одновременно на Рис.48 нанести данные по объему торгов. Для этого выделим ячейки С3:G23 содержащие данные по итогам торгов, вызовем мастер диаграмм (Вставка-Диаграмма) и выберем тип диаграммы «Биржевая», «Японские свечи с объемом».

Нажав кнопку «Далее» подтвердим диапазон исходных данных для построения диаграммы:

## Выберите диапазон данных

Диапазон данных

|\$Лист2.\$С\$3:\$G\$23|

Рис 49

Нажав кнопку «Далее» убедимся в правильности соответствия данных:

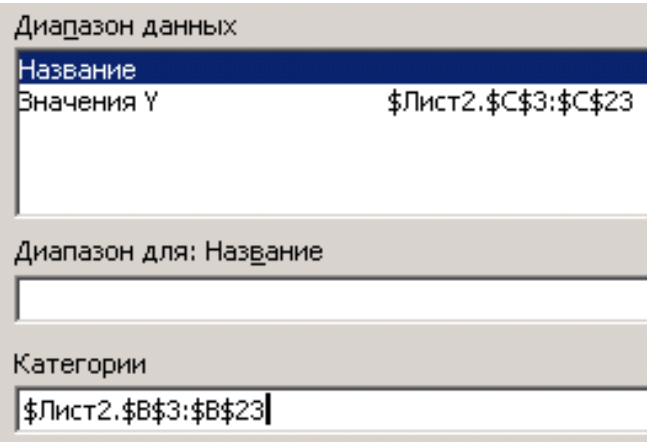

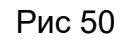

После того кнопкой «Далее» перейдем к окну «Элементы диаграмм», введем заголовок, названия осей, отключим легенду как показано ниже

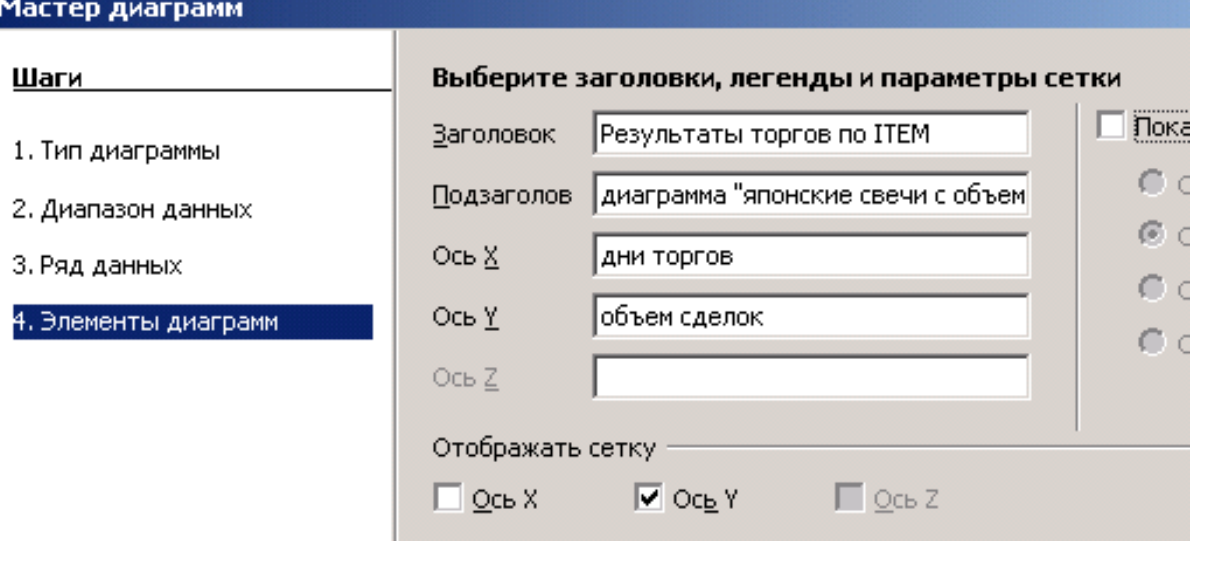

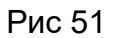

Нажав «Готово» и изменив в появившейся диаграмме масштабирование по оси Y (как показано на рис 33) получим окончательный результат:

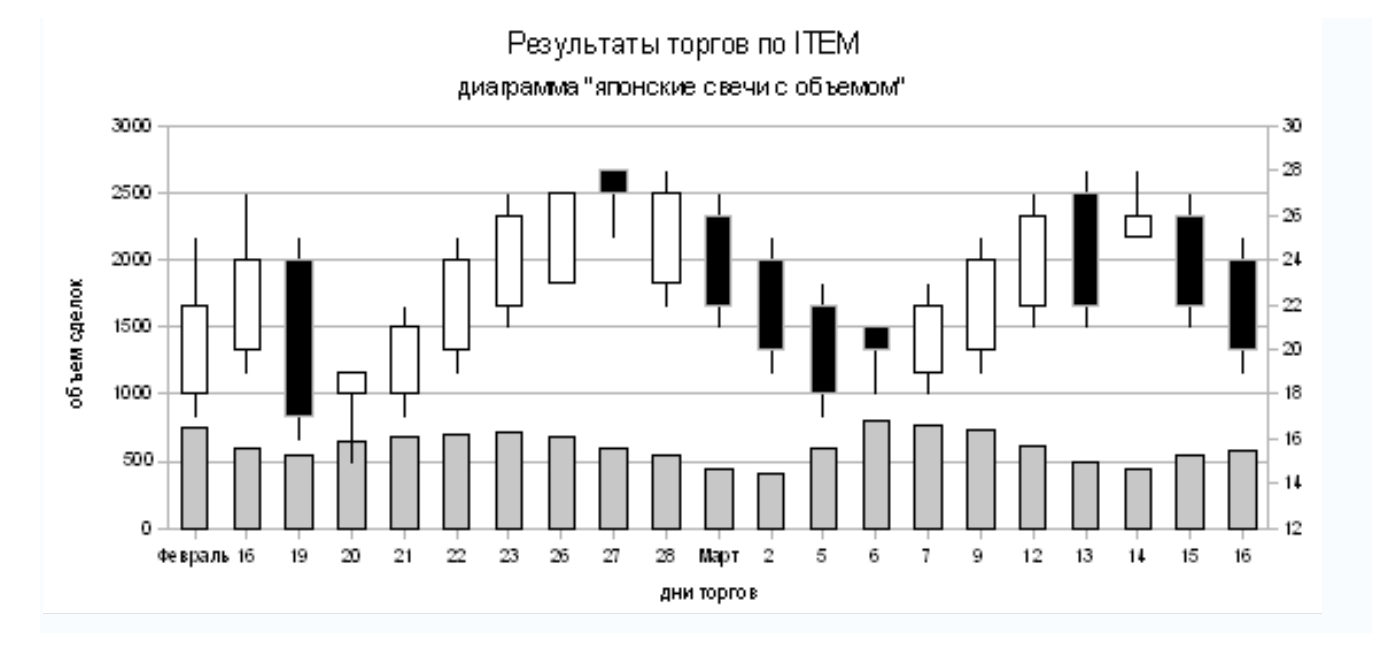

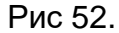

Теперь на диаграмме представлена вся доступная из таблицы Рис 26 информация и биржевой аналитик может применять более углубленные методы для прогнозирования движения ценных бумаг. Например, японские свечи, повисающие над графиком цены, соответствуют состоянию, когда спрос и предложение на рынке не позволяют установить окончательную цену. На бирже может быть четыре соотношения этих показателей при любом достигнутом значении цены и любом объёме торгов:

 1. Желающих купить больше, чем желающих продать — спрос превышает предложение — цена растёт

 2.Желающих продать больше, чем желающих купить — предложение превышает спрос — цена падает

 3. Желающих купить столько же, сколько желающих продать — спрос и предложение равны — цена не меняется, «боковой тренд»

 4. Состояние неуверенности — «поворотная точка», после которой владельцы ценных бумаг начинают «сбрасывать» их по любой цене

Прогнозирование с помощью свечей наиболее часто производится на основе комбинаций из трех свечей, где две собственно составляют фигуру, а третья подтверждает сигнал. Например, данные торгов за 19,20,21 февраля, составляют фигуру под названием «молот», а данные за 5 и 6 марта составляют так называемый «волчок бычий». Эти фигуры сигнализируют об изменении понижающегося тренда на повышающийся. Данные за 26,27,28 февраля образующие фигуру именующуюся «висельник» или результаты торгов за 13,14,15 марта составляющие «падающую

<span id="page-91-0"></span>звезду» наоборот сигнализируют об изменении повышающегося тренда на понижающийся. Более подробно с техникой биржевого анализа можно ознакомиться в литературе, например [5],[8]. Все показанные методики с одинаковым успехом работают и для сырьевых рынков, рынков недвижимости, ценных металлов и т.д.

### **Заключение.**

Для ускорения реализации планов перехода к цифровой экономике в России необходимо освоение новых компетенций, практически во всех сферах экономической деятельности. В принятой правительством РФ Национальной программе "Цифровая экономика 2024" предусмотрено широкое внедрение современных технологических решений на будущие несколько лет. Приоритетами обозначены бесшовные платежные сервисы, программирование, IT продукты, цифровой маркетинг, online сервисы экономических расчетов, бухгалтерских, налоговых, банковских и биржевых услуг. Актуальна задача профессионального переобучения, повышения квалификации и освоения компетенций связанных с цифровыми технологиями в финансовоэкономической сфере. Нужен импульс к развитию системы непрерывного кадрового обучения в условиях цифровой экономики. Высокий интерес к цифровым технологиям, возможности управления как своими финансами, так и ведения бизнеса подтверждает актуальность этого направления. С этим связана проблема масштабирования знания финансовых цифровых инструментов на базе широко распространенных офисных приложений. Национальная программа "Цифровая экономика 2024" предусматривает широкое обучение с использованием компьютерных технологий. В настоящем учебном пособии учтен факт, что все школы России уже оснащены офисным пакетом OpenOffice.org.. Он входит в базовый пакет как проприетарного, так и свободно распространяемого программного обеспечения. OpenOffice.org,сегодня конкурирует с коммерческими офисными пакетами как на уровне форматов, так и на уровне интерфейса пользователя. и зачастую выступает в качестве одного из первых продуктов программного обеспечения, устанавливаемых на компьютеры предприятий при миграции на свободное или бесплатное программное обеспечение. Это является мировым трендом отказа от операционной системы Microsoft Windows по причине ее закрытого кода. В связи с работой по выполнению распоряжения правительства Российской федерации от 17.12.2010 за № 2299-р, касающегося плана перехода федеральных бюджетных учреждений на использование свободного программного

обеспечения, особенно актуально применение в учебном процессе методик направленных, как указано в вышеупомянутом распоряжении «на получение профессиональных знаний и навыков, необходимых для исполнения должностных обязанностей федеральными, государственными и гражданскими служащими, в области использования информационных технологий с учетом особенностей работы с пакетом базового свободного программного обеспечения». Имеющийся в распоряжении учебного процесса комплекс пакета прикладных программ LibreOffice является мощным и удобным средством для проведения практических занятий и позволяет охватить широкий круг вопросов, как по финансовым расчетам, так и по применению возможностей его приложений в биржевом анализе, созданию интерактивных форм и других актуальных приложений. Это позволит эффективно организовать работу в образовательных учреждениях высшего образования, а также осуществлять профессиональную переподготовку и (или) повышение квалификации федеральных государственных гражданских служащих. Также создаются условия для развития общества знаний в Российской Федерации, повышение благосостояния и качества жизни граждан нашей страны путем повышения доступности и качества товаров и услуг, произведенных в цифровой экономике с использованием современных цифровых технологий, повышения степени информированности и цифровой грамотности, улучшения доступности и качества государственных услуг. Повышение компьютерной грамотности в области владения экономическими расчетами служит конкурентоспособности на глобальном рынке как отдельных отраслей экономики Российской Федерации, так и экономики в целом.

## <span id="page-93-0"></span>Приложение 1

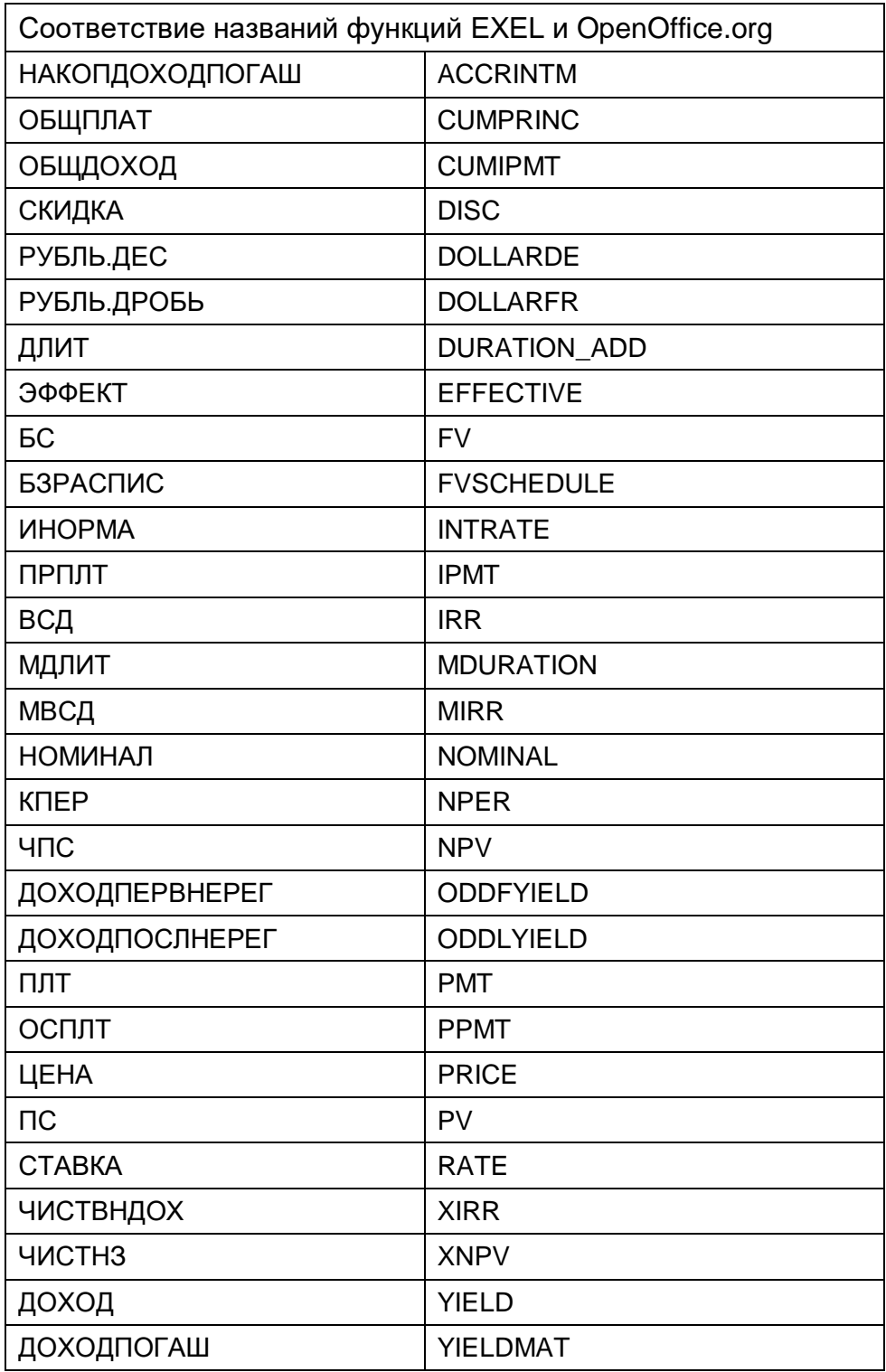

## Примечание:

За исключением функции DURATION, реализованные в OpenOffice.org стандартные функции, имена которых заканчиваются на \_ADD, возвращают те же результаты, что и соответствующие функции Microsoft Excel. Функции без \_ADD служат для получения

результатов, основанных на международных стандартах. Например, функция WEEKNUM позволяет рассчитать порядковый номер недели для определенной даты на основе международного стандарта ISO 6801, в то время как функция WEEKNUM\_ADD возвращает такой же номер недели, как и Microsoft Excel.

<span id="page-95-0"></span>Приложение 2.

Перечень наиболее употребительных функций табличного процессора OpenOfffice.org Calc.

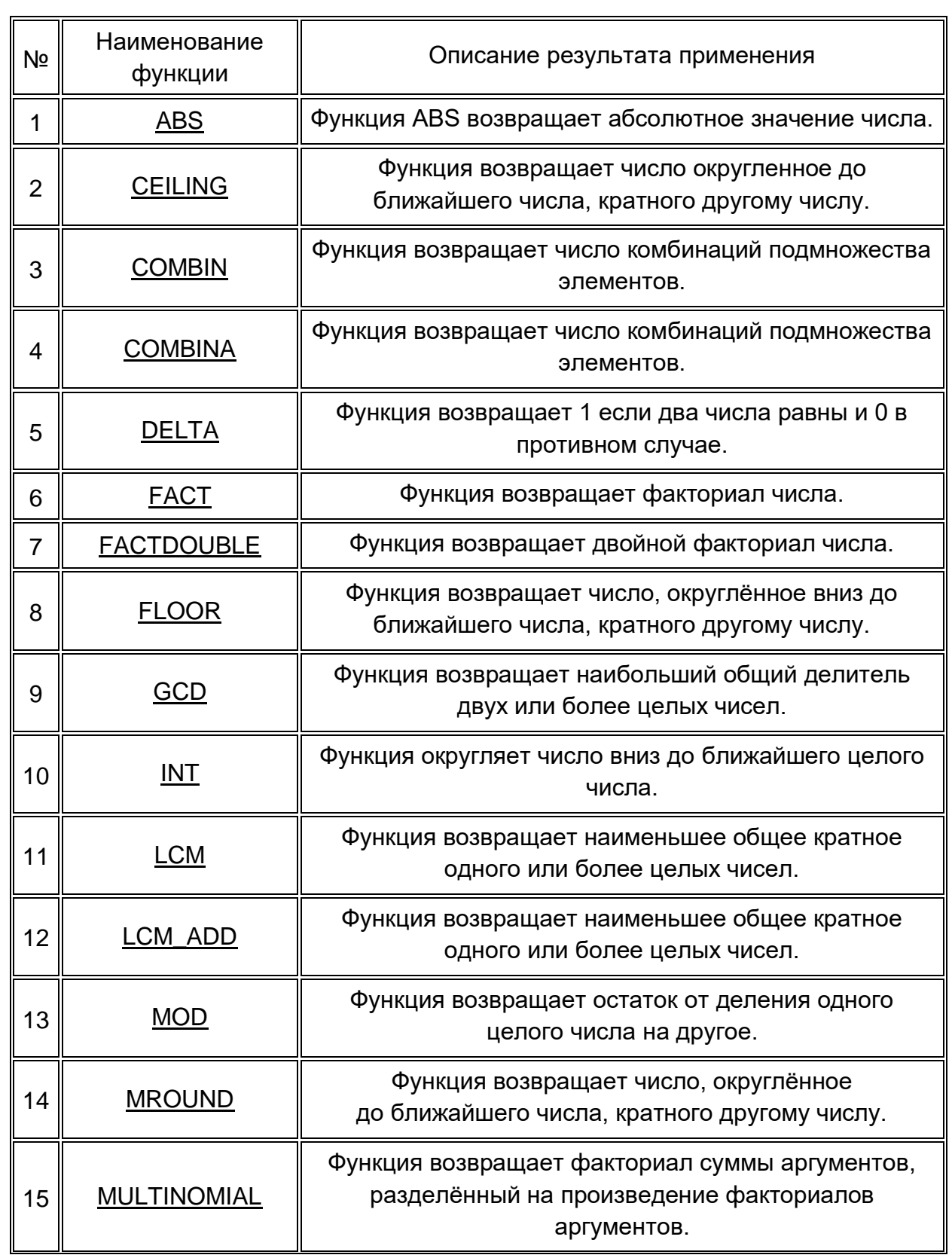

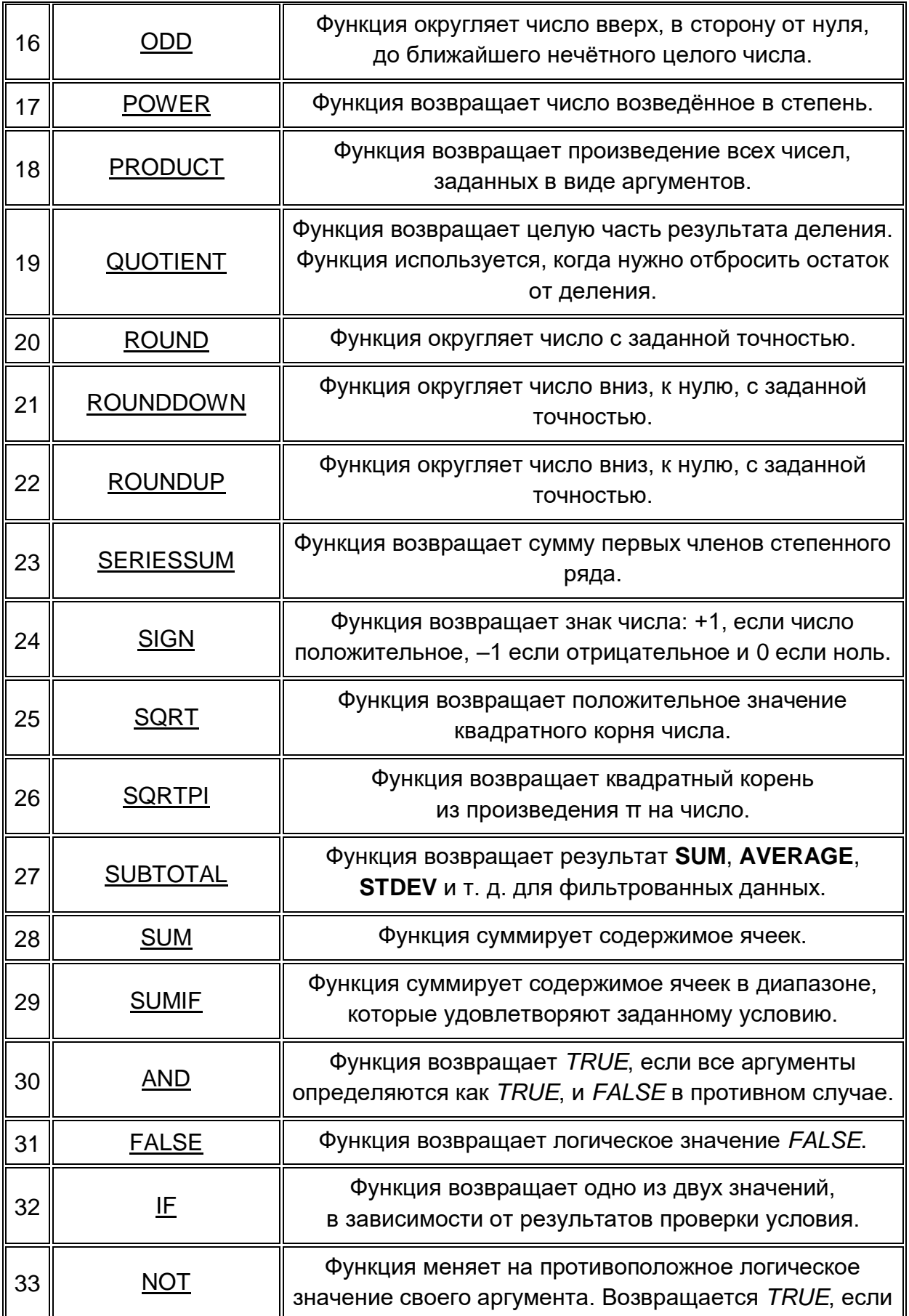

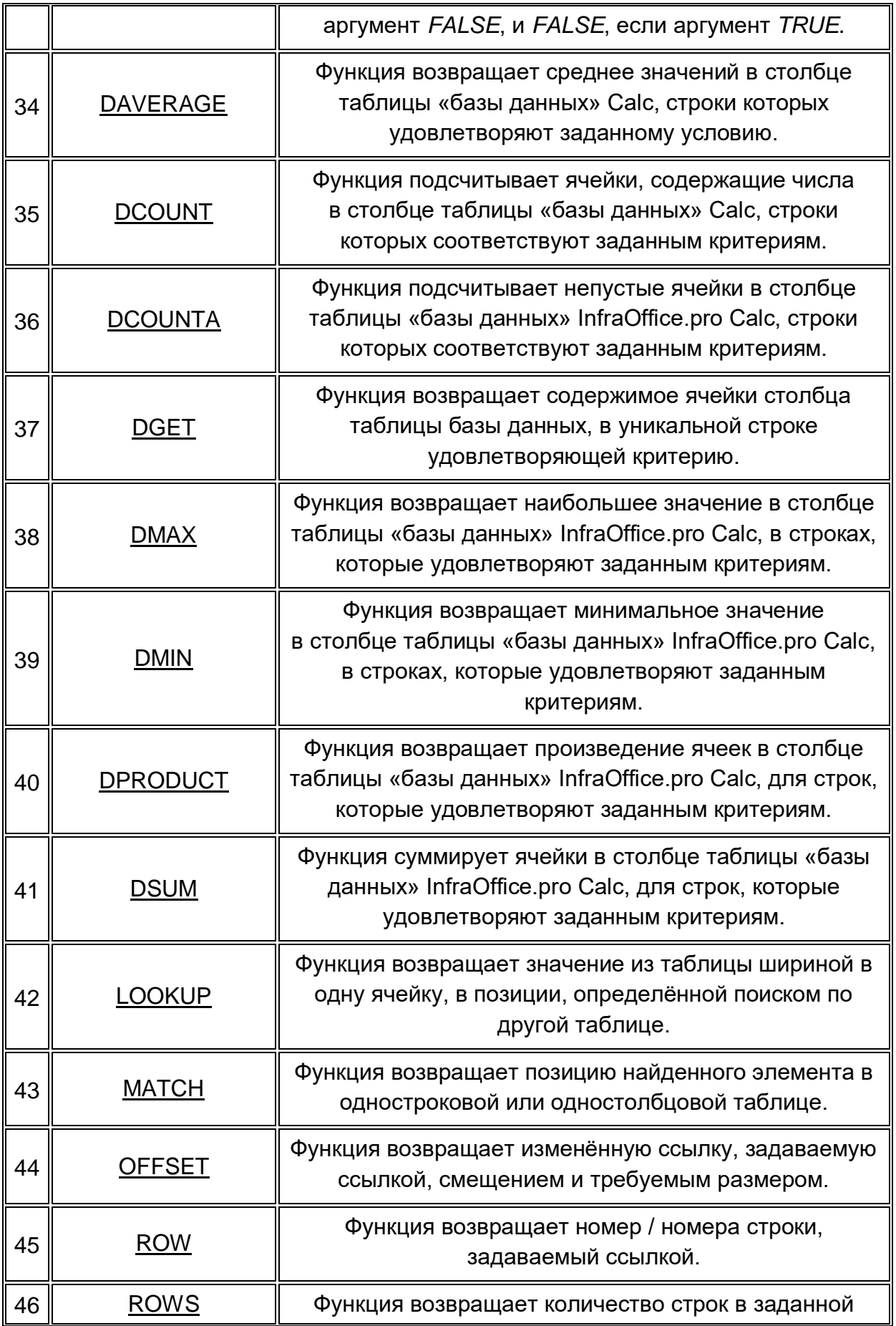

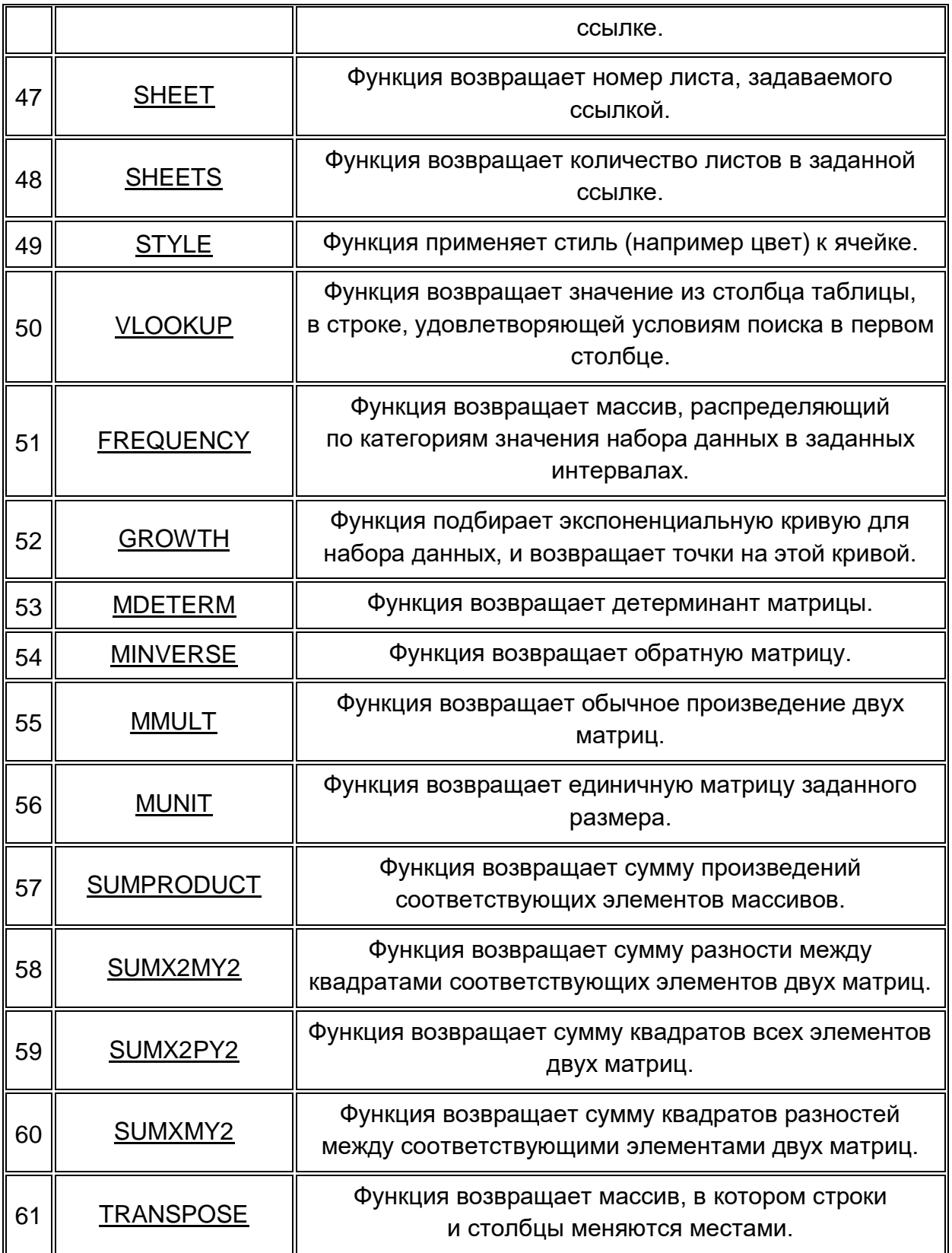

<span id="page-99-0"></span>Литература:

1. Documentation/How Tos/Calc: Derivation of Financial Formulas.

2. Губкина Г., Смирнова И. Автоматизация финансовых вычислений в среде OpenOffice.org Calc, методическое пособие СПбТЭИ.

3. OpenOffice.org Теория и практика. Хахаев И., Машков В., Губкина Г., Смирнова И., Смородина Е. М., ALT Linux, 2008.

4. OpenOffice.org Руководство по Calc. Peter Kupfer и др., OOoAuthors, 2007

5. Стив Нисон. Японские свечи: графический анализ финансовых рынков.- Издательство Евро. 2008г.

6. В. Н. Лиховидов. Фундаментальный анализ мировых валютных рынков — г. Владивосток — 1999 г.

7. Материалы сайта «Выбор акций.ru»

8. Закарян И.,Филатов И. Интернет как инструмент финансовых инвестиций.- СПб., БХВ, 2000г.

9. Бухвалов А., Бухвалова В., Идельсон А. Финансовые вычисления для профессионалов. БХВ-Петербург, 2001.

10. Гарнаев А. EXEL, VBA, INTERNET в экономике и финансах. БХВ-Петербург, 2005.

11. Конюхоский П., Колесов Д. Экономическая информатика. СПб.: Питер, 2001.

12. http://wiki.services.openoffice.org/

13. http://myooo.ru/

14. http://www.finleader.ru/

15. http://www.cfin.ru/

16. OpenOffice.org Wiki

## Содержание

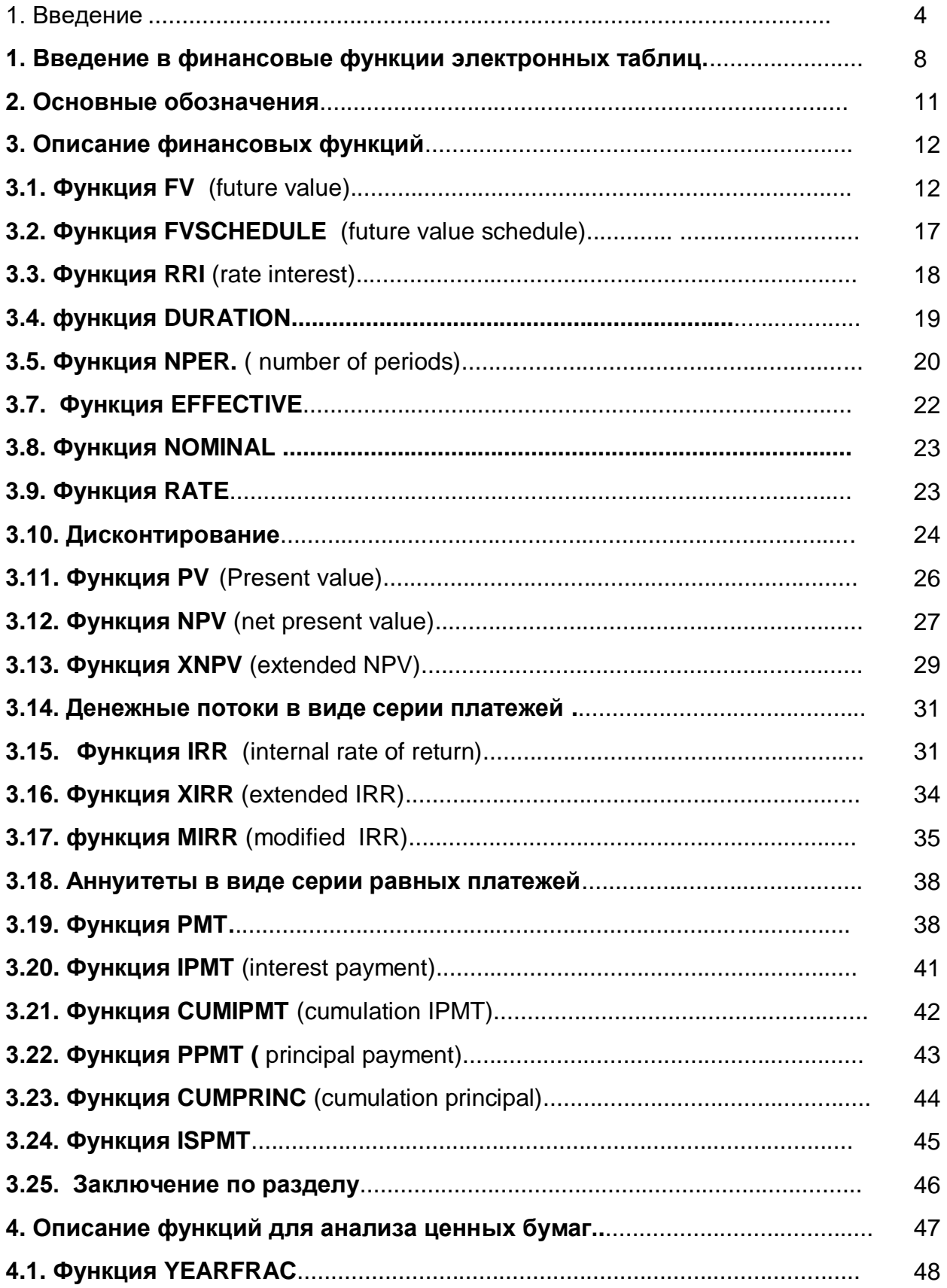

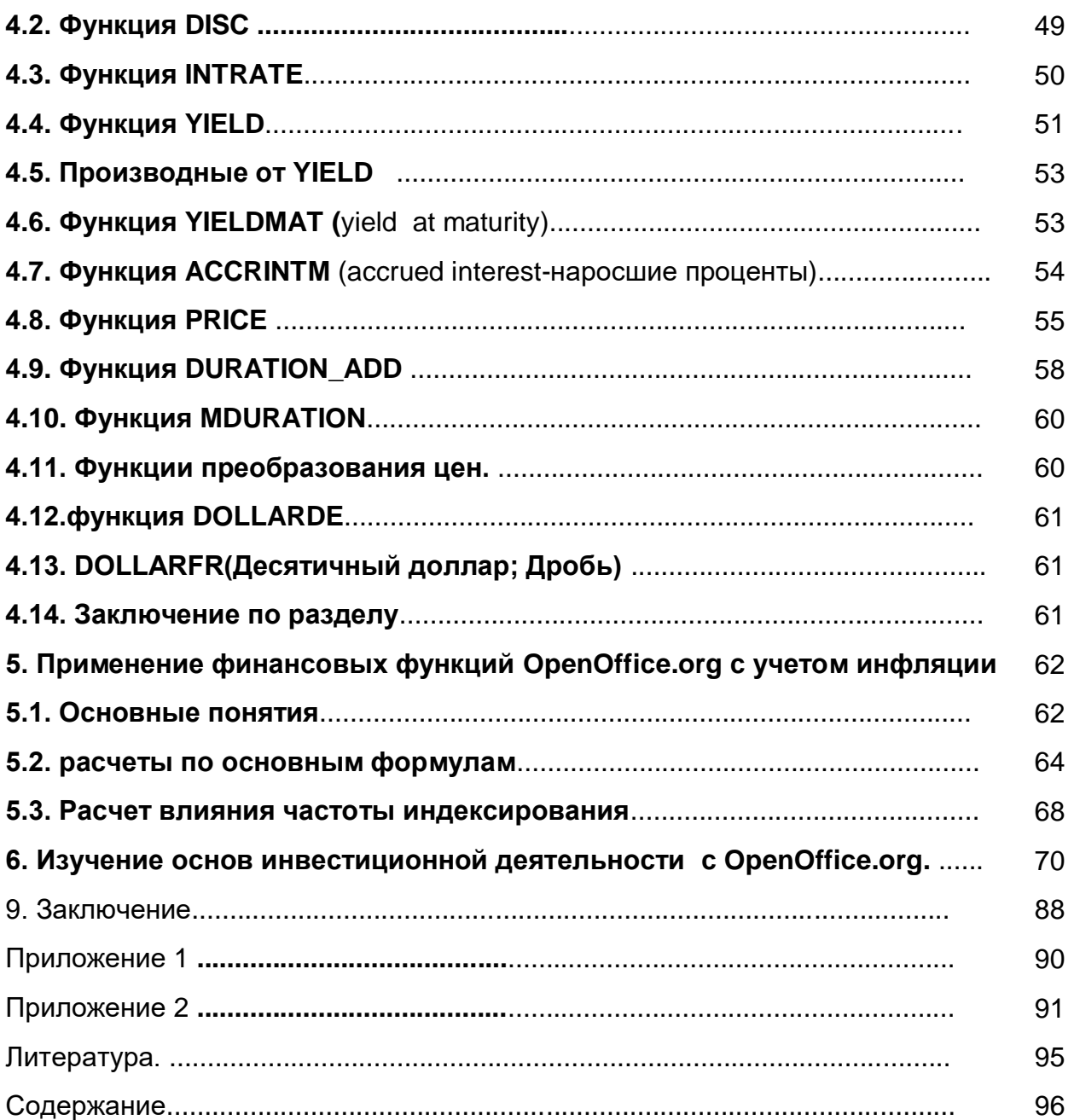